## **RESUMEN**

Se puede decir que el Patrimonio cultural está compuesto por todas aquellas manifestaciones y elementos de la actividad humana a los que se les asocia un valor primordial, ya que forman parte de la historia e identidad de una región. Actualmente, los ciudadanos están tomando una mayor conciencia sobre la importancia que tiene preservar aquellos elementos de carácter histórico y cultural, ya que les permite conocer su pasado como sociedad y al mismo tiempo que las generaciones futuras aprendan el legado de sus antepasados.

La fotogrametría, una ciencia que hace pocos años estaba en manos de unos cuantos profesionales, los cuales debían tener una formación específica, se ha convertido en una herramienta barata, útil y al alcance de cualquier usuario que disponga de una cámara fotográfica con prestaciones normales y sin llegar a ser profesionales. Esto ha sido posible gracias al desarrollo de los equipos informáticos y a una serie de programas fotogramétricos, que han permitido obtener modelos 3D a partir de una nube de puntos que ha sido obtenida tomando como base una serie de fotografías solapadas.

Con esas premisas este Trabajo Final de Grado (TFG) titulado "*Recuperación, modelado y recreación utilizando fotogrametría, del Patrimonio Oleícola Industrial de la Hacienda de Quinto*", tiene como objetivo principal realizar la recuperación, utilizando fotogrametría, de un **Molino troncocónico** y de una **Prensa de viga y quintal** que se encuentran en la Hacienda de Quinto situada en el Municipio de Dos Hermanas.

 Para realizar el objetivo, anteriormente planteado, se hará uso del software fotogramétrico Agisoft PhotoScan. Este software está basado en una tecnología denominada SFM (*Structure From Motion*), que permite obtener modelos 3D a partir de una colección de fotografías solapadas (dicho solape suele ser generalmente de un 60% como mínimo). La ventaja de esta herramienta radica en que para obtener los modelos no es necesario disponer de una cámara calibrada, sino que basta con una cámara doméstica o incluso un teléfono móvil.

Por otra parte, dado que la tecnología SFM aplicada a la fotogrametría es bastante reciente en su utilización, se plantea en este TFG el análisis de una serie de parámetros como son: tiempo de trabajo, forma de proceder, ventajas y desventajas, recomendaciones operacionales, etc., todo ello con el objetivo de valorar la metodología de trabajo establecida, el rendimiento de la misma y los resultados obtenidos.

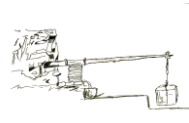

Con respecto a los materiales utilizados, se ha optado por emplear dos cámaras fotográficas: la Nikon D3300 de 24 megapixeles y la Fujifilm Finepix de 8 megapixeles. La elección de las dos cámaras se hace con la intención de comparar los resultados y ver si la elección de una cámara u otra es un factor a tener en cuenta. Además, se hará uso de un portátil HP modelo ENVY (16 GB de RAM), de un Servidor Virtual (32 GB de RAM) y de otros elementos auxiliares.

Finalmente, los resultados obtenidos se han publicado en formato digital empleando diversos mecanismos y herramientas.

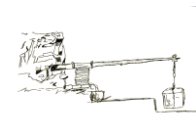

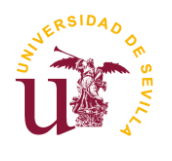

# **TRABAJO FINAL DE GRADO**

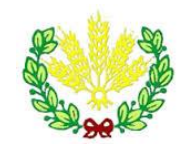

**Recuperación, modelado y recreación utilizando Fotogrametría, del patrimonio oleícola industrial de la Hacienda de Quinto**

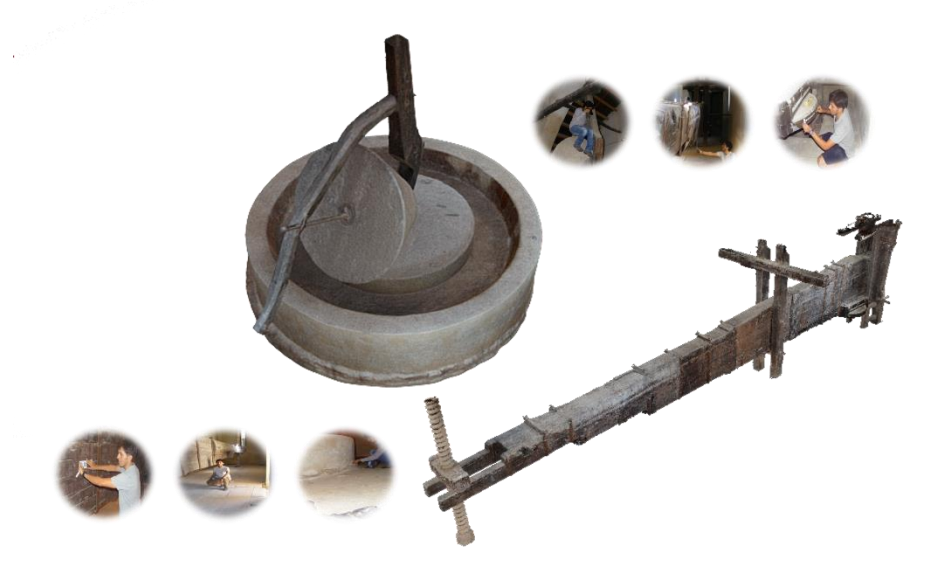

## **Autor**

Orly Enrique Apolo Apolo

## **Tutores**

- Dr. Manuel José León Bonillo
- Dr. Antonio Miguel Pérez Romero

**Grado en Ingeniería Agrícola**

**Escuela Técnica Superior de Ingeniería Agronómica**

**Sevilla, septiembre de 2016**

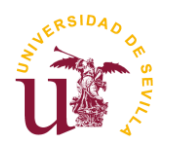

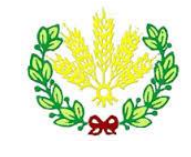

# **TRABAJO FINAL DE GRADO**

## **Recuperación, modelado y recreación utilizando Fotogrametría, del patrimonio oleícola industrial de la Hacienda de Quinto**

**Autor**

**Fdo.:** Orly Enrique Apolo Apolo

## **Tutores**

**Fdo.:** M. José León Bonillo **Fdo.:** A. Miguel Pérez Romero

# **Grado en Ingeniería Agrícola Escuela Técnica Superior de Ingeniería Agronómica Sevilla, septiembre de 2016**

## <span id="page-4-10"></span><span id="page-4-5"></span>**ÍNDICE**

<span id="page-4-13"></span><span id="page-4-12"></span><span id="page-4-9"></span><span id="page-4-8"></span><span id="page-4-7"></span><span id="page-4-6"></span><span id="page-4-4"></span><span id="page-4-3"></span><span id="page-4-2"></span><span id="page-4-1"></span><span id="page-4-0"></span>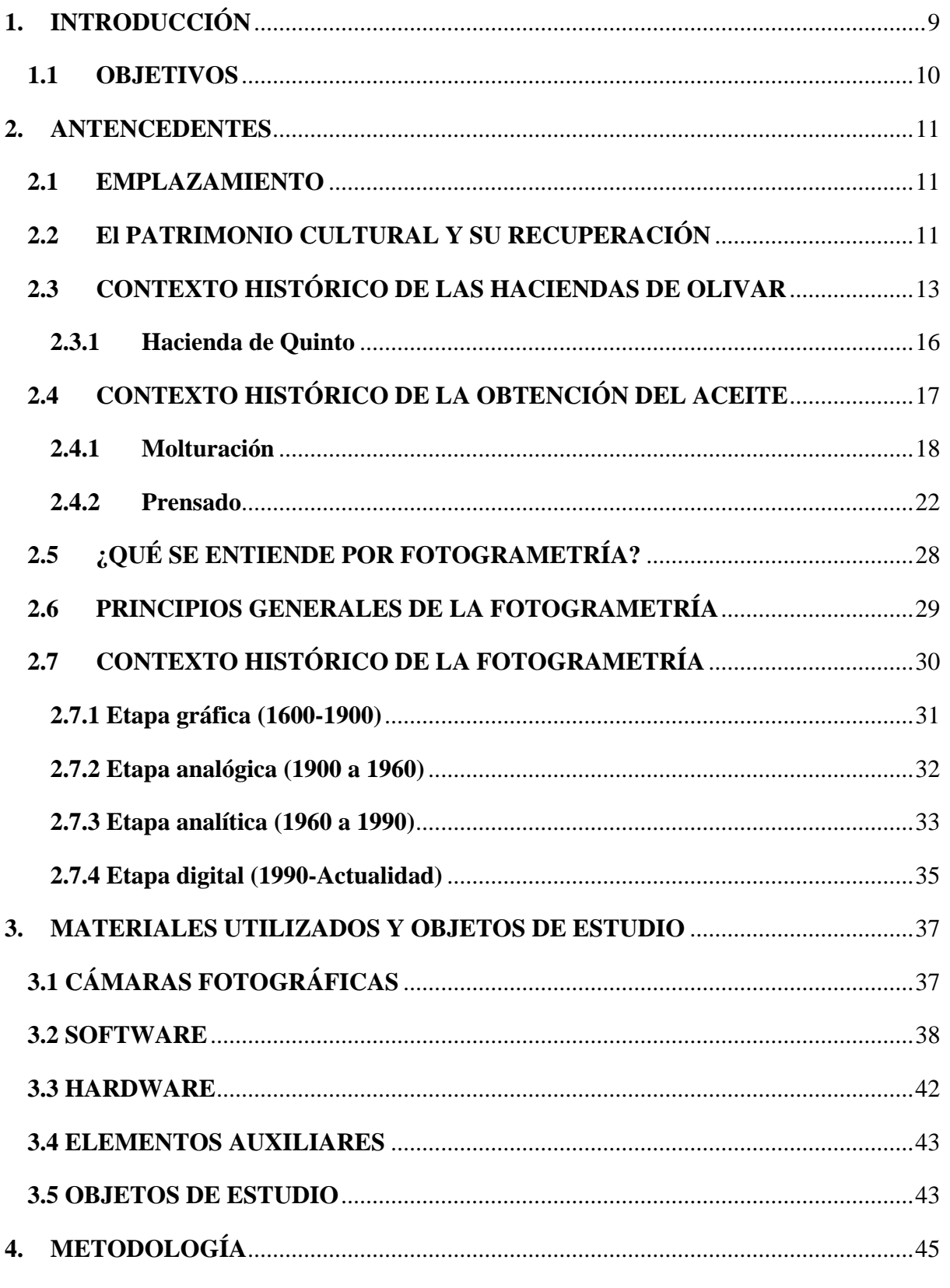

<span id="page-4-11"></span>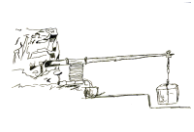

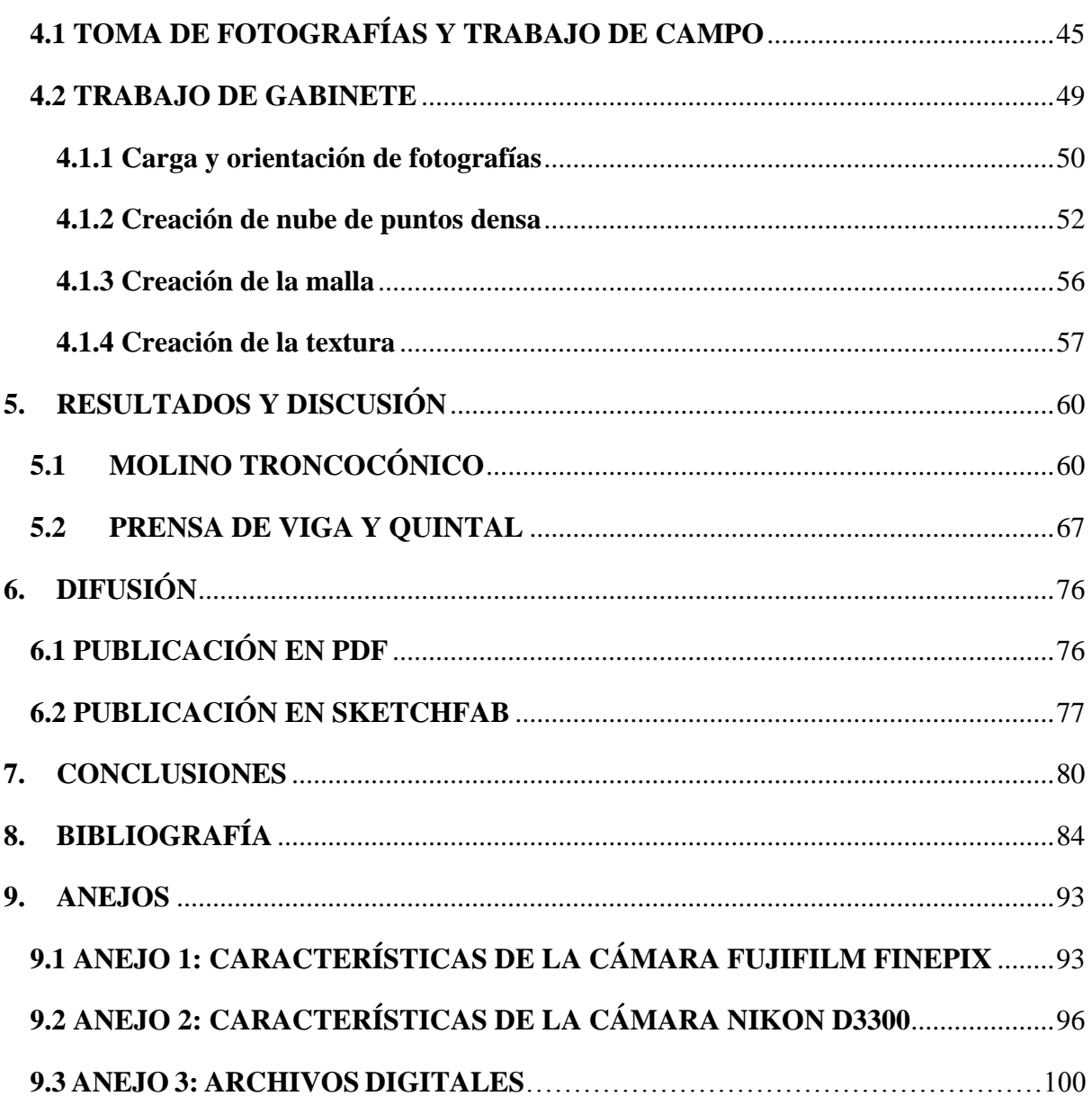

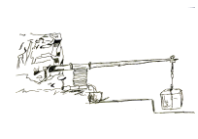

## **ÍNDICE DE FIGURAS**

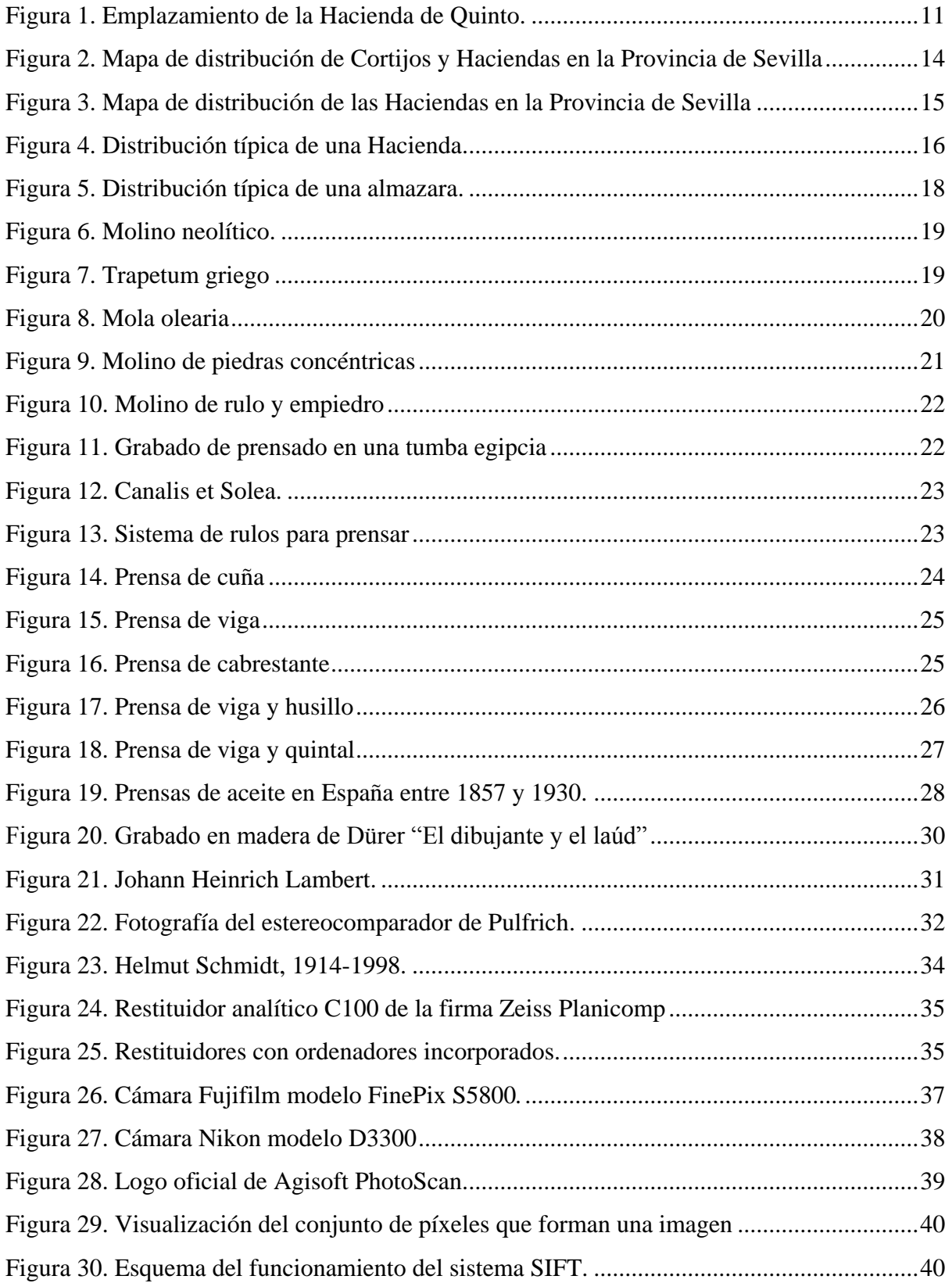

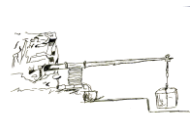

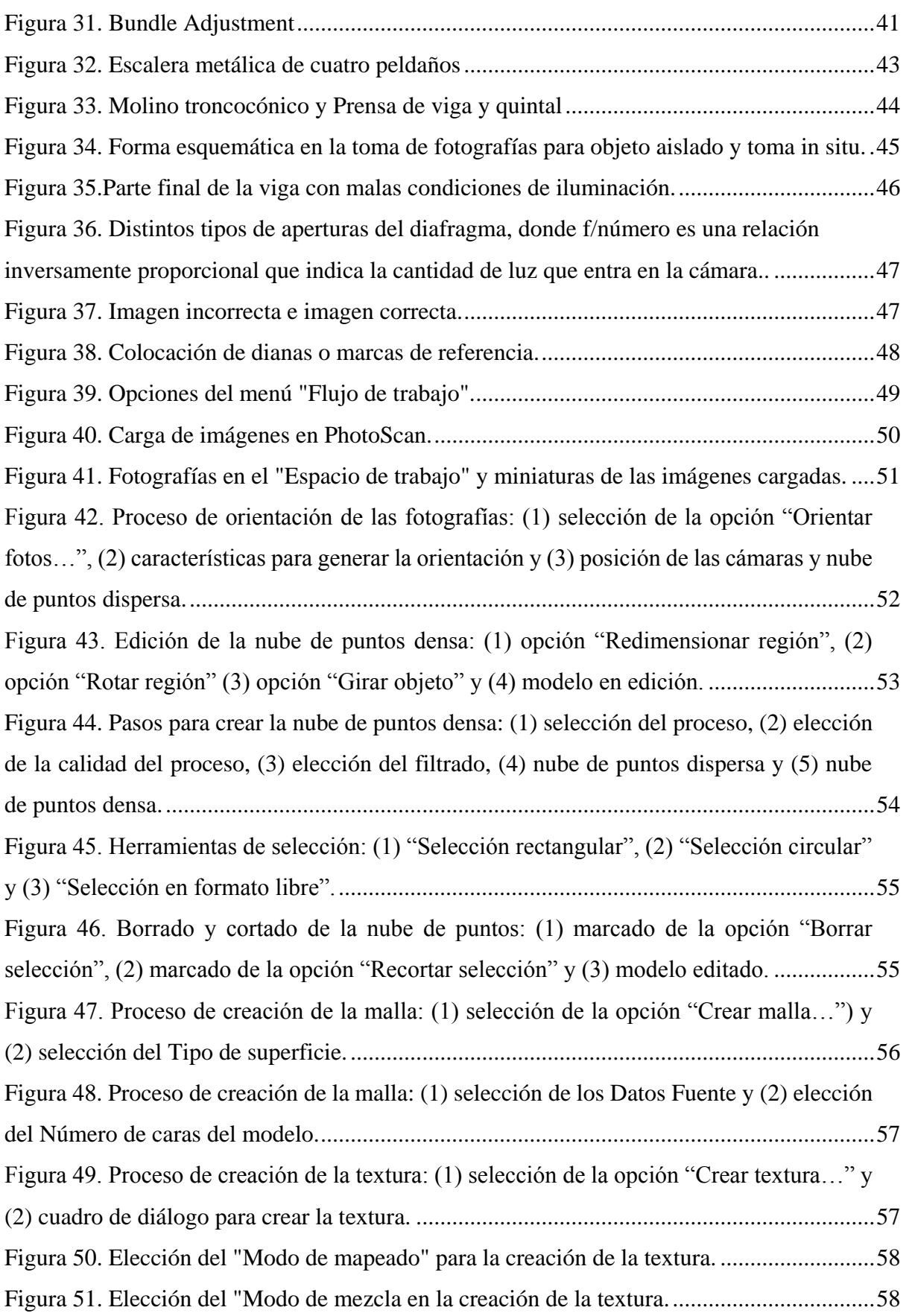

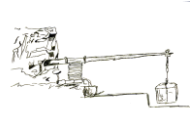

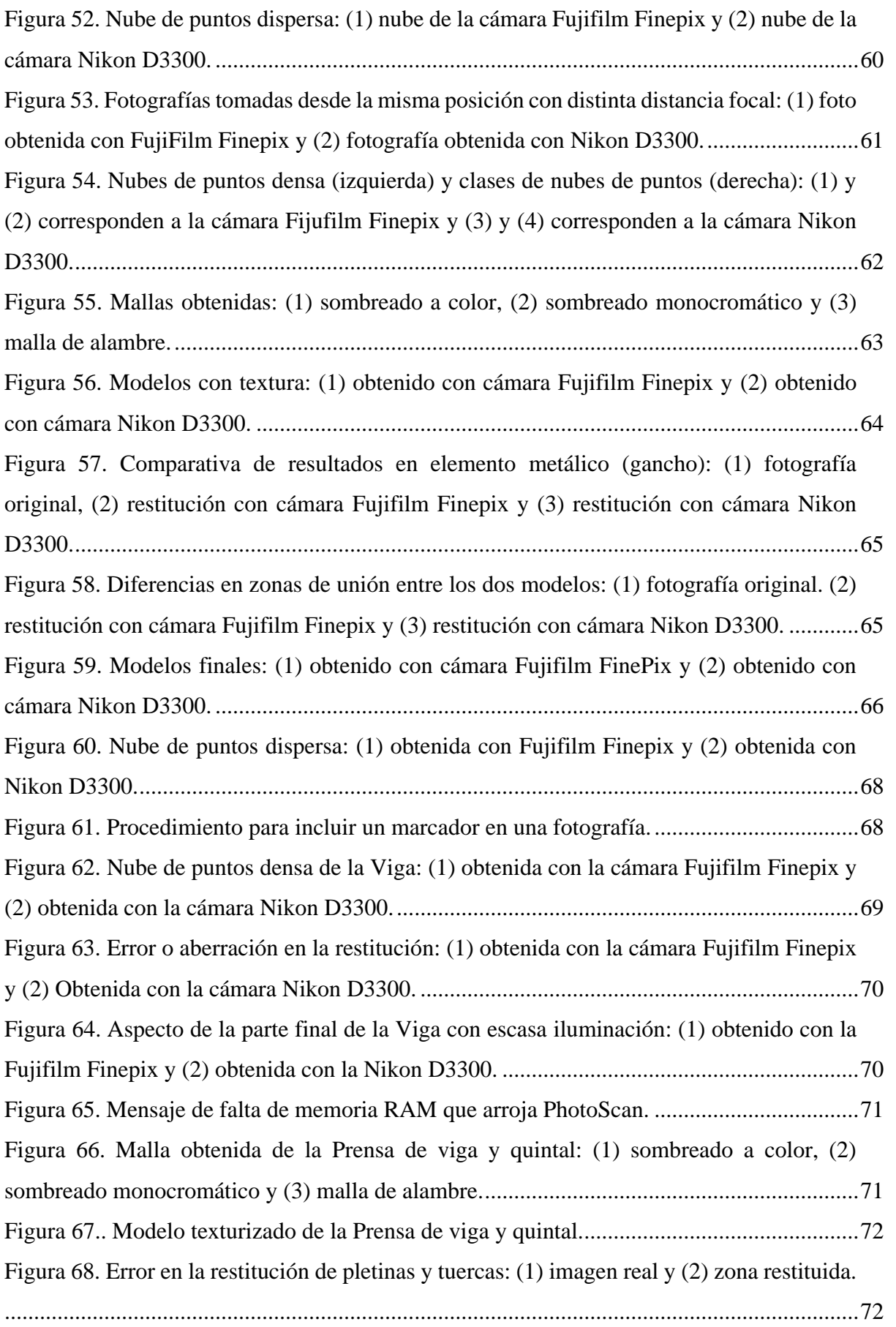

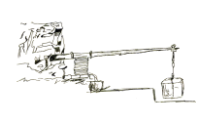

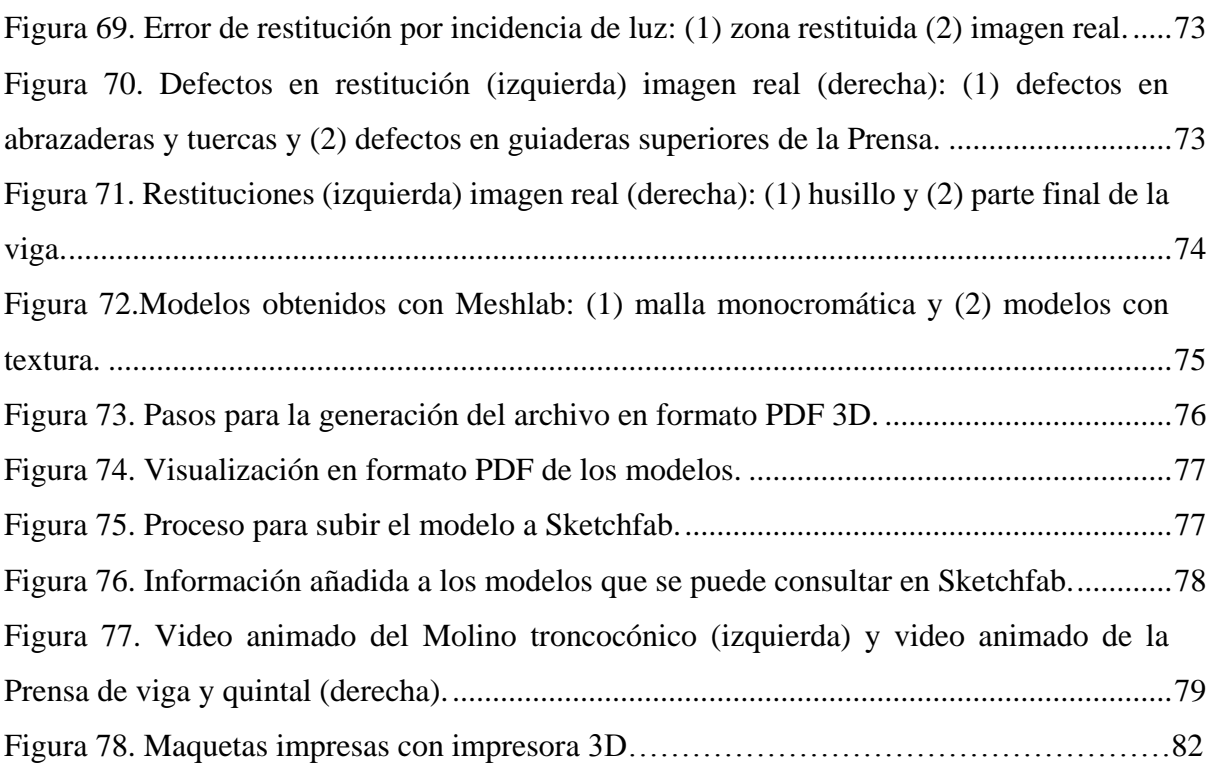

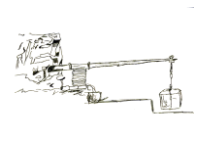

## **ÍNDICE DE TABLAS**

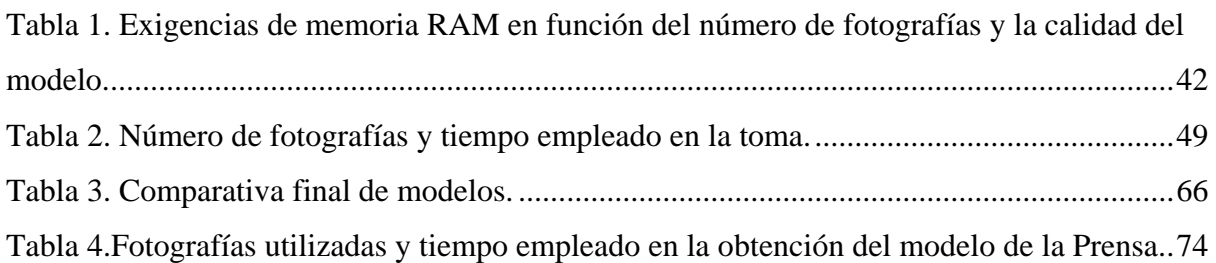

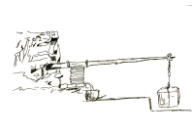

 *La única manera de hacer un buen trabajo es amando lo que haces. Si no lo has encontrado aún, sigue buscando. No te conformes. Porque pasa como con las cosas del corazón, sabrás cuando lo has encontrado.*

Steve Jobs

#### **Agradecimientos**

 Quiero agradecer en primer lugar a mi familia, especialmente a mis padres y hermanos, que han sido un pilar fundamental a lo largo de toda mi vida.

 A la Hacienda de Quinto, por abrirme las puertas tantas veces y dejarme llevar a cabo el Trabajo.

 A Antonio, uno de los Bibliotecarios de la Biblioteca Pública Municipal "Miguel Delibes" de Montequinto, por darme toda una lección de historia sobre el conjunto de Haciendas del Municipio de Dos Hermanas.

 Finalmente, y no por ello menos importante, quiero agradecer a mis tutores por su paciencia, disposición y consejos para que este Trabajo saliera adelante.

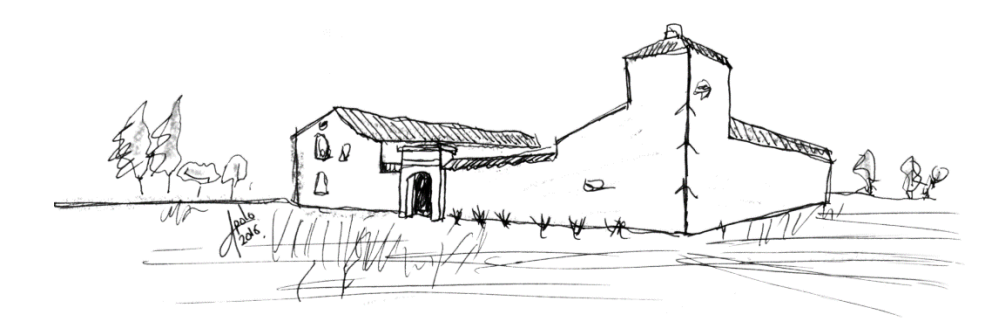

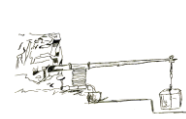

## <span id="page-12-0"></span>**1. [INTRODUCCIÓN](#page-4-0)**

**.** 

La decisión de realizar este Trabajo Final de Grado, en adelante TFG, titulado, *"Recuperación, modelado y recreación utilizando fotogrametría<sup>1</sup> , del Patrimonio Oleícola Industrial de la Hacienda de Quinto*", es motivada en primer lugar, porque desde el punto de vista histórico, recuperar el Patrimonio, en este caso el **Molino troncocónico** y la **Prensa de viga y quintal**, supone una puesta en valor de los recursos patrimoniales del olivar y del aceite, que tanta importancia tienen en la Comunidad Autónoma de Andalucía. Y, en segundo lugar, la utilización de una herramienta "rejuvenecida", si se permite la expresión, tras los últimos avances en fotografía digital, como es la fotogrametría, supone un reto tanto a nivel personal como profesional.

Si se hace referencia a la fotogrametría, ya sea aplicada a la topografía, arquitectura o a simples objetos, ésta ha tenido una evolución bastante notable. Esto ha sido posible gracias al desarrollo de herramientas como ordenadores, cámaras fotográficas y software de restitución<sup>2</sup>, que la han convertido en una herramienta eficaz y de bajo coste frente a otras como el escáner láser, por ejemplo (Pérez Salazar et al., 2013).

Este Trabajo se ha desarrollado en base al software PhotoScan® en su versión 2015, dado que permite obtener una representación tridimensional de los objetos a partir de nubes de puntos, las cuales han sido obtenidas a partir de fotografías digitales. En este último apartado es donde han surgido los mayores inconvenientes debido a las limitaciones de luz que había en las estancias donde se encontraban los objetos de estudio. Además, a esto hay que sumar las limitaciones técnicas de los equipos informáticos, ya que las cantidades de puntos necesarios para formar un modelo tridimensional requieren de un ordenador dotado de una buena Tarjeta Gráfica y varios GB de memoria RAM.

<sup>1</sup> La **fotogrametría**, aunque se desarrollará más adelante en este Trabajo, es una técnica cuyo objetivo es determinar la geometría y dimensiones de un objeto, a través de una serie de fotografías tomadas del mismo (Cueli López, 2011).

<sup>2</sup> La **restitución** se puede entender como la última etapa dentro de la secuencia de trabajo en fotogrametría, y no es más que la reconstrucción tridimensional de un objeto, aplicando los principios de la perspectiva cónica, a partir de fotografías (Hanke y Abdel-Bary, 1996; Kumar Ghosh, 1983; Mora García et al., 2009).

A lo largo del desarrollo de éste TFG se expone la metodología que se ha seguido durante todo el proceso, lo que abarca desde los aspectos propios de la fotografía y fotogrametría hasta las limitaciones, inconvenientes y soluciones que se han adoptado.

Es de destacar que en este TFG se ha prestado especial atención a las distintas herramientas que existen, para que una vez conseguidos los modelos tridimensionales, estos puedan ser consultados y visualizados por cualquier persona. Para ello se ha hecho uso de redes sociales, plataformas de visualización de objetos 3D, etc.

Realizada esta breve presentación, se procede a realizar el desarrollo del presente TFG.

### <span id="page-13-0"></span>**1.1 [OBJETIVOS](#page-4-1)**

Como se ha mencionado en la introducción, el objetivo principal que se persigue es obtener unos modelos tridimensionales de la **Prensa de viga y quintal** y del **Molino troncocónico** de la Hacienda de Quinto, la cual se encuentra en el Municipio de Dos Hermanas. Para ello se recurre al software de restitución fotogramétrica **PhotoScan** en su versión 2015 1.0.3-64bit.

Durante el desarrollo del TFG se han analizado los parámetros que interfieren en el mismo, como son el tiempo de trabajo, forma de proceder, ventajas y desventajas, recomendaciones operacionales, etc…, con el objetivo de valorar la metodología de trabajo establecida, el rendimiento de la misma y los resultados obtenidos.

El empleo de PhotoScan como principal herramienta para llevar a cabo el Trabajo ha requerido de una labor previa de familiarización, basada en el autoaprendizaje. En la que se incluye la consulta de manuales, la realización de video tutoriales del programa, la búsqueda de información bibliográfica externa referida al software, la realización de ensayos previos con otros objetos, pruebas de texturas, ensayo de la metodología para la toma de fotografías, etc. Una investigación previa y necesaria con el objetivo de aprovechar al máximo las características que brinda esta herramienta informática.

Finalmente, con los modelos en 3D obtenidos, se procederá a buscar formas de publicarlos a través de la web, ya sea con animaciones en video subiéndolas a Youtube, a través de plataformas como Sketchfab (una plataforma para la visualización de objetos en 3D) o simplemente a través de un PDF 3D que se pueda visualizar en cualquier ordenador doméstico.

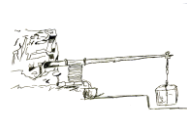

## <span id="page-14-0"></span>**2. [ANTENCEDENTES](#page-4-2)**

## <span id="page-14-1"></span>**2.1 [EMPLAZAMIENTO](#page-4-3)**

La Hacienda de Quinto [\(Figura 1\)](#page-14-3), se encuentra situada en el Término Municipal de Dos Hermanas en la Provincia de Sevilla. Se accede por la carretera Sevilla-Utrera, Km. 4,20 siguiendo por Avda. Condes de Ybarra, y por C/. Viena. Actualmente, la Hacienda de Quinto alberga el centro periférico Complejo Agroalimentario Hacienda de Quinto de la Consejería de Agricultura y Pesca.

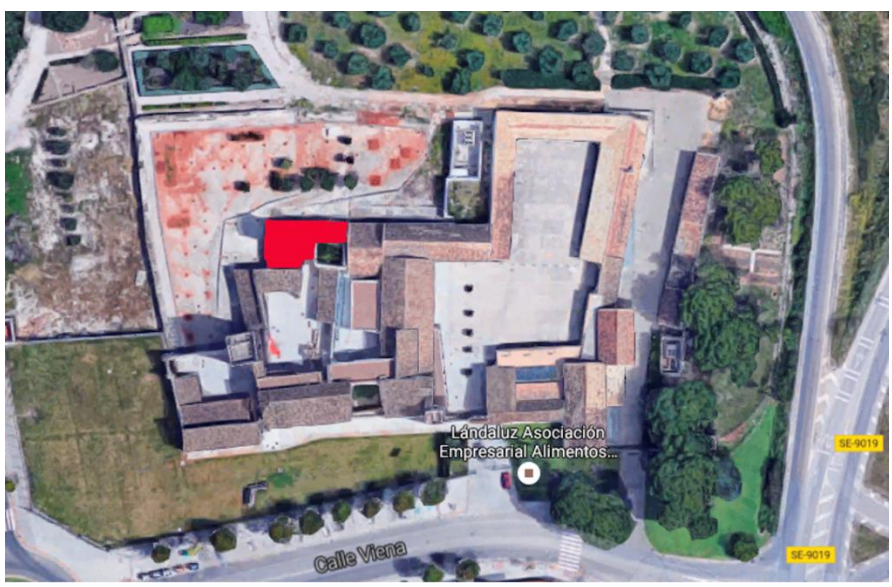

Ubicación de la Prensa de viga y quintal y del Molino troncocónico

*Figura 1. Emplazamiento de la Hacienda de Quinto. Fuente:* (Google, 2016)*.*

## <span id="page-14-3"></span><span id="page-14-2"></span>**2.2 [El PATRIMONIO CULTURAL Y SU RECUPERACIÓN](#page-4-4)**

Puesto que el Trabajo tiene un marcado carácter técnico se hace necesario, antes de nada, definir las bases conceptuales sobre las que se apoya.

Se sabe que contar con una documentación Patrimonial, que permita generar documentación técnica, como pueden ser planos o modelos virtuales, y la difusión de esa documentación es fundamental, ya que eso permite conservar, gestionar, difundir y analizar los bienes culturales que tiene un determinado lugar, y que por tanto son parte de su historia. Por ello, parece relevante y un paso obligado, comenzar definiendo y analizando brevemente el concepto Patrimonio.

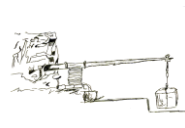

El concepto Patrimonio debe ser entendido en un sentido amplio, prestando atención a los diferentes puntos de vista de las disciplinas que se han dedicado a su estudio. Hay que tener en cuenta la cultura, la historia, el territorio, el contexto social, etc. (Llull Peñalba, 2005). Por tanto, si se tiene en cuenta lo anterior, se puede definir Patrimonio como lo hace Querol (2010), en su libro "*Manual de Gestión del Patrimonio Cultural*", entendiendo como Patrimonio *el conjunto de bienes muebles, inmuebles e inmateriales que hemos heredado del pasado y que hemos decidido que merece la pena proteger como parte de nuestras señas de identidad social e histórica.*

Si se analiza la etimología de la palabra Patrimonio, esta viene del latín "*Patrimonium*", que significa "aquello que proviene de los padres", es decir, de los antepasados. Si además se le añade o acompaña la palabra "industrial", se está haciendo referencia, a aquellos territorios que tuvieron un pasado ligado a la industria, ya sea en un contexto urbano, como pueden ser las grandes fábricas, o en un contexto rural, como es el caso de los espacios agrarios, durante la época de la Revolución Industrial (Benito del Pozo, 2002), y es en este último caso en el que se encuadra este Trabajo.

Una vez definido el concepto Patrimonio, es necesario profundizar en las herramientas, técnicas, métodos, etc., disponibles para obtener esa documentación gráfica, a la que se hacía mención al principio de este apartado.

Hasta hace poco, la obtención de documentación gráfica de objetos de interés Patrimonial, ya sean edificios, monumentos, yacimientos arqueológicos, piezas escultóricas, etc., se había realizado con la técnica denominada levantamiento, que no es otra cosa que el conjunto de operaciones de medidas y de análisis necesarios para comprender un bien cultural en su configuración completa, referida a sus características dimensionales y métricas, a su complejidad histórica, a sus características materiales, así como formales y funcionales (Almagro Gorbea, 2004). Dichos levantamientos, se podían realizar con técnicas tradicionales, como los dibujos a mano alzada, y con la ayuda de herramientas como plomadas, cintas métricas, brújulas, etc. (De Mesa Gisbert et al., 2009). Si se avanza un poco en la historia, se puede hablar de levantamientos, que se realizan con herramientas un poco más modernas, como puede ser el uso de Distanciómetros Láser o la tan conocida Estación Total.

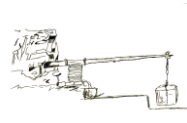

A día de hoy, aunque se siguen utilizando las herramientas mencionadas anteriormente, han adquirido gran protagonismo herramientas como el Láser Escáner 3D y la fotogrametría, siendo esta última la que mayores adeptos está ganando, debido principalmente a que los avances que se han producido en su campo, han colocado a la fotogrametría al alcance de cualquier usuario que tenga unos mínimos conocimientos de informática y fotografía. Estas herramientas, permiten realizar un levantamiento mucho más completo y en un menor espacio de tiempo, ofreciendo como resultado, unos datos en formato digital que permite modelar<sup>3</sup> y  $recrear<sup>4</sup>$  el objeto, recuperando<sup>5</sup> el Patrimonio que es el objetivo que se persigue.

### <span id="page-16-0"></span>**2.3 [CONTEXTO HISTÓRICO DE LAS HACIENDAS DE OLIVAR](#page-4-5)**

"*Las Haciendas de Olivar de Dos Hermanas están declaradas como lugares de interés que se antojan como conjuntos arquitectónicos de gran atractivo turístico a los ojos de sus*  visitantes. Al hablar de La Corchuela, La Florida, Torre de Doña María o **Hacienda de** *Quinto…la memoria histórica nos traslada a los primeros asentamientos de población en el término de nuestro municipio, algunos de gran antigüedad, como lo demuestran los vestigios romanos, visigodos o árabes que afloran en el suelo"*(Sánchez Núñez, 2014).

Se ha querido empezar con este párrafo, de manos de quien lleva más de 33 años al frente del Municipio de Dos Hermanas, Francisco Toscano Sánchez (Alcalde de Dos Hermanas), para resaltar la importancia Patrimonial que tienen las Haciendas de Olivar en la provincia de Sevilla. Conocer este tipo de edificios, su historia, su contexto social y económico, así como su importancia en el panorama agrícola de Andalucía, es de vital importancia.

Las haciendas y con un papel un poco más secundario, los cortijos, son los elementos que definen la arquitectura rural y el paisaje agrario sevillano (Parias Sáinz de Rosas, 2007). Es por ello que se hace necesario hacer una distinción entre los términos "*hacienda*" y "c*ortij*o" [\(Figura 2\)](#page-17-0).

**.** 

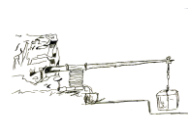

<sup>3</sup> El **modelado 3D** se podría definir como el proceso por el cual se consigue una representación tridimensional, ya sea de carácter inanimado o con movimiento, de un objeto concreto. Todo ello gracias a un conjunto de softwares basados en conceptos matemáticos (Martínez García et al., 2011).

<sup>4</sup> La **recreación**, puede ser definida como la simulación que permite reproducir, objetos, escenas, etc., a través de animación virtual (Baeza Santamaría, 2011).

<sup>5</sup> Se denomina **recuperación**, al conjunto de técnicas y procedimientos que permiten poner en valor un determinado bien cultural (Lara y Fernández, 2016).

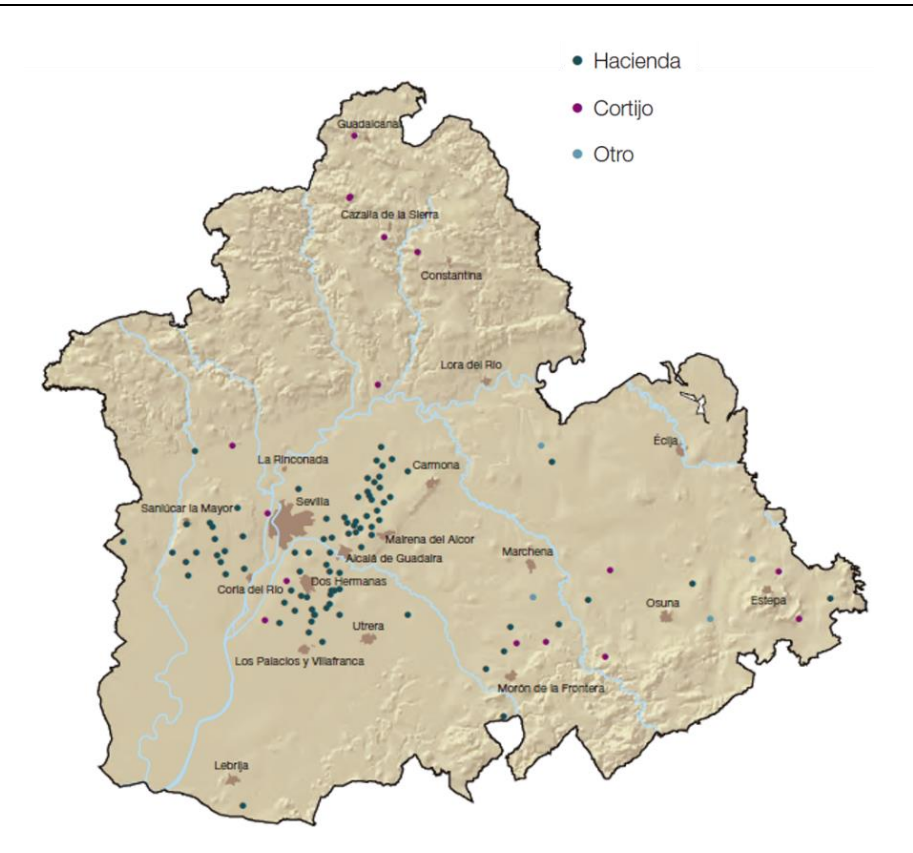

<span id="page-17-0"></span>*Figura 2. Mapa de distribución de Cortijos y Haciendas en la Provincia de Sevilla. Fuente:* (Herrera García et al., 2010)*.*

 El vocablo *hacienda* está muy extendido en Hispanoamérica donde se suele aplicar allí a toda la propiedad agrícola de corte latifundista (Aguilar et al., 2001). Hay quienes sugieren que se asimila dicho término como fruto de las relaciones comerciales de España con América. En la provincia de Sevilla, sin embargo, se llama *hacienda* a la explotación de olivar y viña; y *cortijo* a la tierra calma o de «pan sembrar», es decir, la que se dedica al cultivo del cereal (Aguilar et al., 2001; Garrido González, 2007; Recio Mir, 2004).

 El *cortijo* es, si a variedades constructivas se refiere, el que más variabilidad presenta y el más extendido en la región andaluza. Consiste en una construcción aislada en el medio del campo. Es una construcción de carácter más sencillo, ya que únicamente eran necesarios los graneros y pajares, cuadras para los caballos, vivienda para el capataz y gañanes, y una vivienda para el propietario, que solía permanecer en el *cortijo* solo durante la época de cosechas (Recio Mir, 2004).

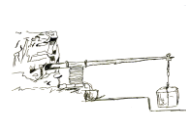

 Las *haciendas*, como conjunto arquitectónico, constituyen un panorama más rico y complejo que los cortijos, debido a sus distintas funciones que van desde fábrica agrícola hasta el papel de residencia señorial, que se desarrollaba en ciertas épocas del año (Aguilar et al., 2001).

 La zona geográfica [\(Figura 3\)](#page-18-0), donde se localizan las Haciendas de Dos Hermanas se encuentra a pocos kilómetros de la ciudad de Sevilla, en la zona oleícola del Aljarafe y la cuenca baja del Guadalquivir. Algunas de ellas se asientan sobre numerosas alquerías y torres musulmanas, e incluso antiguas villas romanas, de las que son una consecuencia.

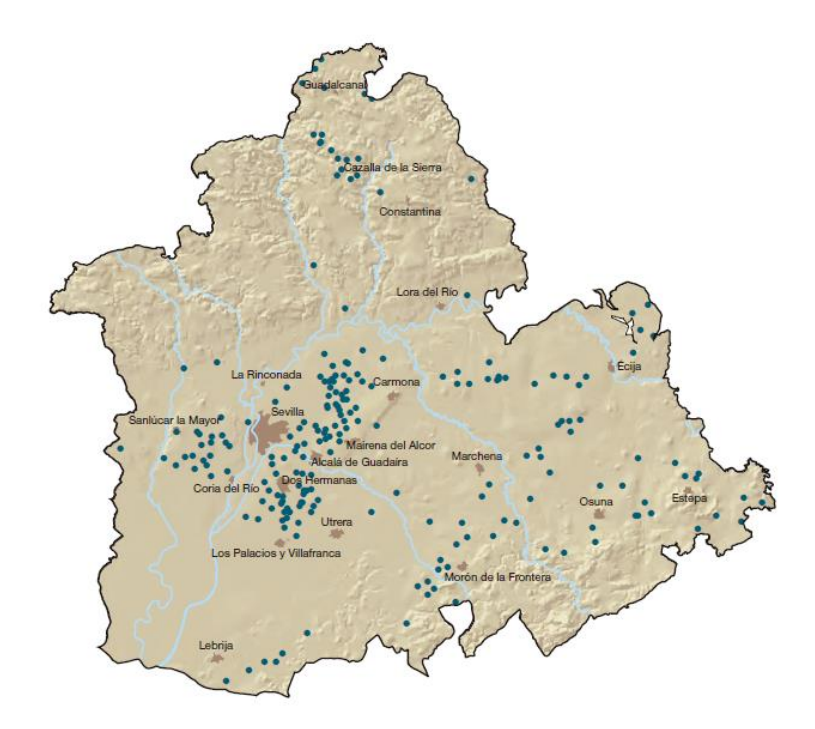

<span id="page-18-0"></span>*Figura 3. Mapa de distribución de las Haciendas en la Provincia de Sevilla. Fuente:* (Herrera García et al., 2010)*.*

 Pese a que cada una de las *haciendas* tiene su propia historia, guardan algo en común, y es su tipología constructiva [\(Figura 4\)](#page-19-1), es decir su distribución. Pero, puesto que no es objetivo de este Trabajo hacer una descripción arquitectónica de las haciendas, se puede resumir diciendo que estaban compuestas de una almazara o industria de transformación de la aceituna, que era la parte más importante, las dependencias destinadas a las labores agrícolas y las que se dedicaban exclusivamente a residencia y relaciones sociales. Las *haciendas* solían tener incluso una capilla, donde se oficiaba misa. Aún hoy en día, aquellas que están bajo familias pudientes y religiosas se continúa haciendo. Además, era muy común que durante la

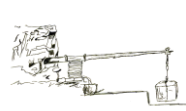

celebración de la misa asistieran los obreros. Sin embargo, éstos estaban separados de los señores de la casa, los cuales asistían a misa desde una posición privilegiada y sin salir de su casa, dejando claro la separación de clases sociales (Herrera García et al., 2010).

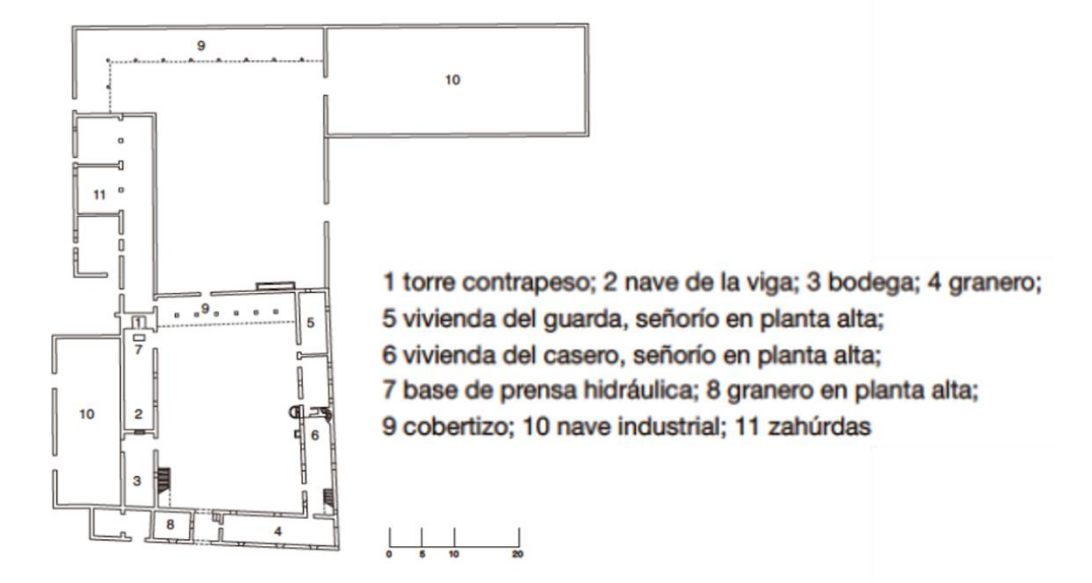

<span id="page-19-0"></span>*Figura 4. Distribución típica de una Hacienda. Fuente:* (Herrera García et al., 2010)*.*

#### <span id="page-19-1"></span>**2.3.1 [Hacienda de Quinto](#page-4-6)**

1

El origen de Hacienda de Quinto, el conjunto histórico más antiguo de Dos Hermanas, se remonta a época musulmana, ya que al parecer antes de la conquista cristiana de Sevilla, existían familias árabes que vivían del cultivo del olivo y la vid en ese lugar. Sin embargo, la aparición de restos visigodos y romanos, hacen pensar que su origen fue mucho más antiguo, pudiendo ser en sus inicios una antigua villa romana. Además, ya en el siglo II d.C se cita el lugar Quinto en el "Itinerario de Antonino"<sup>6</sup> (Guía turística de Dos Hermanas, 1995).

Por documentos del siglo XIV, se tiene constancia que parte de las tierras de la Hacienda de Quinto pertenecieron a varios propietarios como las monjas de San Clemente, Pedro Fernández Cansino (Caballero veinticuatro de Sevilla) y Pedro Enríquez (Adelantado de Castilla) quien vendió la finca a su tía Catalina de Ribera. La familia Ribera poseerá estas tierras, vinculadas al Ducado de Alcalá y Medinaceli, durante varios siglos, hasta que en el año 1840 las adquirió la familia Ibarra (ABC, 2016).

<sup>6</sup> El "**Itinerario de Antonino**", es en pocas palabras una recopilación de rutas del antiguo Imperio Romano, que fue redactado aproximadamente en el siglo II d.C. (Cortijo Cerezo, 2008).

Más tarde, en 1969, la Hacienda deja de tener el uso rústico que tenía hasta entonces, y debido a la gran expansión que sufrió el núcleo urbano de Sevilla, la Hacienda estuvo por mucho tiempo abandonada, hasta que, en el 2006, aunque las labores de reconstrucción y transformación ya habían empezado en el 2002, se firma el convenio de colaboración entre el Ayuntamiento de Dos Hermanas y la antigua Consejería de Agricultura y Pesca, lo que dio inicio a las obras de restauración y habilitación de la Hacienda, con el objetivo de instalar allí un futuro Museo del Olivo. Al mismo tiempo se crea el Complejo Agroalimentario de Hacienda de Quinto, con la finalidad de convertirse en un punto de encuentro del sector agroalimentario (Excmo. Ayuntamiento de Dos Hermanas, 2016).

Aunque poco queda de lo que en su día fue la Hacienda, se conserva una torre del siglo XIII, que fue construida con fines militares durante la época de la reconquista, un molino de aceite, la torre de contrapeso para la prensa y algunas dependencias típicas para las labores agrícolas que se desarrollaron en el lugar (Sanchez Núñez, 2001). También se ha podido observar, durante las visitas realizadas al recinto, la existencia de un pozo noria, que probablemente es de época árabe y actualmente está abandonado o no se le da la importancia patrimonial que debería.

Actualmente con una superficie de más de 3,5 Ha, en el Centro se pueden encontrar dos zonas bien diferenciadas: por un lado, el Jardín Mediterráneo y el Jardín del Olivar, y por el otro el conjunto de edificaciones, donde se desarrollan actividades institucionales y empresariales vinculadas al sector agroalimentario (Herrera García et al., 2010).

## <span id="page-20-0"></span>**2.4 CONTEXTO HISTÓRICO DE LA OBTENCIÓN DEL ACEITE**

Como se ha dicho anteriormente una parte importante de las Haciendas de Olivar era la almazara, donde se obtenía el aceite a partir de la transformación de la aceituna. El proceso completo para la obtención del aceite comprendía la recogida, molienda del fruto, el prensado y una serie de operaciones específicas complementarias, tales como lavado, decantación del jugo, almacenamiento, etc., (Ronquillo Pérez, 1981).

Dentro de la almazara [\(Figura 5\)](#page-21-1), como elementos principales, se podían encontrar el molino, la prensa de viga y un conjunto de elementos auxiliares involucrados en el proceso de obtención del aceite (Rojas Sola et al., 1996).

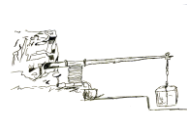

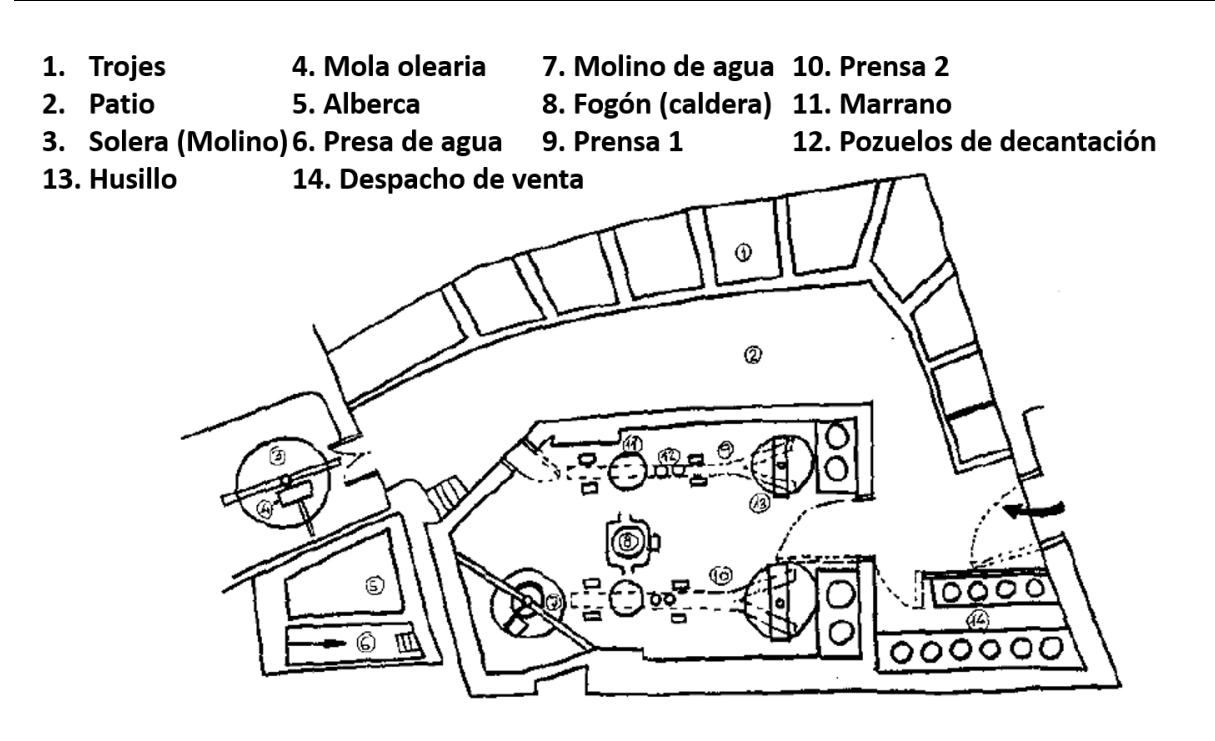

*Figura 5. Distribución típica de una almazara. Fuente:* (Rojas Sola et al., 1996)*.*

<span id="page-21-1"></span>Durante siglos, en los procesos básicos, molturación<sup>7</sup> y prensado, para la obtención del aceite sin tener en cuenta la recolección, existían multitud de mecanismos tecnológicos, con el objetivo de producir más y mejor aceite. Estos mecanismos, aunque primitivos hoy en día, estaban compuestos de materiales como madera, piedra, hierro, etc., y hasta que apareció la electricidad, la fuerza necesaria para activarlos provenía de humanos, animales y mecanismos hidráulicos (Carretani et al., 2010). A continuación, se realizará un breve recorrido por la historia para conocer cómo ha evolucionado el conjunto de esta maquinaria.

#### <span id="page-21-0"></span>**2.4.1 [Molturación](#page-4-7)**

Los sistemas de molturación más tradicionales, de escala doméstica, consistían únicamente en un recipiente o vasija en que se molturaba la aceituna a mano o con la ayuda de pequeñas mazas. La molturación comenzará a realizarse de forma similar a la del trigo, mediante piedras que fricciona una contra otra en forma horizontal (Moya Vilar et al., 2007).

En cuanto a los molinos, el más primitivo [\(Figura 6\)](#page-22-0), de origen neolítico, consistía en dos piedras, una fija y otra móvil que giraba encima de la primera deshaciendo las aceitunas (Eslava Galán, 2003).

**<sup>.</sup>** <sup>7</sup> La **molturación** es el proceso de moler granos o frutos (RAE, 2016) .

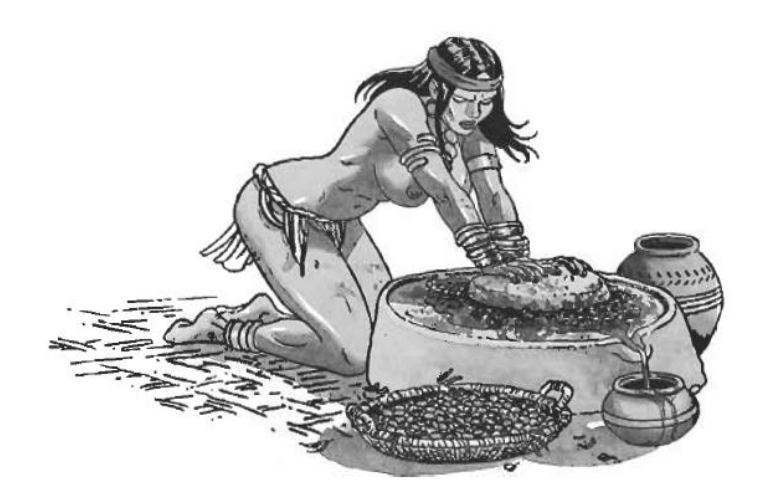

*Figura 6. Molino neolítico. Fuente:* (Eslava Galán, 2003)*.*

<span id="page-22-0"></span>Los griegos y los romanos utilizaban el *trapetum* [\(Figura 7\)](#page-22-1), que estaba formado por dos piedras o molas semiesféricas (orbis) suspendidas sobre un basamento de piedra con forma de mortero. Las muelas además de su desplazamiento circular podían girar sobre sí mismas, generando así en la aceituna un efecto de machaqueo y otro de dilaceración. La distancia entre las muelas y el mortero era regulable pudiéndose de esta forma seleccionar el tipo de molienda con o sin rotura del hueso (López Galvéz, 2012; Zafra et al., 2013).

<span id="page-22-1"></span>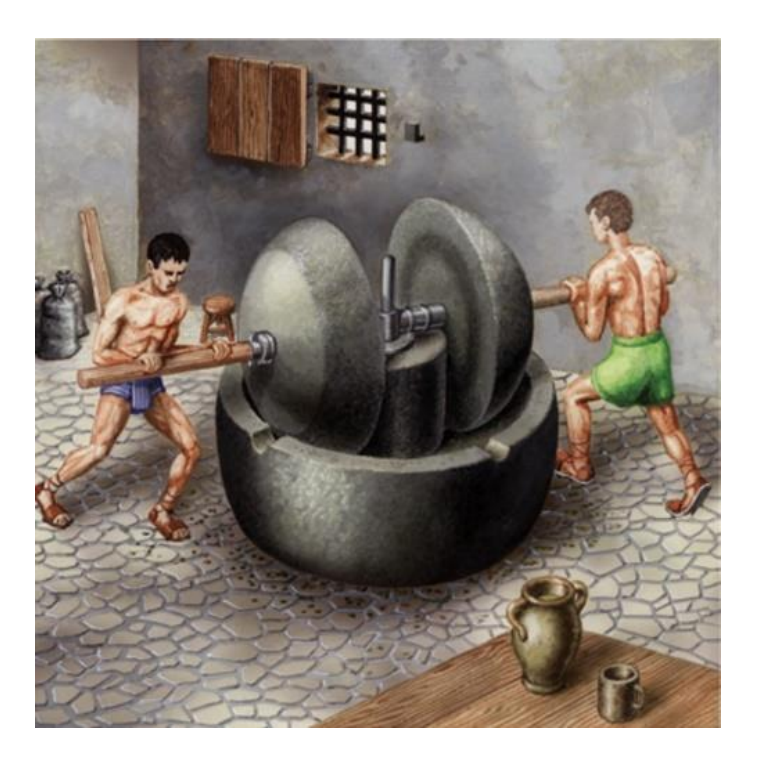

*Figura 7. Trapetum griego. Fuente:* (Espuny Rodríguez, 2010)*.*

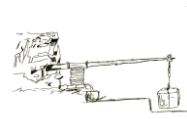

 El **molino de piedra cilíndrica o** *mola olearia* [\(Figura 8\)](#page-23-0) se ha estado usando durante 2000 años, desde tiempos romanos hasta hace poco tiempo. Consta de una base circular de piedra de dos o tres metros de diámetro (solera) con eje vertical en torno al cual giran una o varias piedras que pueden ser cilíndricas, cónicas o troncocónicas (para conseguir la mayor superficie de trituración) (Fernández Sáez, 1981).

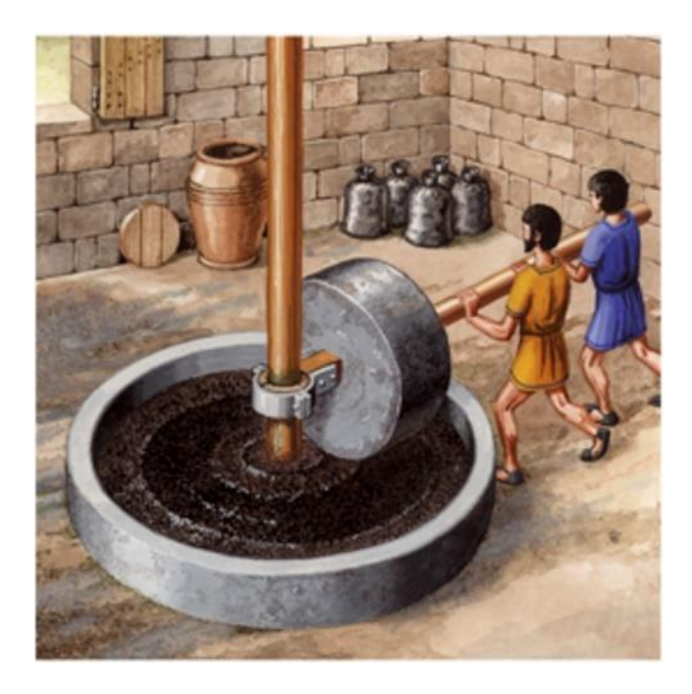

*Figura 8. Mola olearia. Fuente:* (Espuny Rodríguez, 2010)*.*

<span id="page-23-0"></span> El **molino de piedras concéntricas** [\(Figura 9\)](#page-24-0), permitía realizar la molturación de la aceituna sin romper el hueso. El hecho de haberlo encontrado en excavaciones con restos de la anteriormente citada, muela olearia, hace suponer que en algunas explotaciones de la antigüedad se elaboraba un primer aceite sin molienda del hueso, pues consideraban que este perjudicaba la calidad del aceite, para después realizar una segunda molienda con rotura del hueso en la mola olearia (Moya Vilar et al., 2007).

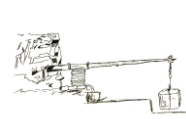

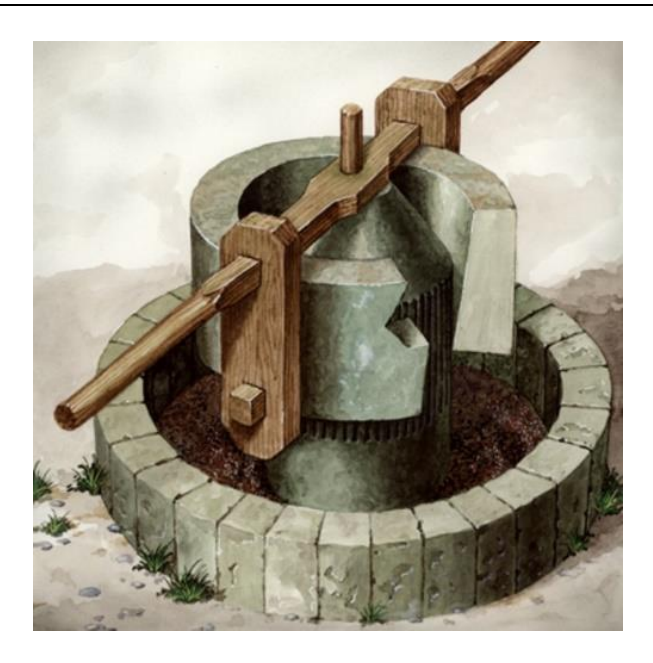

*Figura 9. Molino de piedras concéntricas. Fuente:* (Espuny Rodríguez, 2010)*.*

<span id="page-24-0"></span> El molino se compone de una piedra anular que gira sobre otra vertical con forma de cilindro-cónica y estirada. La separación entre ambas estaba dispuesta de forma que la aceituna friccionase entre ellas sin llegar a romper el hueso. La piedra anillo exterior apoyaba sobre la parte superior de la muela central que a su vez descansaba sobre una circular con parapeto que recogía la pasta molida (De Arambarri, 1993; Morales Ortíz, 2008).

 La última innovación tecnológica previa al desarrollo de los actuales sistemas será la sustitución de la mola cilíndrica por los rulos troncocónicos (molino de rulos) a finales del siglo XVIII [\(Figura 10\)](#page-25-1). La gran innovación que presenta este molino es que sustituye las piedras cilíndricas del antiguo molino romano por conos de piedra truncados, cuya generatriz descansaba alineada sobre la solera y así se evitaba el efecto deslizamiento. Al coincidir el desarrollo de la superficie cónica exactamente con el sector circular recorrido, este sistema permitía un mayor efecto de trituración de la aceituna y una disminución de las resistencias pasivas de la máquina. Además, se diseñan distintas modalidades de este tipo de molinos, desde los que disponen de un solo rulo hasta los que tienen dos, también es común el uso de distintos materiales como el granito o el acero. Por otra parte, existen también distintas formas de realizar el vertido de la aceituna para que sea molida, desde los que disponen de un cajón dispensador, como es el caso del Molino objeto de estudio en este Trabajo, de ahí la inclinación del eje, hasta los molinos en los que es un operario quien vierte la aceituna.(Ávila Rosón y Fernández Sánchez, 2010; Fuentes García et al., 1998).

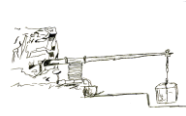

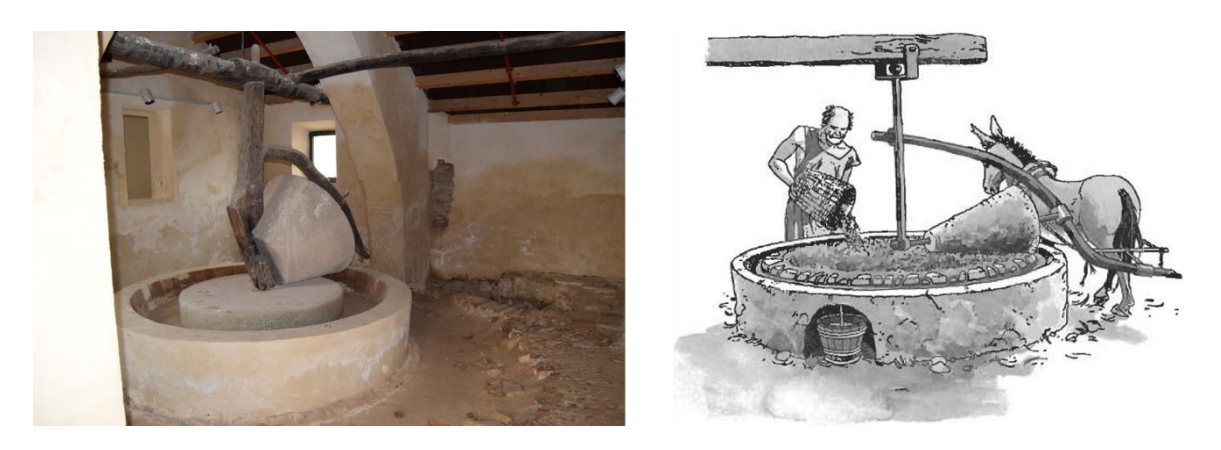

*Figura 10. Molino de rulo y empiedro: (izquierda) foto actual del Molino y (derecha) dibujo del Molino Fuente:* (Espuny Rodríguez, 2010)*.*

#### <span id="page-25-1"></span><span id="page-25-0"></span>**2.4.2 [Prensado](#page-4-8)**

A lo largo de la historia, los procedimientos de prensado a los que ha sido sometida la aceituna para la extracción del aceite han evolucionado notablemente (Espuny Rodríguez, 2010; Ortega Nieto, 1953).

Los egipcios, hace más de cuatro mil quinientos años, como lo demuestran algunos grabados encontrados [\(Figura 11\)](#page-25-2), prensaban la pasta de aceituna dentro de una especie de saco que torcían con la ayuda de dos trozos de madera (Ávila Rosón y Fernández Sánchez, 2010).

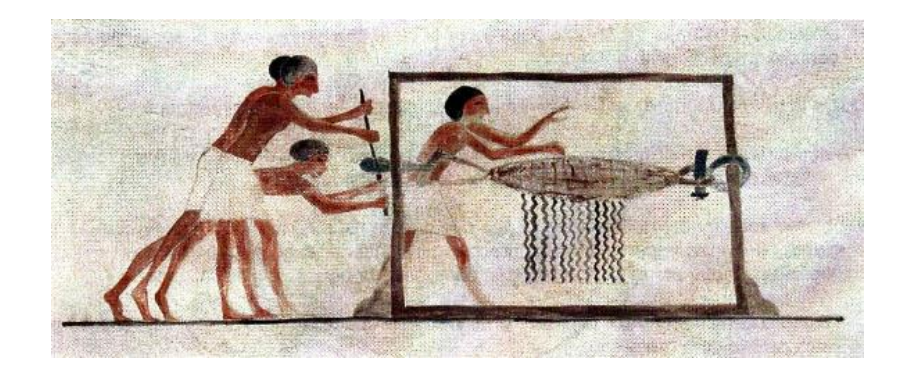

*Figura 11. Grabado de prensado en una tumba egipcia. Fuente:* (Gil Pérez et al., 2004)*.*

<span id="page-25-2"></span> Otro procedimiento utilizado era el llamado por los antiguos romanos como *canalis et solea*, o mejor dicho **canal y zueco**. En este procedimiento las aceitunas maduras eran introducidas en un saco de trama ancha y se pisaban en una artesa de roble con la ayuda de unos zuecos [\(Figura 12\)](#page-26-0). Posteriormente se rociaba el saco con agua hirviendo y se volvía a pisar, para extraer hasta la última gota (Eslava Galán, 2007).

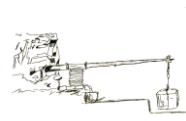

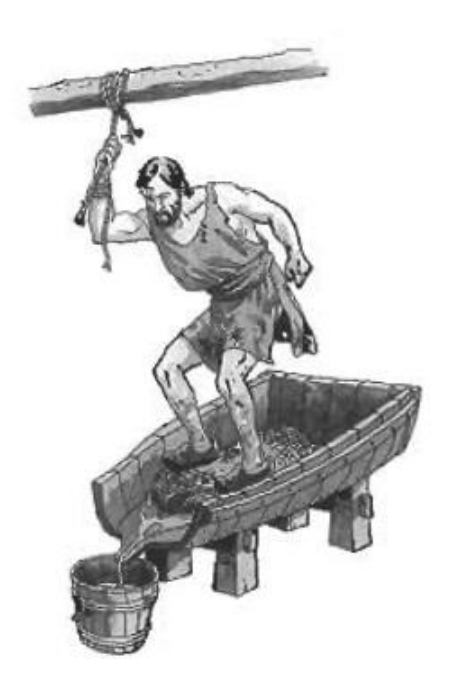

*Figura 12. Canalis et Solea. Fuente:* (Eslava Galán, 2003)*.*

<span id="page-26-0"></span> También existía otro método, que consistía en extraer el aceite, pasando un **rulo cilíndrico de piedra** con la ayuda de unas palancas de madera [\(Figura 13\)](#page-26-1). Aparecieron más tarde otras prensas manuales, accionadas por tornillos, pero estos procedimientos resultaban lentos y poco productivos y quedaron en un segundo plano cuando apareció la Prensa de viga (Espuny Rodríguez, 2010; Lillo Carpio, 2001).

<span id="page-26-1"></span>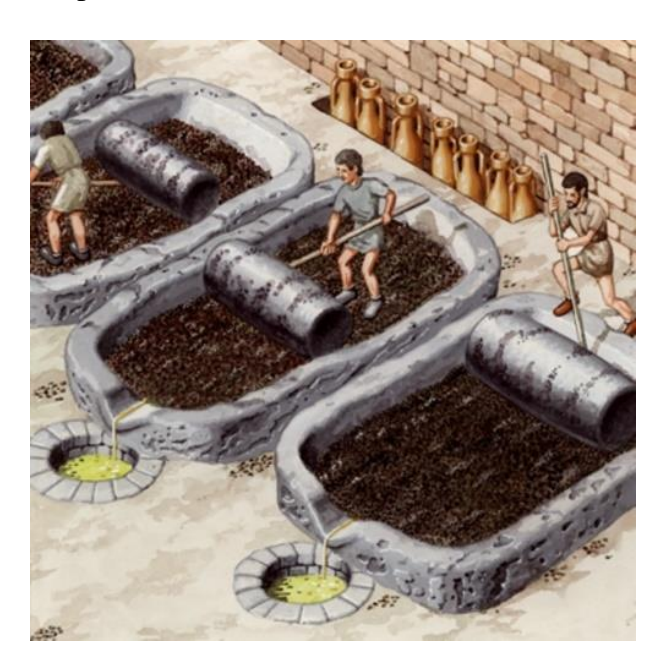

*Figura 13. Sistema de rulos para prensar. Fuente:* (Espuny Rodríguez, 2010)*.*

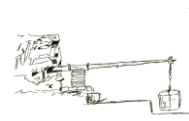

 La **Prensa de viga** y sus distintas variantes, se basan en la ley física de la palanca. La masa de la aceituna, previamente molida, se colocaba en capachos<sup>8</sup> apilados y se apretaban para extraer el aceite, todo ello con ayuda de una viga larga en cuyo extremo se hace presión (Gil Pérez et al., 2004; López Gálvez et al., 2013).

 Como se ha dicho anteriormente, el sistema de prensado admite diferentes variantes: plataforma sobre las que se colocan grandes piedras; un cabrestante<sup>9</sup>; un husillo que acciona un tornillo sin fin o, el más evolucionado, un tornillo que elevaba una pesa de piedra o quintal. Fueron los romanos los que divulgaron esta prensa griega que se ha utilizado hasta principios del siglo XX (Kapellakis et al., 2008; López Gálvez et al., 2013).

 Una de las primeras prensas que apareció, es la denominada **prensa de cuña** [\(Figura 14\)](#page-27-0). Esta prensa estaba formada por un grueso bastidor de cuatro tablones en el que los dos verticales presentaban ranuras interiores en las que encajaban tres traviesas horizontales móviles. Las aceitunas introducidas en un saco o cesto se colocaban bajo la traviesa interior. Entre cada traviesa y en dirección contraria, se introducían fuertes cuñas, que al penetrar posteriormente al ritmo de los golpes que le propiciaban dos hombres colocados a cada lado de la prensa con gruesos mazos, se producía la presión (Carrillo Díaz-Pinéz, 1995; Mataix Verdú y Barbancho Cisneros, 2007).

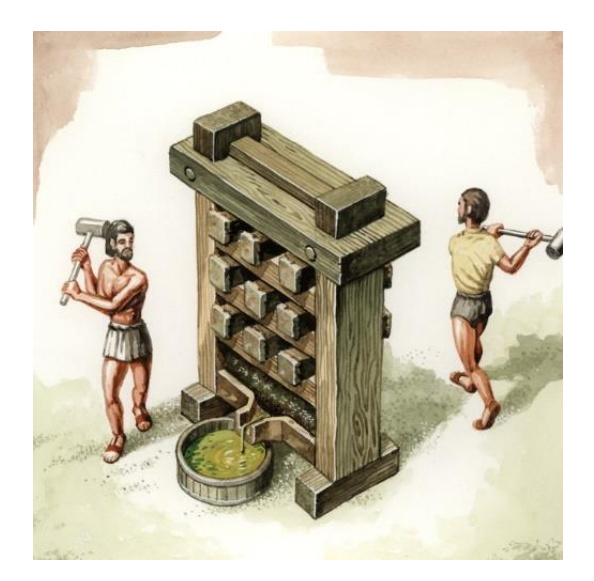

*Figura 14. Prensa de cuña. Fuente:* (Espuny Rodríguez, 2010)*.*

<span id="page-27-0"></span>**.** 

<sup>8</sup> Los **capachos**, en las almazaras, se definen como una sera redonda de esparto que se llena con la aceituna ya molida para prensarla (RAE, 2016).

<sup>9</sup> Un **cabrestante** es un torno de eje vertical que se emplea para mover grandes pesos por medio de una maroma o cable que se va arrollando en él a medida que gira (RAE, 2016).

 Más tarde, se introducen las prensas que utilizan el principio de la palanca, como es el caso, valga la redundancia, de la prensa de palanca [\(Figura 15\)](#page-28-0). En este tipo de prensa la presión sobre la masa de aceitunas era simplemente ejercida por un peso que se colgaba en el otro extremo de la palanca, más el propio peso de la misma (Casas i Genover, 2010; Gil Pérez et al., 2004).

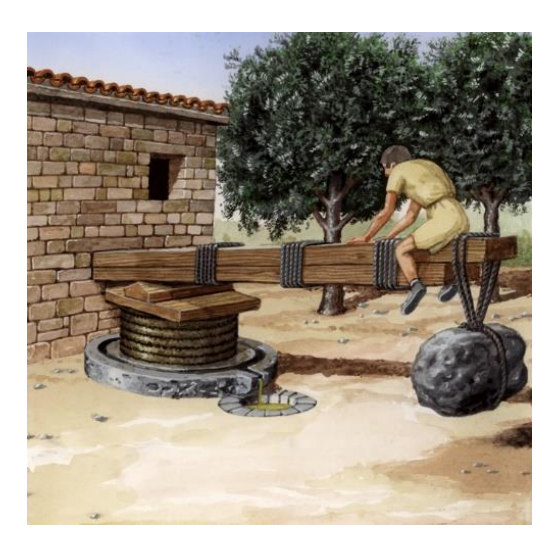

*Figura 15. Prensa de viga. Fuente:* (Espuny Rodríguez, 2010)*.*

<span id="page-28-0"></span> Otro tipo de prensa que sigue el principio de la palanca, es el caso de la **prensa de palanca y torno** [\(Figura 16\)](#page-28-1). En este caso la presión sobre el extremo de la viga se ejerce por medio de un torno accionado por dos hombres, el cual, gracias a una doble cuerda o maroma, permitía bajar la viga hasta el punto de presión máximo, primero, para después, izarla hasta alcanzar el punto alto de reposo (Eslava Galán, 2007; Mataix Verdú y Barbancho Cisneros, 2007; Papapietro y Gómez Delgado, 2012).

<span id="page-28-1"></span>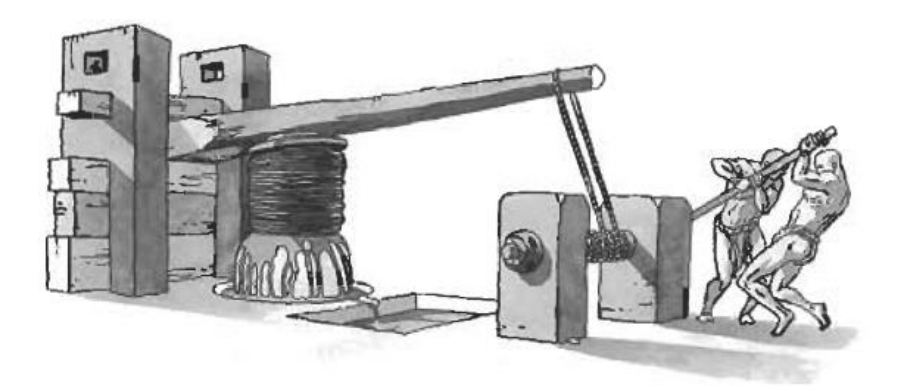

*Figura 16. Prensa de cabrestante. Fuente:* (Eslava Galán, 2003)*.*

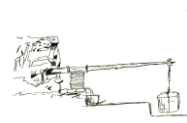

 En esta carrera por encontrar un método de prensado que sea idóneo para obtener un aceite de mejor calidad, surgen dos tipos de prensas que se convertirán en las más utilizadas: la prensa de viga y husillo y la prensa de viga y quintal (Bellido Vela, 2015).

 En **la prensa de viga y husillo** [\(Figura 17\)](#page-29-0) la presión es ejercida por medio de un husillo que firmemente unido a una base de piedra se hacía girar; el peso de la piedra hacía que esta no se levantase de su asiento, siendo la viga de madera la que se desplazaba hacia abajo produciendo así la presión sobre el cargo. El giro del husillo en sentido contrario permitía levantar la viga hasta el punto de reposo (Álvarez Jiménez y Vega Moreno, 2013; Rojas Sola et al., 1996; Sobrino Simal, 2010).

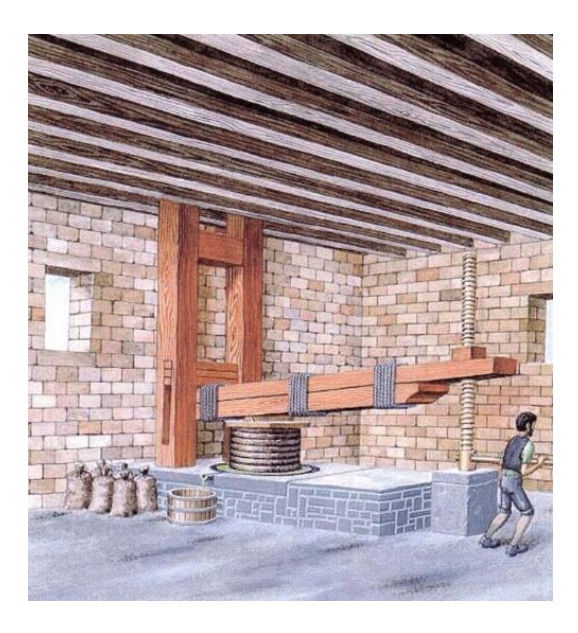

*Figura 17. Prensa de viga y husillo. Fuente:* (Espuny Rodríguez, 2010)*.*

<span id="page-29-0"></span> Por otra parte, en **la Prensa de viga y quintal** [\(Figura 18\)](#page-30-0) la presión es ejercida de forma progresiva y lenta, gracias a la ayuda de un peso o quintal de piedra de unos 3000 Kg. Suspendido en la cola de la viga que se eleva con la ayuda de un husillo de madera. Este husillo se hacía girar por unos operarios, antiguamente llamados "husilleros" agarrados a unos brazos de madera o bigarras (Armendáriz Aznar et al., 1999; López Gálvez et al., 2013; Moya Vilar et al., 2007).

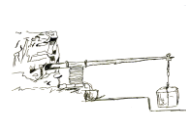

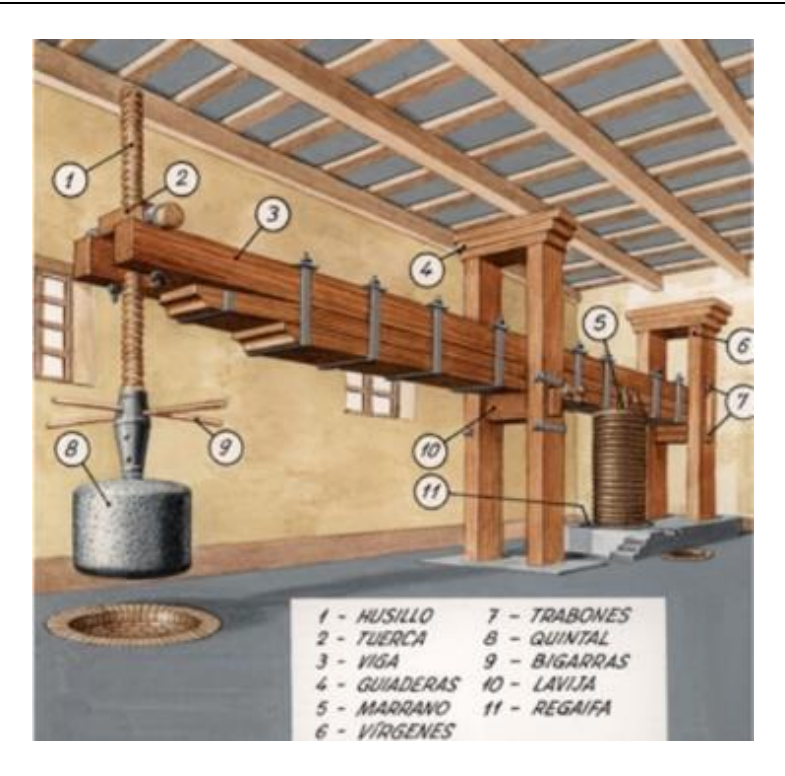

*Figura 18. Prensa de viga y quintal. Fuente:* (Artesano, 2016)*.*

<span id="page-30-0"></span> No obstante, desde antiguo ya se conocían los inconvenientes de estos artefactos, reflejados en la pérdida de tiempo y la excesiva mano de obra; además, el precio de la madera y el edificio necesario para albergar la prensa encarecían los costes de producción. Este acúmulo de contras hizo que fueran sustituidas por las prensas hidráulicas, que eran más rápidas de mayor capacidad y fuerza de prensado (López et al., 2012; Papapietro y Gómez Delgado, 2012).

 En España, a finales del siglo XIX y principios del XX existían varios tipos de prensas en funcionamiento, que iban desde la tradicional y muy extendida prensa de viga y quintal hasta las más perfeccionadas prensas hidráulicas. Cuando la Revolución Industrial comienza a modificar drásticamente todos los ámbitos productivos, introduciendo la mecanización y nuevas fuentes de energía, este sector será reacio a adaptarse a estos procedimientos. Por lo tanto, se producirá una convivencia entre los diferentes sistemas, y no será hasta el siglo XIX que los nuevos sistemas acaben implantándose (Fuentes García et al., 1998; López de Herrera et al., 2006).

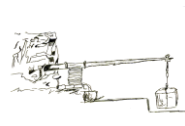

 Los gráficos que se presentan a continuación [\(Figura 19\)](#page-31-1), muestran la proporción entre los diferentes tipos de prensa censados en Andalucía y en España entre los años 1857 y 1930, donde podemos ver la supremacía de este sistema hasta 1890, en que finalmente la modernización les gana la partida (Papapietro y Gómez Delgado, 2012).

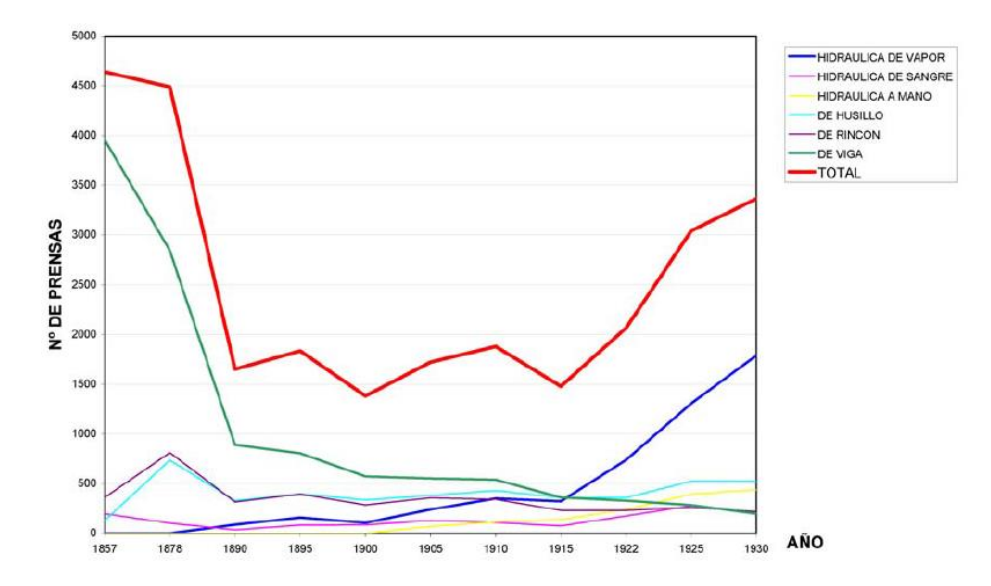

<span id="page-31-1"></span>*Figura 19. Prensas de aceite en España entre 1857 y 1930. Fuente:* (Gómez Delgado, 2012; Papapietro y Gómez Delgado, 2012)*.*

Actualmente, la mayoría de las prensas de viga que antiguamente existían han desaparecido. Las que quedan están amenazadas por la falta de conocimiento o puesta en valor de sus importantes valores históricos y patrimoniales (Cazorla Duró, 2008; López Gálvez et al., 2013), de ahí que sea tan necesario realizar la puesta en valor de este tipo de Patrimonio histórico.

## <span id="page-31-0"></span>**2.5 [¿QUÉ SE ENTIENDE POR FOTOGRAMETRÍA?](#page-4-9)**

La fotogrametría ha pasado de ser una técnica reservada exclusivamente al campo de la Topografía, y bajo el control de unos pocos técnicos, para convertirse en una herramienta eficaz y precisa para la creación de modelos en 3D, levantamientos de edificios e incluso para la generación de MDT $^{10}$ , gracias en gran parte a la potencia de los ordenadores y a la aparición de aplicaciones informáticas sencillas y asequibles (Cueli López, 2011).

Si se analiza la raíz de la palabra fotogrametría, ésta se deriva de las palabras griegas ϕωτος (phos), cuyo significado es luz; γραμα (gramma), que significa lo que está dibujado o escrito,

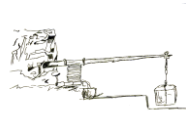

**<sup>.</sup>** <sup>10</sup> MDT corresponden a las siglas de Modelo Digital del Terreno.

y μετρον (metrón), que significa medir. Al unir esas palabras se puede concluir que fotogrametría significa medir gráficamente por medio de la luz (Millán Gamboa, 2008).

No obstante, la ISPRS<sup>11</sup> define Fotogrametría como *la ciencia de realizar mediciones e interpretaciones confiables por medio de las fotografías, para de esa manera obtener características métricas y geométricas (dimensión, forma y posición), del objeto fotografiado*.

En pocas palabras lo que la fotogrametría contemporánea, trata de imitar es esa capacidad innata que tienen los seres humanos, desde el principio de los tiempos, que no es otra que la visión y apreciación tridimensional del espacio a partir de dos vistas, que corresponden a cada uno de los ojos (Molero Alonso et al., 2013).

A principios de los ochenta, el desarrollo de los equipos informáticos, provocó el establecimiento de la teledetección<sup>12</sup> debido a la evolución en la fotointerpretación, así como los avances en el tratamiento digital de imágenes y al desarrollo de la visualización por ordenadores. Actualmente, gracias a los más que notables avances en el campo de la informática, la fotogrametría ha llegado a convertirse en una herramienta o disciplina indispensable en el campo de la cartografía, al mismo tiempo que aumenta el número de usuarios como causa del desplazamiento de los equipos fotogramétricos de mayor costo, por otros softwares mucho más baratos (Li et al., 2008).

#### <span id="page-32-0"></span>**2.6 PRINCIPIOS GENERALES [DE LA FOTOGRAMETRÍA](#page-4-10)**

Diariamente se puede observar en los noticiarios y documentales multitud de documentos gráficos, que muestran desde la posición de las tropas en un conflicto armado, la cartografía de una zona catastrófica hasta una representación tridimensional de unos restos arqueológicos. Todo este tipo de documentación tiene su origen en la fotogrametría (Cueli López, 2011).

Este conjunto de técnicas variadas, tienen un punto en común, y es que el primer paso que hay que realizar para obtenerlas es la toma de fotografías.

La fotografía como tal, está basada en un sistema automático de captura de imágenes perspectivas. La perspectiva, definida como un sistema de representación de proyección centrada, es el resultado de la intersección con un plano de proyección o plano imagen, del haz

**.** 

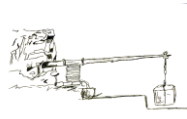

<sup>11</sup> **ISPRS** corresponde a las siglas de Sociedad Internacional de Fotogrametría y Sensores Remotos.

<sup>12</sup> La **teledetección** se puede definir como la obtención de información a distancia de determinados objetos, sin estar en contacto con ellos y, que se realiza con unos sensores especializados (Bella et al., 2008).

de direcciones generado al unir los puntos a representar con el centro de proyección. Esto quiere decir que si se tiene una imagen fotográfica y se conoce la posición relativa de su centro de proyección (orientación interna), se puede reconstruir el haz proyectivo y con ello las direcciones de los puntos que aparecen registrados en la imagen. Si a esto se le suma que la posición y orientación de la cámara son conocidas en el momento de la obtención de la imagen (orientación externa), estarán determinadas las direcciones en el espacio de todos esos puntos referidos no sólo al punto de donde se toman las fotografías, sino al sistema general de coordenadas (Buill Pozuelo et al., 2003).

Sin embargo, con una sola imagen, es decir con un solo haz de direcciones, no es posible determinar la posición en el espacio de ningún punto, salvo que se disponga de algún otro dato, como por ejemplo conocer la pertenencia a un mismo plano perfectamente definido en su situación y orientación. Pero si se analizan dos perspectivas o lo que es lo mismo, dos fotografías tomadas desde dos puntos diferentes, se dispondrá de los datos suficientes para obtener la forma de una superficie y así los objetos pueden ser modelados tridimensionalmente.

## <span id="page-33-0"></span>**2.7 CONTEXTO HISTÓRICO [DE LA FOTOGRAMETRÍA](#page-4-11)**

La fotogrametría es una técnica que se remonta hacia los años 350 a. C, cuando Aristóteles se refirió por primera vez al proceso de proyección óptica de las imágenes. Más tarde, durante el Renacimiento, maestros de la talla de Leonardo da Vinci o Albrecht Dürer [\(Figura 20\)](#page-33-1) investigaron casi a la misma vez sobre las leyes de la perspectiva (Kumar Ghosh, 2005a).

<span id="page-33-1"></span>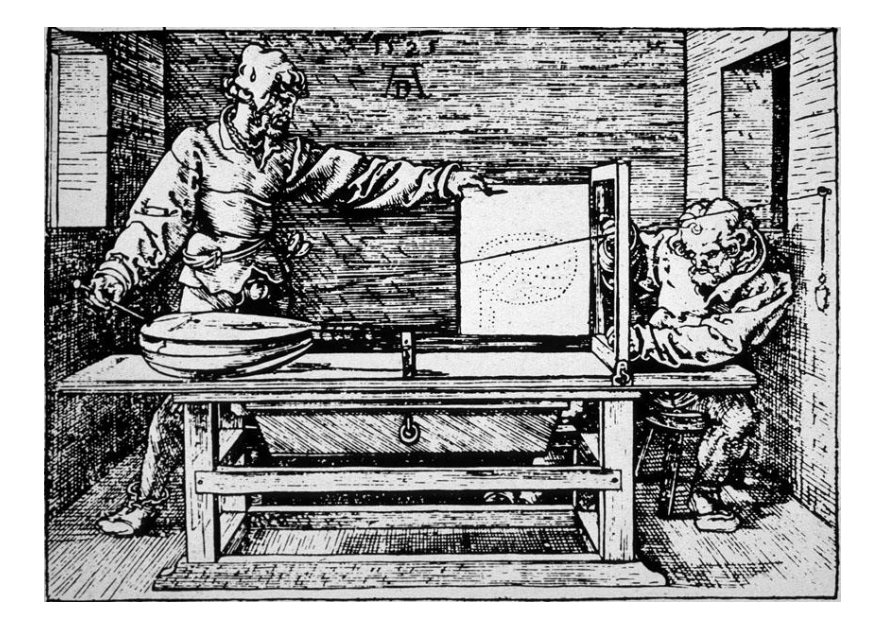

*Figura 20.* Grabado en madera de Dürer *"El dibujante y el laúd" de su libro Treatise on Mensuration with the Compass and Ruler in Lines, Planes, and Whole Bodies* (1525)*. Fuente: (Lichtman, 2004).*

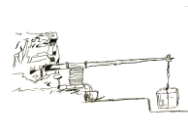

Para entender el proceso evolutivo por el que ha pasado la fotogrametría hasta convertirse en lo que hoy se conoce, se hace necesario hacer una división en cuatro etapas (Berberan, 2003).

#### <span id="page-34-0"></span>**[2.7.1 Etapa gráfica](#page-4-12) (1600-1900)**

En 1636 Girad Desargues publicó su primer libro con el objetivo de sentar las bases de la geometría proyectiva (Field y Gray, 2012). Sin embargo, no será hasta el año 1759 cuando el matemático de origen alemán Johann Heinrich Lambert [\(Figura 21\)](#page-34-1) publicó "*The free perspective*". En este texto ya se sugiere que los principios de la perspectiva se pueden utilizar para la obtención de planos y mapas, y supondrá las bases para lo que más tarde se conocerá como *fotogrametría* (Millán Gamboa, 2008). Por tanto, se puede decir que los principios matemáticos de la fotogrametría se habían definido ya en el siglo XVIII.

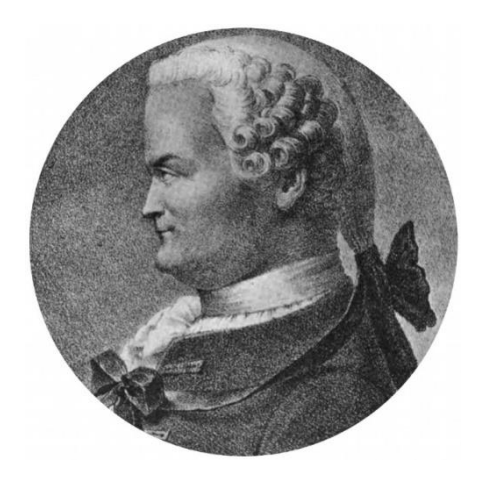

*Figura 21. Johann Heinrich Lambert. Fuente:*(Yuri et al., 2015)*.*

<span id="page-34-1"></span>Hay que esperar hasta el siglo XIX para que el Ingeniero Francés Aimé Lausedat (1819- 1904), empiece a utilizar perspectivas obtenidas con un cámara, diseñada por Wollaston (Gomarasca, 2009), para realizar mediciones y levantamientos de edificios (Suárez, 2011). No obstante, será Albrecht Meydenbauer, quien también utilizó las fotografías para el estudio de las propiedades geométricas de objetos y escenas, a quien se le debe el nombre de *fotogrametría*  (Albertz, 2002). Sin embargo, los logros de Meydenbauer no sólo se centraron en la fotogrametría, sino que podríamos considerarlo como uno de los primeros en trabajar en documentación gráfica con fines de preservar el patrimonio, ya que uno de los objetivos al realizar las fotografías de edificios, era tener información de la geometría de los edificios para una hipotética reconstrucción en caso de un desastre natural que acabara con las construcciones (Fermín et al., 2014).

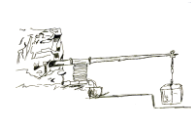

Ambos, Laussedat y Meydenbauer utilizaban el llamado método de las intersecciones, que es un procedimiento gráfico en el que es necesario conocer la posición desde la que se han tomado las fotografías y las direcciones de los ejes ópticos de la cámara en cada estación (Juliá, 2000). Este método, muy laborioso y que exigía trabajar con fotografías de gran formato, siguió empleándose hasta la Segunda Guerra Mundial (Dixon-Gough, 1995).

#### <span id="page-35-0"></span> **[2.7.2 Etapa analógica \(1900 a 1960\)](#page-4-13)**

A pesar de todas estas invenciones el problema de confeccionar un plano a partir de fotografías no estaba del todo resuelto, no fue hasta 1892 cuando F. Stolze propone el llamado principio de la marca flotante, como una forma de medir y trazar, ya que permitía la identificación estereoscópica de puntos homólogos de un par de fotos (Kumar Ghosh, 2005b). Así mismo, la aparición del estereocomparador [\(Figura 22\)](#page-35-1) en el año 1893 ideado por C. Pulfrich, el primer instrumento que permitió las medidas estereoscópicas, marcan de forma definitiva el inicio del desarrollo imparable de la fotogrametría (Santos Pérez, 2005).

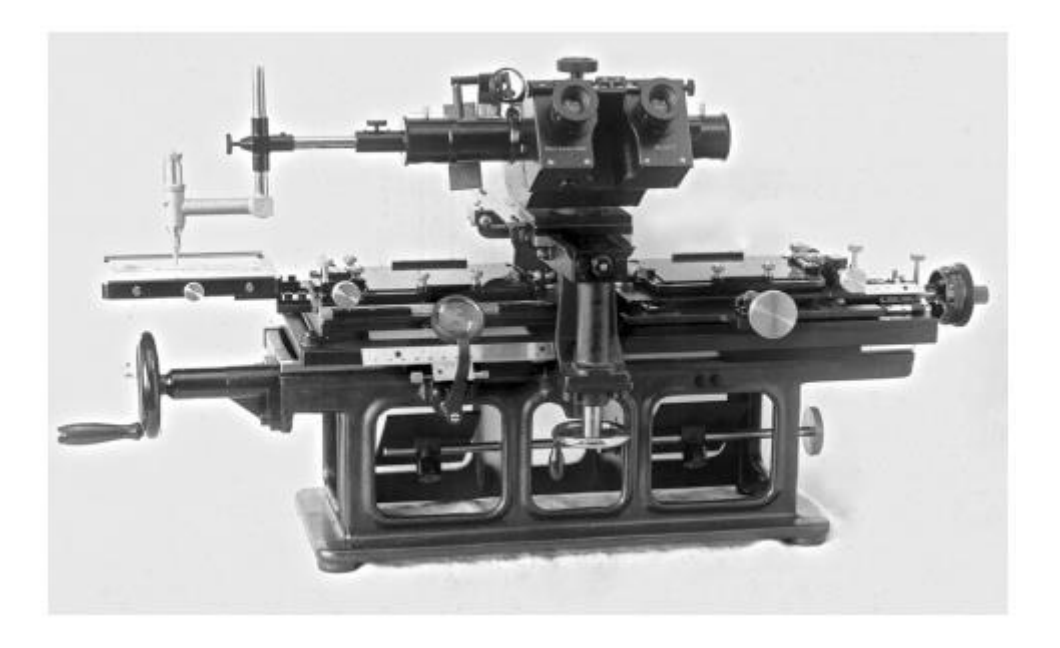

*Figura 22. Fotografía del estereocomparador de Pulfrich (Stereokomparator, 1901), un dispositivo óptico diseñado para comparar fotografías estereoscópicas con precisión. La fotografía muestra una vista frontal del aparato.* (Ruiz Morales, 2003)*.*

<span id="page-35-1"></span>Otro éxito o descubrimiento en esta etapa es la aparición del aeroplano, el cual fue desarrollado por los hermanos Wright en 1903, con lo que el uso de fotografías obtenidas desde el aire se popularizó en los trabajos de topografía (Konecny, 2014).

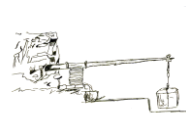
Un poco más tarde un oficial del ejército, R. Von Orel, modificaría el estereocomparador de C. Pulfrich añadiéndole una especie de reglas metálicas complementarias, lo que permitió trazar automáticamente las curvas de nivel, mientras se las iba recorriendo virtualmente. A partir de entonces la estereofotogrametría<sup>13</sup> terrestre logró su máximo desarrollo, aplicándose con un rotundo éxito para levantamientos topográficos tanto a pequeña como a gran escala. Sin embargo, los instrumentos con los que se trabajaba, los restituidores, tenían un precio económico alto. Además, este desarrollo instrumental era muy específico, requería de un montaje y calibración muy preciso, por lo que era necesaria la figura de un "técnico operador de restitución", profesionales entrenados y cualificados para ello (Lanska et al., 2015; Ruiz Morales, 2003).

En esta etapa de gran progreso para la fotogrametría nace, en 1910, la Sociedad Internacional de Fotogrametría, cuyo primer congreso se celebró en septiembre de 1913 en Viena (Luhmann, 2004).

Por tanto, se puede decir que el principal logro de la fotogrametría analógica es sustituir los cálculos matemáticos por instrumentos óptico-mecánicos, que hacen posible la reconstrucción de los rayos perspectivos de una manera óptico-mecánica a partir de fotogramas en formato diapositiva (E. Cheli, 2011; Pozo Ríos, 2002).

### **2.7.3 [Etapa analítica \(1960 a 1990\)](#page-4-0)**

**.** 

A principios de la década de los cincuenta comienza el desarrollo de los equipos informáticos, lo cual va a permitir realizar con mayor facilidad la enorme cantidad de cálculos necesarios para la restitución fotogramétrica, que hasta ahora se había realizado con los instrumentos mecánicos de la etapa anterior (Konecny, 2014; Lehmann, 1975; Lowe, 2004) .

 En 1953 el americano Dr. Helmut Schmidt [\(Figura 23\)](#page-37-0), establece las bases matemáticas de la fotogrametría analítica, permitiendo resolver las ecuaciones fotogramétricas mediante matrices e incluyendo múltiples imágenes y analizando la propagación de errores (Arcusa Magallón et al., 2015).

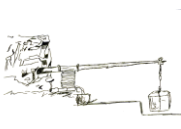

<sup>13</sup> **La estereofotogrametría** es la ciencia que trata de la construcción de un modelo tridimensional basado en las posiciones de los puntos de referencia de varias fotografías utilizando un instrumento llamado estereocomparador (Lehmann, 1975).

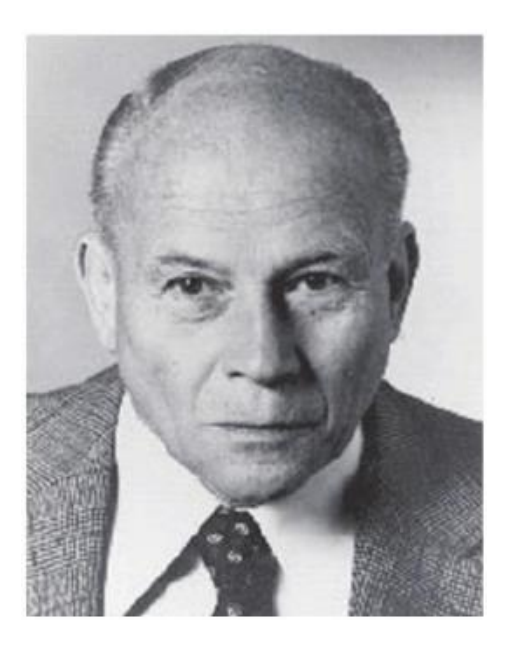

*Figura 23. Helmut Schmidt, 1914-1998. Fuente:*(Konecny, 2014)*.*

<span id="page-37-0"></span> Más tarde, en 1957 el profesor Uki Heleva idea la restitución digital, proponiendo los principios para la construcción del restituidor analítico, el cual tenía como base el restituidor analógico de la etapa anterior, pero al que se le habían sustituido los componentes ópticomecánicos por servomecanismos<sup>14</sup>. Estos mecanismos permitían medir coordenadas de marcas fiduciales<sup>15</sup> en las imágenes, lo que unido a que los ordenadores realizaban el resto de cálculos, simplificaban bastante el proceso. Los primeros restituidores analíticos fueron presentados en 1976 (Konecny, 2014).

 A pesar de que los restituidores analíticos [\(Figura 24\)](#page-38-0) eran más reducidos tanto en peso como en dimensiones, se siguen exigiendo altas prestaciones tanto en su construcción como en su uso. En los restituidores analíticos, la obtención de los rayos perspectivos se basa por una parte en un sistema óptico-mecánico y por otra mediante cálculos matemáticos. En esta época aparece también el concepto de ortofoto (Ruiz Morales, 2003).

**.** 

<sup>&</sup>lt;sup>14</sup> Un **servomecanismo** es un sistema electromecánico que se regula por sí mismo al detectar el error o la diferencia entre su propia actuación real y la deseada (RAE, 2016).

<sup>&</sup>lt;sup>15</sup> Se conoce como **marcas fiduciales** a aquellas situadas en las esquinas de una fotografía (Buill Pozuelo et al., 2003).

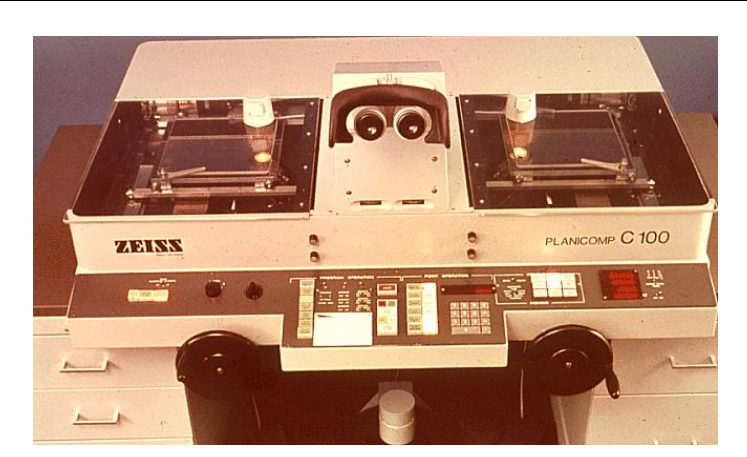

*Figura 24. Restituidor analítico C100 de la firma Zeiss Planicomp. Fuente:* (Haggrén et al., 2016)*.*

#### <span id="page-38-0"></span> **2.7.4 [Etapa digital \(1990-Actualidad\)](#page-4-1)**

Los avances que se producen a finales del siglo XX y la aparición de las cámaras digitales, han permitido que la fotogrametría alcance la importancia que tiene hoy en día (Hernández López, 2006).

 Se puede decir que la fotogrametría digital surge en 1990 cuando se utilizan imágenes, como fuente primaria para la obtención de datos, procedentes de una cámara digital o imágenes analógicas digitalizadas a través de un escáner fotogramétrico de precisión (Sandau et al., 2000).

 Los restituidores analíticos que hasta ahora se habían venido utilizando son sustituidos por ordenadores [\(Figura 25\)](#page-38-1), los cuales son mucho más potentes. Estos equipos tienen la capacidad de resolver la relación entre las coordenadas de puntos medidas sobre la imagen digital y sus correspondientes en el terreno (Pozo Ríos, 2002).

<span id="page-38-1"></span>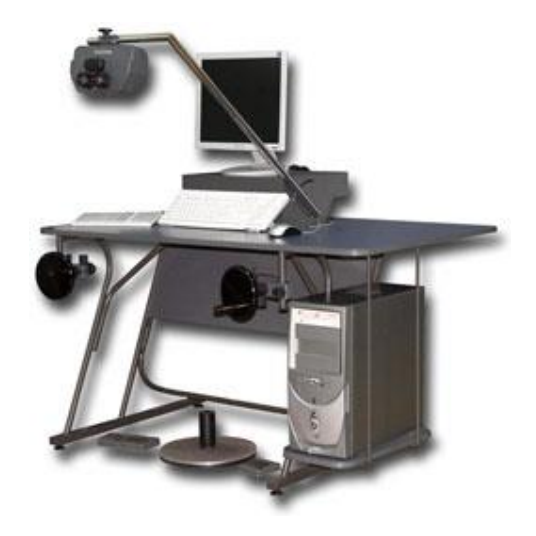

*Figura 25. Restituidores con ordenadores incorporados. Fuente:* (Geosystem, 1987)*.*

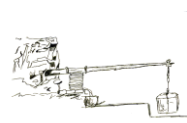

 La fotogrametría de hoy en día, que trabaja con imágenes digitales, pretende automatizar todo el proceso al máximo, para ello se vale de softwares cuyos algoritmos de restitución son cada vez más precisos y de ordenadores con velocidades de procesamiento elevadas. Sin embargo, la automatización total no está conseguida, aunque sí ciertas partes del proceso fotogramétrico (Cueli López, 2011; Martínez Rodríguez et al., 2013; Mora García et al., 2009).

 Tras varios años de evolución, la fotogrametría de hoy en día, ya sea la denominada de "objeto lejano", como la fotogrametría aérea, por ejemplo, o de "objeto cercano", como es el caso de la fotogrametría orientada al estudio de escenas u objetos próximos al observador, ha pasado de utilizar complejos dispositivos mecánicos a cómodas herramientas informáticas accesibles para cualquier usuario (Cueli López, 2011; Westoby et al., 2012).

En esta línea, en el mercado actualmente hay una cantidad enorme de software fotogramétrico, desde código abierto hasta los más sofisticados que tienen su licencia libre y una para profesionales, entre ellos podemos citar: Arc3D, Acute3D, Autodesk 123D Catch, Insight 3D, Bundler, PMVS2, FIT3D, VisualSFM, Hypr3D, APERO, 3DSOM, PhotoScan, PhotoBuilder, Photomodeler, etc (Manferdini y Galassi, 2013).

La mayoría de los programas informáticos anteriormente citados, pero en especial PhotoScan, están basados en un concepto denominado SFM (*Structure From Motion*) que, aunque se tratará con más detenimiento en un apartado posterior, no es más que un método fotogramétrico para reconstrucciones topográficas en 3D de alta resolución, para el cual son necesarias fotografías tomadas desde distintas posiciones con un alto grado de solapamiento (Snavely, 2008). Este método es el que más evolución y uso está teniendo en la actualidad y supone la evolución más reciente en el campo de la fotogrametría.

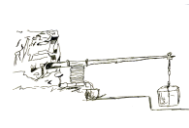

# **3. [MATERIALES UTILIZADOS Y OBJETOS DE ESTUDIO](#page-4-2)**

# **3.1 [CÁMARAS FOTOGRÁFICAS](#page-4-3)**

**.** 

Dado que en el tipo de software que se va a utilizar, la elección de la cámara es un factor muy importante, se ha decidido utilizar dos cámaras para posteriormente comparar los resultados.

La primera de ellas es la cámara Fujifilm FinePix S5800 [\(Figura 26\)](#page-40-0), que es una cámara compacta<sup>16</sup> de 8 megapixeles con un precio de unos 167 €, aproximadamente. Las características completas de la cámara se pueden consultar en el Anejo 1.

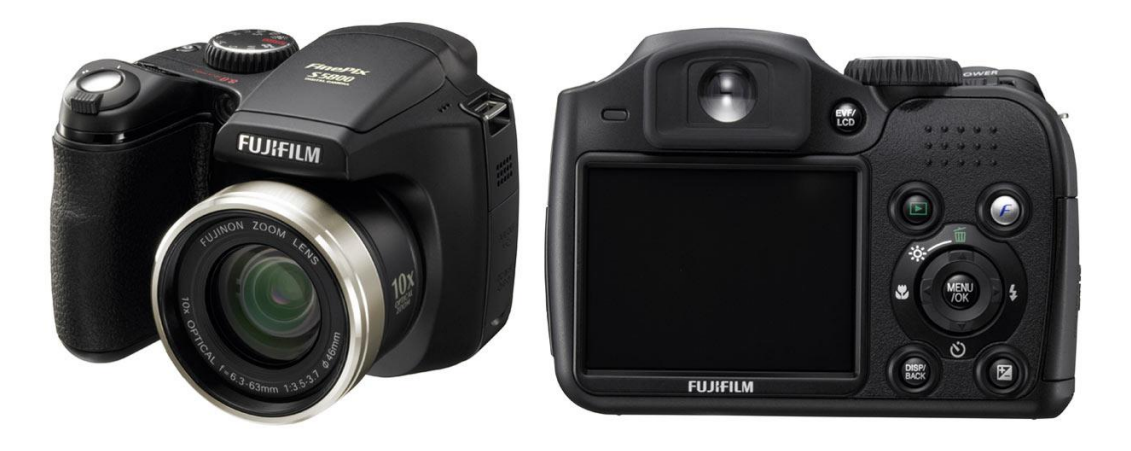

*Figura 26. Cámara Fujifilm modelo FinePix S5800. Fuente: Manual oficial de la Cámara Fujifilm FinePix S5800.*

<span id="page-40-0"></span> La segunda cámara utilizada es la Nikon D3300 [\(Figura 27\)](#page-41-0), que es una cámara réflex o DSLR<sup>17</sup> de 24 megapixeles con un precio que ronda los 400 €. Las características completas de la cámara se pueden consultar en el Anejo 2.

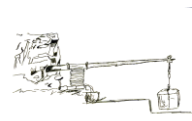

<sup>16</sup> Las **cámaras compactas**, son dispositivos fotográficos digitales muy extendidos en el mercado por su facilidad de manejo para aquellos que se inician en la fotografía. Tienen un solo objetivo, son de disparo automático, baratas, pero con poca funcionalidad, ya que no dejan manipular las opciones de la cámara, estando estas totalmente automatizadas (Barco et al., 2016).

<sup>17</sup> Una **cámara DSLR**, del inglés *Single Lens Reflex*, es una cámara digital de mayor calidad en cuanto a su óptica, más cara y con un acceso total para manipular las funcionalidades de la cámara: como cambio de objetivos, lentes, flash, etc (Barco et al., 2016).

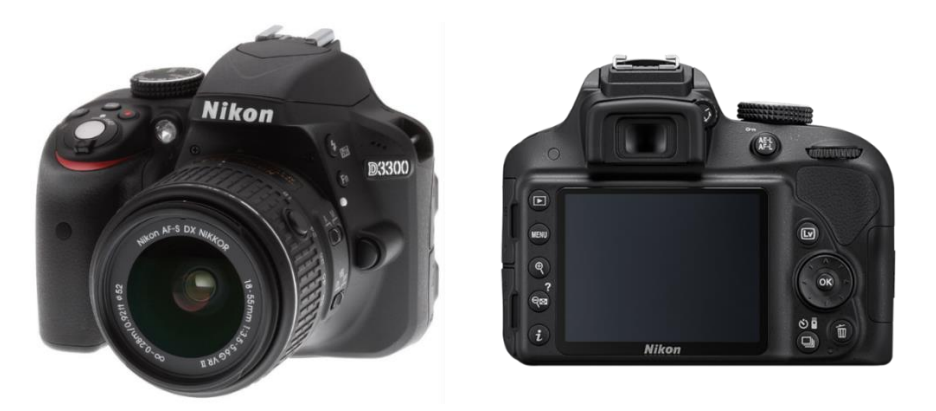

*Figura 27. Cámara Nikon modelo D3300. Fuente: Manual oficial de la Cámara NIKON D3300.*

### <span id="page-41-0"></span>**3.2 [SOFTWARE](#page-4-4)**

Tras analizar la información disponible sobre los Softwares y haber realizado pequeñas pruebas con algunos de ellos, como el Photomodeler, ya que no es objetivo de este Trabajo comparar los distintos programas fotogramétricos existentes en el mercado, se ha optado por realizar el trabajo con el software Agisoft PhotoScan, ya que es el más utilizado actualmente y dispone de una versión educacional y una versión libre que te permite utilizarlo durante 30 días con todas sus prestaciones. Además, se elige este software, porque en comparación con Photomodeler, el cual se probó en un principio, su funcionamiento es muy sencillo y sistemático. En cambio, Photomodeler, requiere un conocimiento más profundo sobre fotografía, parámetros de calibración y un dominio total del software.

**Agisoft Photoscan**: es un software comercial creado por la empresa rusa Agisoft LLC, que realiza el modelado 3D de objetos a partir de fotografías y lanzado al mercado en el 2010 (Verhoeven, 2011). Los modelos que se obtienen con esta aplicación son de muy alta calidad, tanto por la textura con carácter visual fotorrealista como por la alta resolución de las mismas, algo que es fundamental a la hora de realizar una reconstrucción virtual (Molero Alonso et al., 2013). Se trata de un programa que cuenta con una gran capacidad de cálculo, además de ser capaz de corregir de manera automática errores sistemáticos de las imágenes, como pueden ser los producidos por deformaciones y distorsiones propios del objetivo de la cámara.

El fundamento de PhotoScan [\(Figura 28\)](#page-42-0) se encuentra en la tecnología SFM del inglés *Structure From Motion* cuyos primeros estudios datan de finales de la década de los años setenta (Ullman, 1979). Aunque está basado en la fotogrametría, su origen se encuentra en la visión artificial y permite obtener modelos digitales en 3D a partir de colecciones de imágenes no estructuradas, es decir, se hace innecesario el empleo de un restituidor y de cámaras

calibradas, pudiéndose utilizar cámaras digitales domésticas, profesionales, dispositivos móviles o incluso distintas cámaras para obtener un mismo modelo. No obstante, la calibración de la cámara es recomendable, en caso de que el trabajo a realizar requiera de gran precisión. Esa versatilidad hacen de esta herramienta una estrategia más polivalente, robusta y barata que la fotogrametría tradicional o los sistemas más modernos como pueden ser los scanners basados en la tecnología LIDAR<sup>18</sup> (Rodríguez Miranda et al., 2015).

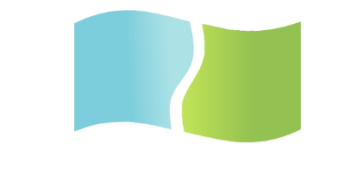

**PhotoScan** 

3D Modeling and Mapping

*Figura 28. Logo oficial de Agisoft PhotoScan. Fuente: Página oficial de Agisoft PhotoScan.*

<span id="page-42-0"></span>SFM sienta sus bases en el fenómeno por el cual, los sistemas de visión de los seres humanos o animales, son capaces de reconstruir estructuras tridimensionales a partir de imágenes en 2D que se proyectan en la retina, gracias al movimiento de estas estructuras respecto al observador o de éste, respecto a dichas estructuras (Dellaert et al., 2000). Es decir, si se trabaja con una única fotografía de un objeto se puede extraer información bidimensional de este, sin embargo, si se hace con dos fotografías solapadas, y se trabaja en la zona común, se puede obtener información tridimensional gracias a la visión estereoscópica. A groso modo lo que el programa hace es buscar puntos homólogos entre las fotografías solapadas y tras una serie de cálculos da como resultado una nube de puntos.

Si se analiza una imagen digital en profundidad, es como un mapa de pixeles, es decir, tiene forma de mosaico de pequeños cuadrados como una matriz rectangular, donde a cada elemento de la matriz le corresponde un valor numérico que se asocia a una escala de colores [\(Figura](#page-43-0)  [29\)](#page-43-0).

**.** 

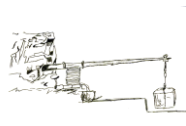

<sup>18</sup> **LIDAR** son las siglas de *Light Detection and Ranging.* Es la tecnología en la que están basados los scanners laser que se utilizan para generar nubes de puntos. Es una herramienta muy precisa, sin embargo, su alto costo hace que sea poco accesible para cualquier usuario (Serrato Ramírez et al., 2015).

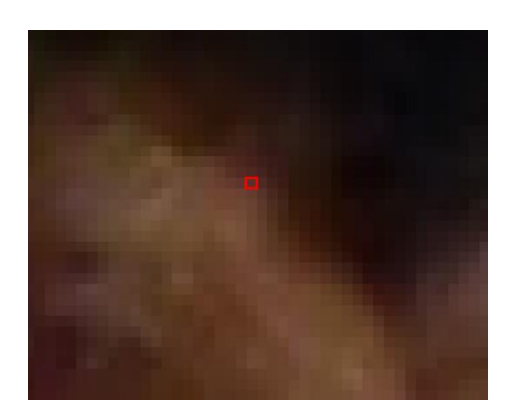

*Figura 29. Visualización del conjunto de píxeles que forman una imagen.*

<span id="page-43-0"></span>Por tanto, la determinación de los puntos homólogos o puntos clave puede realizarse de manera automática mediante el proceso de correlación de imágenes, definiendo un pixel en una imagen y buscándolo en otra, cumpliendo las condiciones de valores cromáticos del propio pixel y de los de su entorno equivalente (Rodriguez Pérez et al., 2015).

Estas equivalencias se definen matemáticamente mediante algoritmos y el programa los ejecuta automáticamente en tiempo real. Al proceso de detección de puntos clave entre la colección de imágenes se le denomina SIFT<sup>19</sup> [\(Figura 30\)](#page-43-1) (Remondino et al., 2012).

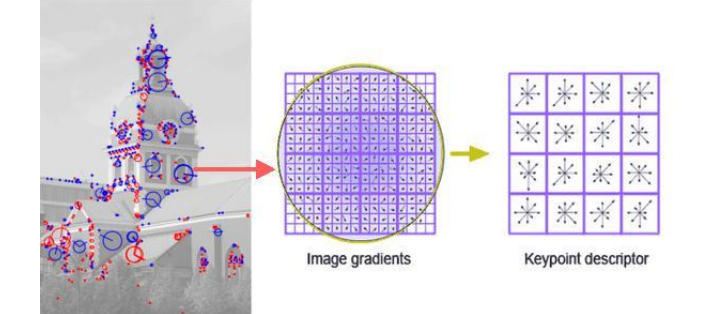

*Figura 30. Esquema del funcionamiento del sistema SIFT. Fuente:* (Bandara, 2014)*.*

<span id="page-43-1"></span>El proceso de creación de la nube de puntos dispersa a partir de la detección de los puntos clave, se denomina *Bundle Adjustment*, que permite realizar la recolocación espacial tanto de una serie de puntos coincidentes entre imágenes como de las posiciones de las cámaras que tomaron dichas imágenes respecto a la escena [\(Figura 31\)](#page-44-0).

**.** 

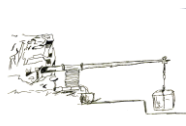

<sup>19</sup> **SIFT** proviene del inglés *Scale invariant feature transform*. Es un algoritmo que identifica características locales, en pares de imágenes solapadas, que son invariables en escala, rotación así como a condiciones de iluminación (Lowe, 2004).

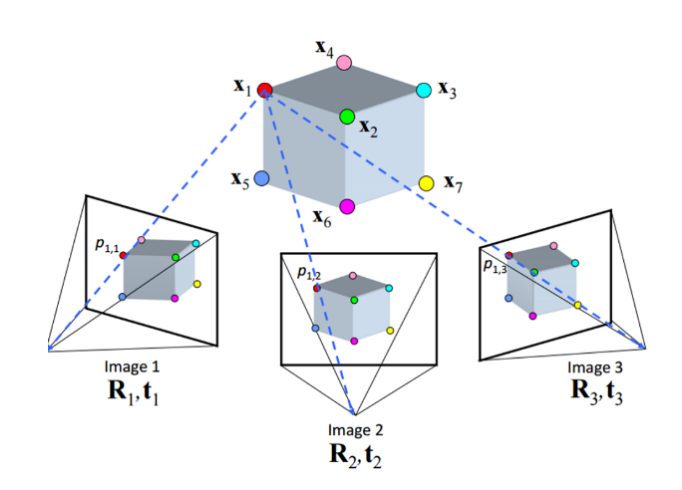

*Figura 31. Bundle Adjustment. Fuente:*(New York University, 2016)*.*

<span id="page-44-0"></span>Finalmente, el proceso de generación de la nube de puntos densa, se denomina *Multi View-Stereo*, obteniéndose una densificación de la nube de puntos dispersa (Horacio et al., 2015).

El resultado de esta clase de herramientas es una nube de puntos densa con la información geométrica y colorimétrica del objeto o escena en cuestión. Este tipo de modelos poseen las mismas características que los modelos resultantes de trabajos de fotogrametría tradicional, salvo que posteriormente será necesario aplicarles una escala para dotarlos de dimensión.

El proceso para obtener un modelo tridimensional con el software PhotoScan, pasa por tres etapas principalmente: primera, la orientación de las cámaras, con el objetivo de crear una nube de puntos dispersa y posteriormente la nube de puntos densa, segunda, la creación de la malla tridimensional, y tercera, la aplicación de la textura sobre la malla.

En la primera etapa se emplean los tres sistemas descritos anteriormente, SIFT, Bundler Ajustment y Multi-view Stereo. El SIFT, es el encargado de detectar de forma automática puntos homólogos o características comunes entre los pares de fotografías, estas características son de tipo radiométrico<sup>20</sup>, lo que permite analizar una gran cantidad de imágenes en poco tiempo. Finalmente, con el *Bundeler Ajustment* y el *Multi-view Stereo* se crean las nubes de puntos, tanto la dispersa como la densa.

La segunda etapa es la creación de la malla poligonal, la cual se genera por triangulación de la nube de puntos, ya sea con la nube de puntos dispersa o la nube de puntos densa. El número de triángulos del que disponga la malla dependerá, como es lógico, de la cantidad de puntos de la nube.

1

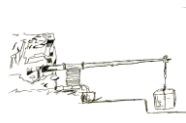

<sup>20</sup> **Radiométrico** está referido a la radiometría, que es el campo de la ciencia y de la ingeniería relacionado con la medición de la radiación electromagnética (Torrijos Caneda, 2008).

La última etapa, con la malla ya definida, es aplicar la textura, con el objetivo de conseguir un modelo más detallado. La textura se introduce por medio de una orientación y rectificación de cada fotografía adaptada al modelo desde su punto de vista, es decir, se produce una fusión de todas las imágenes sobre la malla (Merlo y Aliperta, 2015).

**Meshlab**: es una herramienta de procesamiento de mallas 3D muy utilizado en otros campos de desarrollo 3D y manejo de datos. Es un software libre, es decir, de código abierto, bajo licencia GNU (GPL). Entre las múltiples herramientas que posee este software, está la gestión y edición de nube de puntos, que permite el tratamiento, tanto de las nubes de puntos dispersas como densas. También la edición de mallas tridimensionales, siendo estas últimas un conjunto de triángulos que forman una superficie de un objeto (Cignoni et al., 2008).

**Adobe Acrobat**: es un software gratuito para ver, editar, modificar e imprimir archivos en formato PDF. Cuenta con una opción de visualización de modelos 3D, lo cual lo hace muy útil, ya que es accesible a cualquier público, pues los ordenadores de hoy en día traen casi ya por defecto el Adobe Acrobat.

### **[3.3 HARDWARE](#page-4-5)**

Dado que el software elegido demanda unos requerimientos mínimos sobre todo de memoria RAM [\(Tabla 1\)](#page-45-0), para que el tiempo de procesado sea lo menor posible, se ha utilizado un ordenador de la marca HP modelo ENVY con las siguientes características:

- Sistema operativo Windows 8.1 64 bits
- Procesador Intel(R) Core™ i7-4702MQ CPU @ 2.20GHz 2.20 Ghz
- Memoria RAM instalada 16.0 GB
- Tarjeta gráfica NVIDIA GeForce GT 750 M de 4GB de memoria dedicada.

<span id="page-45-0"></span>*Tabla 1. Exigencias de memoria RAM en función del número de fotografías y la calidad del modelo. Fuente:*  (Agisoft LLC, 2013)*.*

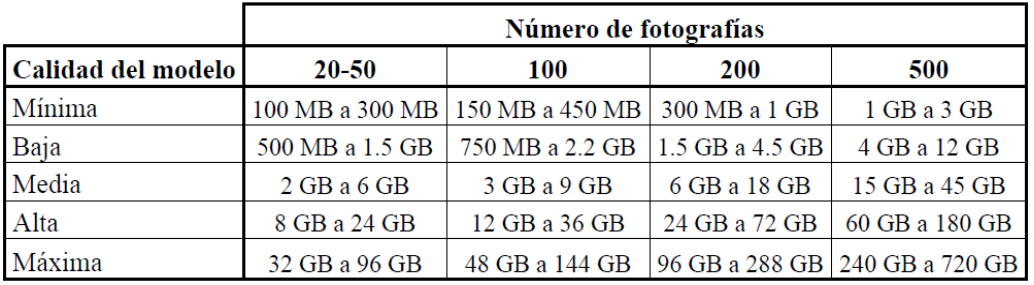

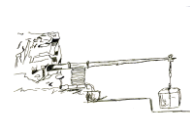

Por otra parte, también se ha utilizado una Máquina Virtual, con 32 GB de RAM y 8 procesadores en paralelo, que equivalen cada uno a un procesador i7, la cual ha sido proporcionada por el Servicio de Informática y Comunicaciones de la Universidad de Sevilla, a través del Departamento de Ingeniería gráfica de la Escuela Técnica Superior de Ingeniería Agronómica.

## **[3.4 ELEMENTOS AUXILIARES](#page-4-6)**

Puesto que la Prensa de viga y quintal tiene una cierta altura, se hace necesario el empleo de una escalera [\(Figura 32\)](#page-46-0) de las siguientes características:

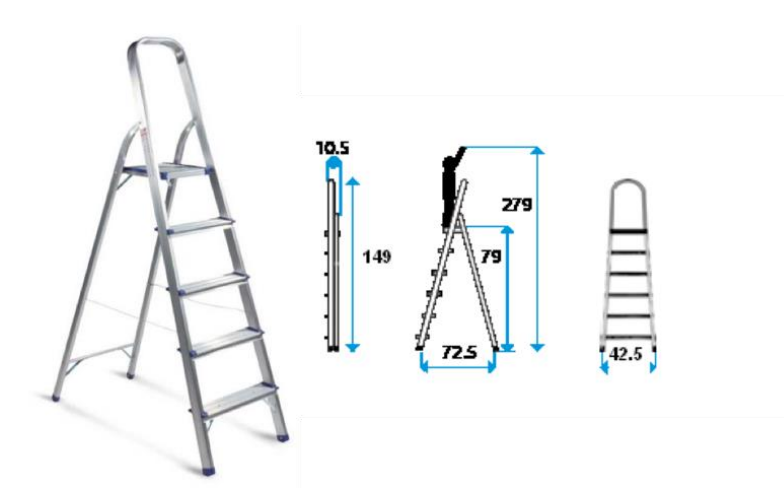

*Figura 32. Escalera metálica de cuatro peldaños. Fuente: Catálogo de Enfoque Escalera.*

<span id="page-46-0"></span>Escalera doméstica de cuatro peldaños con asa SERIE 300. Peso soportado de 100 Kg, altura hasta la plataforma de 79 cm, altura máxima alcanzable de 279 cm y peso 3 Kg.

## **[3.5 OBJETOS DE ESTUDIO](#page-4-7)**

Como ya se ha comentado en la introducción los objetos de estudio serán, el Molino troncocónico y la Prensa de viga y quintal [\(Figura 33\)](#page-47-0).

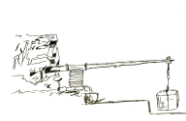

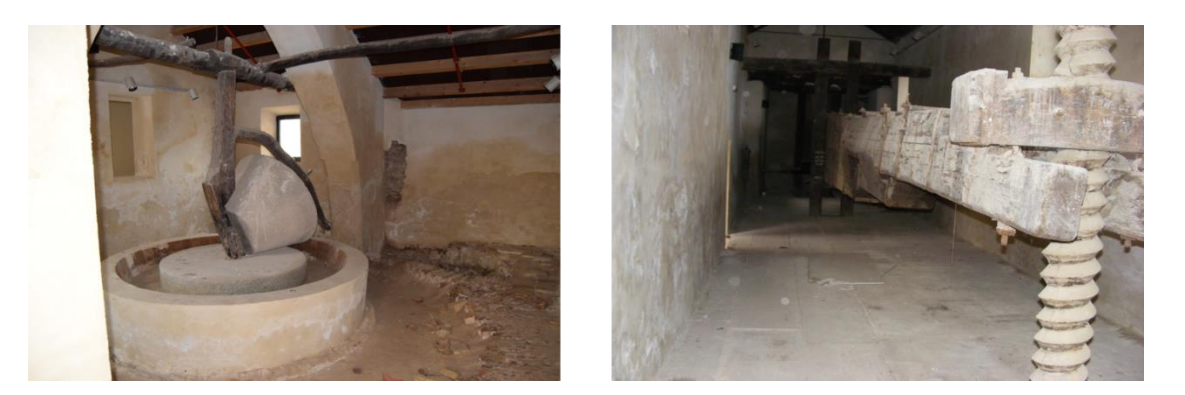

*Figura 33. Molino troncocónico (izquierda) y Prensa de viga y quintal (derecha).*

<span id="page-47-0"></span> A modo informativo, a continuación, se hará una descripción física tanto de la Prensa de viga y quintal como del Molino Troncocónico.

 La Prensa tiene 14 m de largo y se encuentra suspendida, con respecto al suelo, a 1,18 m en el punto más alto y a 0,82 m en el punto más bajo. La Prensa en su totalidad es de madera, a excepción de ciertos elementos metálicos, como pletinas y tuercas, que sirven para armar el cuerpo de la Prensa.

 El Molino por su parte, está compuesto en su totalidad de materiales pétreos, principalmente de granito, y de elementos auxiliares fabricados de madera y acero. El molino ocupa una circunferencia de aproximadamente 3,14 m y una altura desde el suelo, sin contar el rulo troncocónico y el cuerpo de madera, de unos 0,72 m.

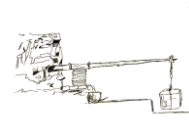

## **4. [METODOLOGÍA](#page-4-8)**

## **4.1 [TOMA DE FOTOGRAFÍAS](#page-5-0) Y TRABAJO DE CAMPO**

Dado que tanto la Prensa de Viga y Quintal como el Molino Troncocónico se encuentran en unos lugares de difícil acceso, mala iluminación, poca distancia para hacer las fotografías con respecto al objeto, se hace necesario llevar a cabo una buena captura de imágenes, puesto que esto es una parte fundamental del proceso, ya que el resultado final que se obtenga dependerá de la calidad de dichas imágenes. Por lo tanto, se hace imprescindible planificar esta etapa inicial del trabajo con el objetivo de realizar las fotografías siguiendo una estrategia de captura adecuada. Esta parte del trabajo es esencial y, resultará más sencilla y rápida a medida que se vaya adquiriendo experiencia.

A la hora de realizar la toma tanto si se hace con ayuda de un trípode o a mano alzada, las fotografías se deben hacer siguiendo unas ciertas reglas que aseguran la superposición necesaria y la estereoscopía (Lowe, 2004). Estas reglas son las siguientes:

- Las fotografías se deben realizar rodeando el objeto de forma circular [\(Figura 34\)](#page-48-0). Es conveniente que se realicen con la misma distancia focal, manteniendo constante la distancia respecto al objeto, con un solape como mínimo del 60% y procurando que los puntos importantes a restituir aparezcan en al menos dos fotografías (Peinado Checa et al., 2014). En este caso con la cámara Fujifilm, las fotografías se han realizado a una distancia focal de 6.3 mm y con la cámara Nikon a 18 mm.

<span id="page-48-0"></span>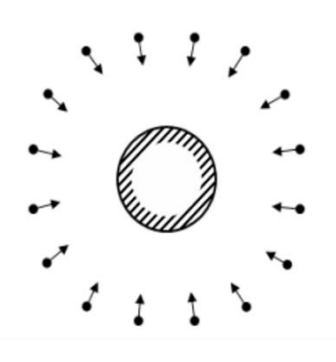

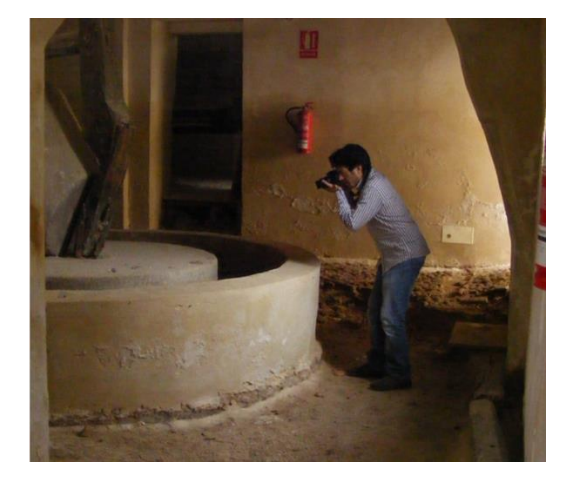

*Figura 34. Forma esquemática de cómo se deben realizar las fotografías para un objeto aislado (izquierda) y toma in situ (derecha). Fuente:* (Thanaphattarapornchai, 2012)*.*

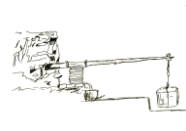

- Se debe procurar que a la hora de realizar las fotografías la luz sea lo más homogénea posible, ya que en caso de existir zonas con demasiada iluminación el programa tendrá dificultades a la hora de encontrar los puntos homólogos entre fotografías (Cueli López, 2011). En este caso, las condiciones de iluminación para el caso del molino eran bastante buenas por lo que las fotografías se realizaron con luz natural tanto con la cámara Fujifilm como con la Nikon. En el caso de la Prensa, las condiciones de iluminación eran bastante malas, sobre todo en un extremo de la viga [\(Figura 35\)](#page-49-0), el cual estaba totalmente oscuro. Ante esta situación, se optó por utilizar el flash, aunque esto no es muy recomendable, ya que se corre el riesgo de que se "queme" la imagen, es decir, que al hacer la fotografía el fogonazo de luz, proveniente del flash, sea muy intenso y la imagen obtenida sea de muy mala calidad.

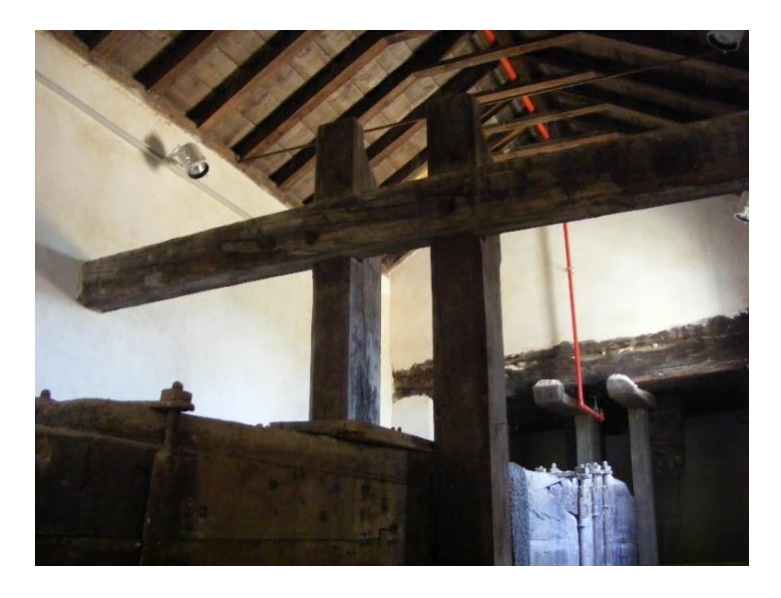

*Figura 35.Parte final de la viga con malas condiciones de iluminación.*

<span id="page-49-0"></span>Para evitar que se produzca el "quemado" de las fotografías, se puede jugar con la apertura del diafragma para que no llegue tanta luz a la hora de dispararse el flash [\(Figura 36\)](#page-50-0). Esto es complicado y requiere de práctica y pericia, sobre todo si no eres un fotógrafo profesional, ya que a medida que se cierra el diafragma, los valores  $ISO^{21}$ aumentan y se induce ruido en las fotografías, lo cual repercute en la calidad del modelo (Costa Campos y Fernández Bozal, 2005; Rodríguez Vicente, 2000). En este caso con

1

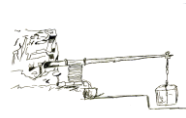

<sup>21</sup> El valor **ISO** indica la capacidad del sensor de incrementar la luz capturada, es decir, cuanto sea el valor ISO menor será la capacidad de amplificar la señal de luz que entra en el objetivo y, por lo tanto, se requerirá más luz que se conseguirá abriendo el diafragma, por ejemplo, para sacar una imagen correcta (Merlo y Aliperta, 2015).

la cámara Fujifilm, no fue posible regular la apertura del diafragma, ya que sus características son más modestas y no trae esta opción en su software. Sin embargo, con la cámara Nikon, gracias a una opción que permite regular la apertura del diafragma y ajustar automáticamente el resto de parámetros, sí que fue posible controlar la cantidad de luz en las fotografías y obtener buenos resultados.

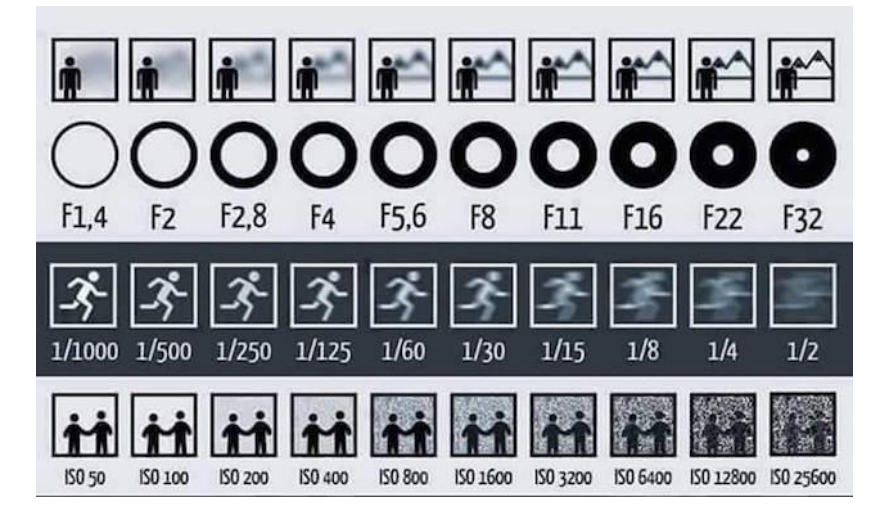

*Figura 36. Distintos tipos de aperturas del diafragma, donde f/número es una relación inversamente proporcional que indica la cantidad de luz que entra en la cámara. Fuente:* (Hanburger Fotospots, 2016)*.*

<span id="page-50-0"></span>- Se debe dejar una zona de seguridad a la hora de fotografiar el objeto, es decir, cuando se tomen las fotografías no se hará sólo hasta los límites geométricos del objeto, sino que se sacarán las fotos con un poco de margen [\(Figura 37\)](#page-50-1). Esto es así, porque de esta forma se evitan los errores que se producen en los bordes de las imágenes, producto de las aberraciones propias de la óptica (Rodríguez Miranda et al., 2015).

<span id="page-50-1"></span>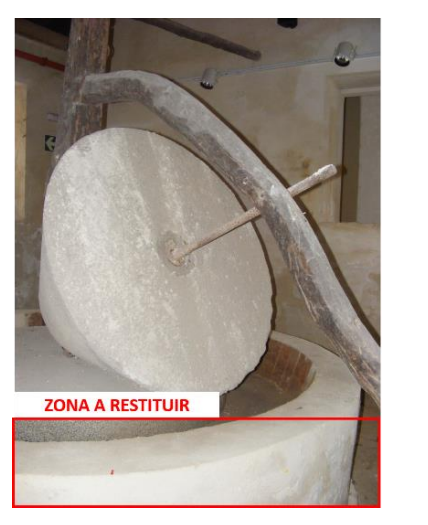

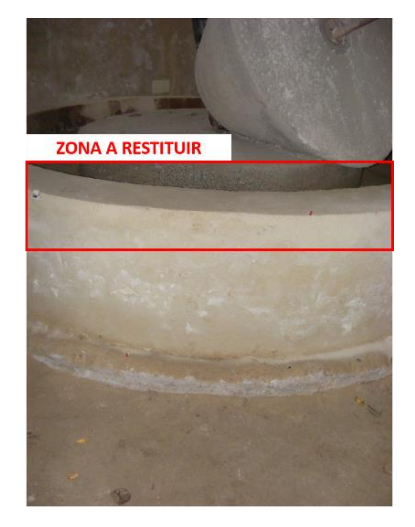

*Figura 37. Imagen incorrecta (izquierda) e imagen correcta (derecha).*

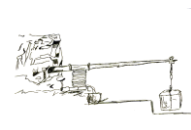

- Puesto que por más planificación que se tenga a la hora de tomar las fotografías, puede que el programa tenga problemas a la hora de identificar los puntos homólogos entre fotografías, es conveniente poner algunas marcas distintivas en los objetos a restituir, por si se tienen que introducir los puntos manualmente posteriormente (Cueli López, 2011). En este proyecto se colocaron unas dianas y unas chinchetas como marcas distintivas, para evitar hacer daño en el Patrimonio [\(Figura 38\)](#page-51-0).

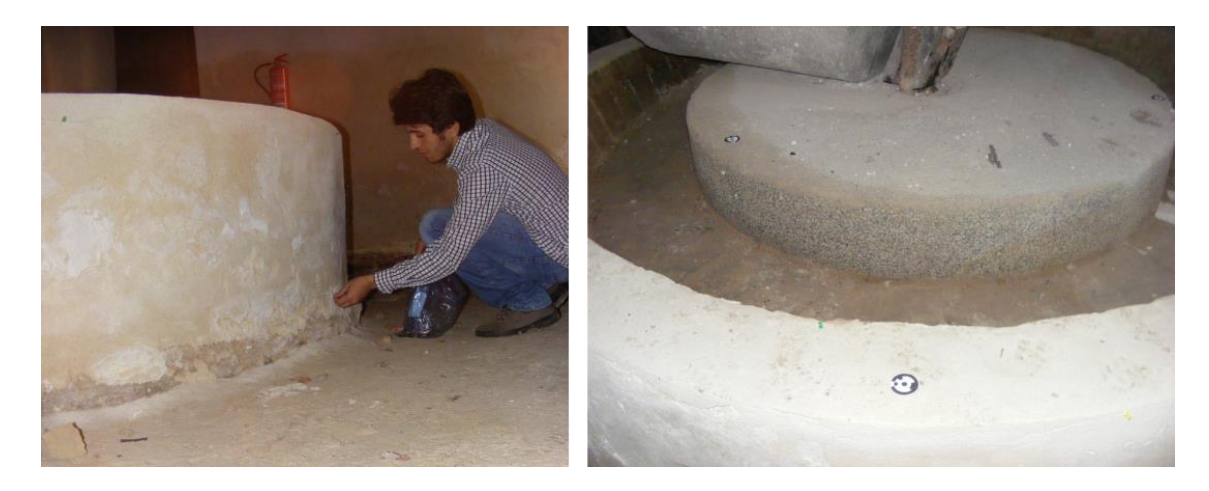

*Figura 38. Colocación de dianas o marcas de referencia.*

<span id="page-51-0"></span>Por último, y quizás lo más importante es desactivar una opción que suelen traer algunas cámaras, que tiene el nombre de "*Giro automático de las imágenes*", ya que esta opción gira las fotografías hacia una posición distinta a la que se ha realizado la toma. Este giro hace que el software, posteriormente, no pueda calcular la posición en la que se ha realizado la fotografía.

Además de estas recomendaciones se debe tener en cuenta a la hora de tomar las fotografías, que no se produzcan zonas de sombra, que no existan partes ocultas del modelo, y finalmente es conveniente evitar que en las fotografías salgan zonas sin texturas o lisas, como el cielo o superficies de agua, ya que el programa tendría problemas al restituir estas zonas (Cueli López, 2011; Lowe, 2004).

 En el siguiente apartado, se presenta el número de fotografías obtenidas y el tiempo empleado, con las dos cámaras, para la generación de los modelos de ambos objetos de estudio.

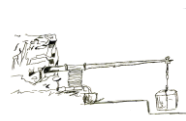

## **[4.2 TRABAJO DE GABINETE](#page-5-1)**

<span id="page-52-0"></span>Una vez que se ha realizado la toma de datos o trabajo de campo [\(Tabla 2\)](#page-52-0), el siguiente paso es el trabajo de gabinete.

| <i><b>Objeto</b></i> | <b>Fotos</b><br>Fujifilm | <b>Tiempo</b><br>( <i>minutos</i> ) | <b>Fotos</b><br><b>Nikon</b> | <b>Tiempo</b><br>( <i>minutos</i> ) |
|----------------------|--------------------------|-------------------------------------|------------------------------|-------------------------------------|
|                      | Finepix                  |                                     | <b>D3300</b>                 |                                     |
| Molino               | 290                      | 80                                  | 132                          | 30                                  |
| Viga                 | 850                      | $240**$                             | 800                          | $150**$                             |

*Tabla 2. Número de fotografías y tiempo empleado en la toma.*

\*\*Los tiempos elevados en el caso de la viga, a la hora de realizar la toma, son principalmente debidos al uso de la escalera, ya que es necesario trasladarse de un sitio a otro entre toma y toma, con la correspondiente pérdida de tiempo en el desplazamiento.

**Nota:** todas las fotografías, que se han utilizado para la elaboración de este Trabajo, se pueden consultar en el Anejo 3.

El trabajo con Agisoft PhotoScan es bastante intuitivo, ya que cuenta con un menú llamado "*Flujo de trabajo*" [\(Figura 39\)](#page-52-1), que va guiando al usuario paso a paso en el proceso de modelado.

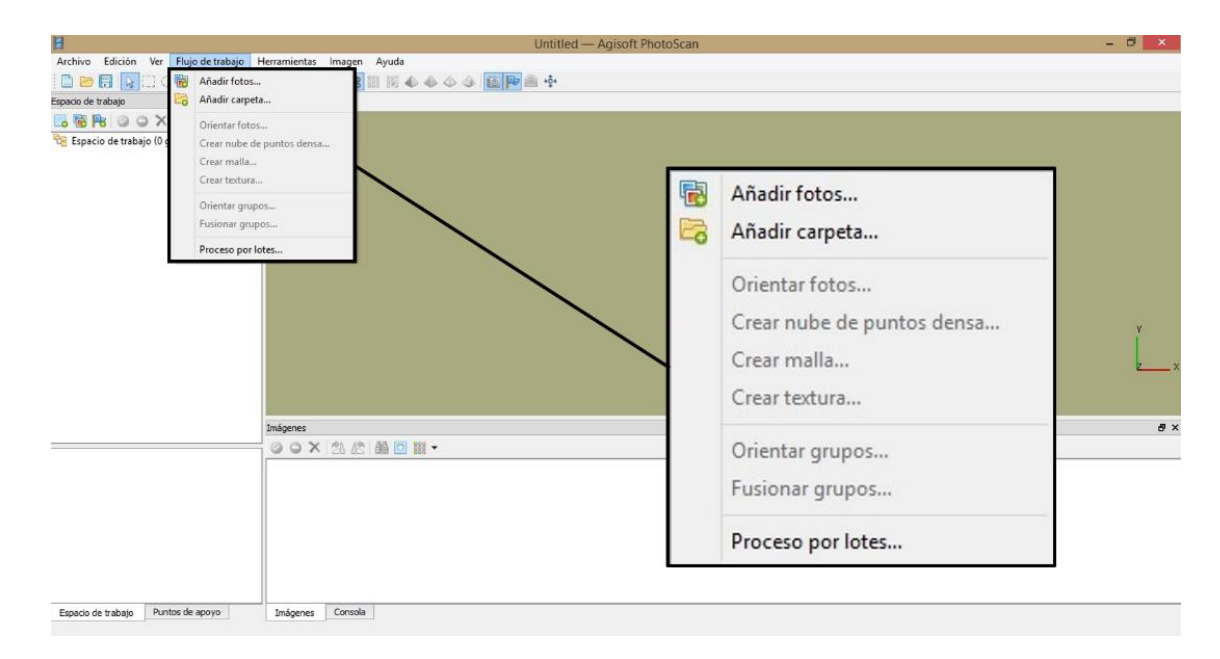

<span id="page-52-1"></span>*Figura 39. Opciones del menú "Flujo de trabajo".*

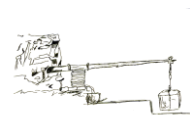

El proceso de obtención del modelo 3D PhotoScan lo lleva a cabo en cuatro pasos: orientación de fotografías, creación de nube de puntos densa, construcción de la malla y construcción o aplicación de las texturas.

### **4.1.1 [Carga y orientación de fotografías](#page-5-2)**

En esta fase es importante haber eliminado previamente, de manera visual, aquellas fotografías que se consideren inservibles. Además, es recomendable, no realizar ninguna modificación de las fotografías, sobre todo de su geometría, ya que al ejecutar el programa pueden producirse resultados no deseados. Para evitar repetir los pasos en ambos objetos de estudio, ya que son exactamente los mismos, excepto por pequeños matices, la descripción del proceso se hará con respecto al Molino.

Las fotografías se pueden cargar tanto desde la pestaña "*Flujo de Trabajo*", pulsando "*Añadir fotos*" o desde el espacio de trabajo pulsando el icono "*Añadir fotos…*" [\(Figura 40\)](#page-53-0). Es importante recordar que los formatos de fotografías que acepta el programa son: \*.jpg, \*.tiff, \*.png, \*.bmp, \*.exr (OpenEXR), \*.ppm y \*.pgm (Portable Bit Map), \*.mpo (Multi-Picture Object) y \*.seq (Norpix Sequence File).

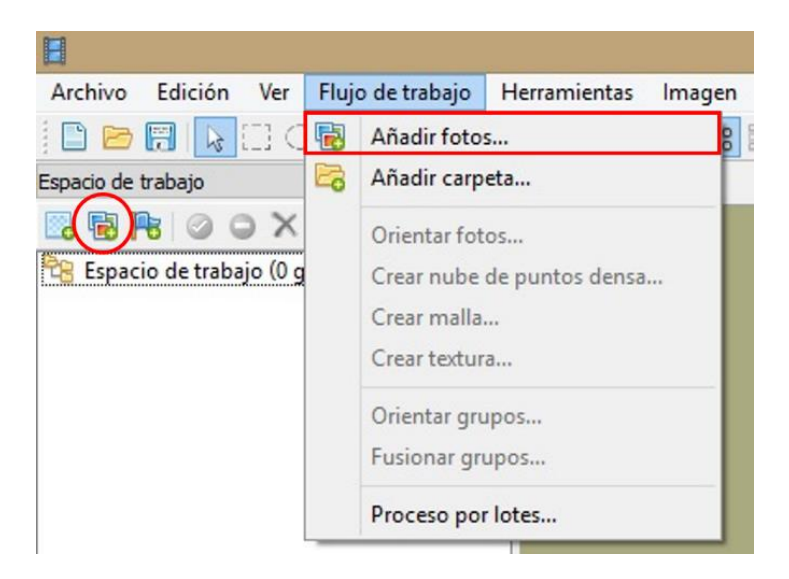

*Figura 40. Carga de imágenes en PhotoScan.*

<span id="page-53-0"></span> Una vez que las fotografías han sido cargadas [\(Figura 41\)](#page-54-0), se puede observar en el panel "*Espacio de trabajo*", el número de fotos que han sido cargadas y un indicador NA, esto indica que las fotos no han sido alineadas aún, pues los parámetros de orientación de la cámara externa no se han estimado para el conjunto de fotografías.

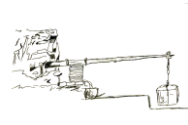

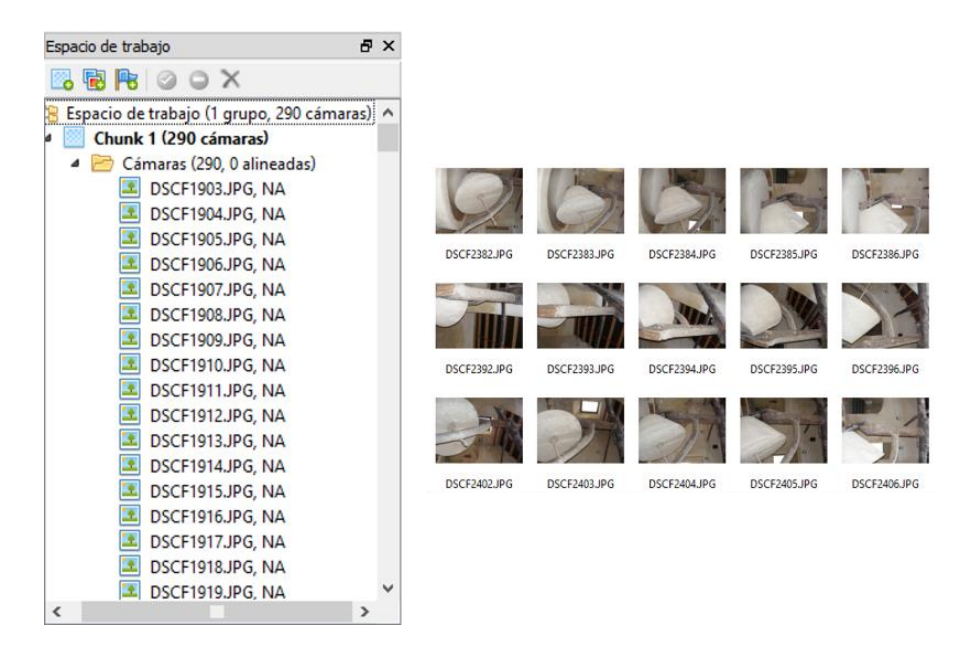

<span id="page-54-0"></span>*Figura 41. Fotografías en el "Espacio de trabajo" (izquierda) y miniaturas de las imágenes cargadas (derecha).*

 A continuación, ya se puede realizar el proceso de orientación de fotografías [\(Figura 42\)](#page-55-0), para ello se pulsa "*Orientar fotos…*" de la pestaña "*Flujo de trabajo*". Al pulsarla se despliega una ventana, donde se puede elegir la precisión (*alta, media, baja*), con la que se desea realizar el proceso, cuánto más alta sea la precisión mayor cantidad de puntos se obtendrán, pero así mismo mayor será el tiempo de procesado. En este caso, se opta por seleccionar la máxima precisión, tanto para el Molino como para la Prensa. Además, se puede elegir la cantidad de puntos por fotografía que se quiere que el programa localice. En esta etapa el programa busca los puntos comunes entre fotografías, calcula la posición de la cámara para cada imagen y los parámetros internos de calibración de la misma, y como resultado muestra una nube de puntos dispersa. En este caso se han dejado los valores por defecto.

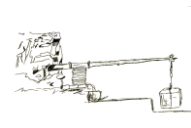

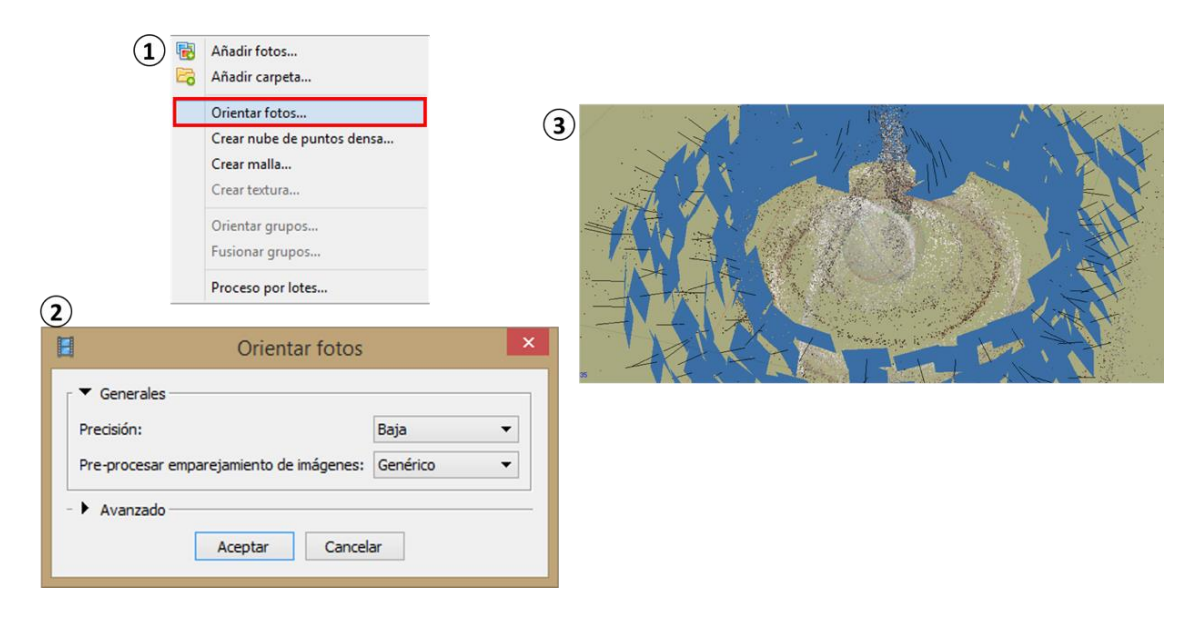

<span id="page-55-0"></span>*Figura 42. Proceso de orientación de las fotografías: (1) selección de la opción "Orientar fotos…", (2) características para generar la orientación y (3) posición de las cámaras y nube de puntos dispersa.*

#### **4.1.2 [Creación de nube de puntos densa](#page-5-3)**

Después de alinear las imágenes, se procederá a crear la nube de puntos densa. Este tipo de nube, a diferencia de la anterior, permite tener un control mucho mayor sobre el proceso de obtención del modelo, ya que antes de crear la geometría, es decir la malla, se puede limpiar o eliminar aquellos grupos de puntos que no sean necesarios.

Antes de empezar con la creación de la nube, es recomendable hacer uso de la opción "*Redimensionar región*", de la barra de herramientas [\(Figura 43\)](#page-56-0). Al marcar esta opción se activa una especie de cubo, con unos vértices de color azul, los cuales se pueden desplazar hasta la posición que se desee con el puntero del ratón. Además, para ayudar en esta tarea, el programa cuenta con dos herramientas más, "*Rotar región*" y "*Girar objeto*", las cuales permiten ajustar mejor la zona delimitada por el cubo.

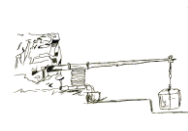

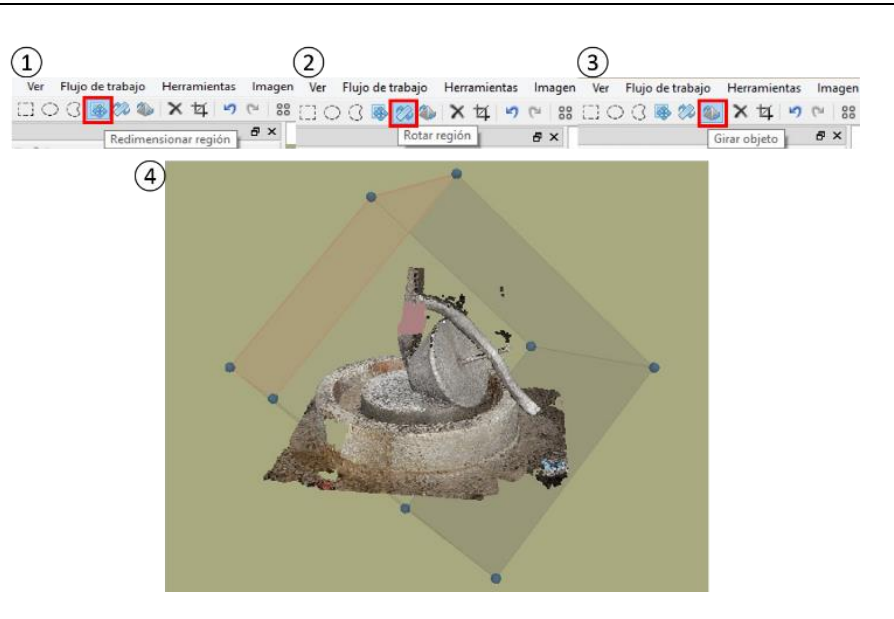

<span id="page-56-0"></span>*Figura 43. Edición de la nube de puntos densa: (1) opción "Redimensionar región", (2) opción "Rotar región" (3) opción "Girar objeto" y (4) modelo en edición.*

Una vez delimitada la zona, se procede a crear la nube de puntos densa desde la pestaña, "*Flujo de trabajo, Crear nube de puntos densa…".* A continuación, se abre un cuadro de diálogo, donde se puede decidir la calidad de la nube de puntos (*mínima, baja, media, alta y extra alta*), la elección de una u otra, al igual que en el caso de la nube de puntos dispersa, dependerá del resultado final que se quiera obtener y del número de fotografías que se disponga [\(Figura 44\)](#page-57-0). Además, si se accede a la opción "*Avanzado*", aparece otra llamada "*Filtración de mapas de profundidad*", donde se puede elegir entre (*suave, moderado y agresivo*). Esto permite, que en caso de que existan fotos de mala calidad en el proceso o por características propias de la textura del objeto, el programa, mediante una serie de algoritmos, pueda filtrar aquellos puntos que considere atípicos (Agisoft LLC, 2013). Por decirlo de alguna manera, los mapas de profundidad son un primer cálculo que realiza PhotoScan, a través de sus algoritmos de restitución, estableciendo un mapa o curvas de nivel de la profundidad a la que se encuentran los objetos o zonas a restituir; y eso le sirve al siguiente paso de cálculo para saber dónde se encuentra, más o menos el punto que se está restituyendo. Cuantos más detalles tenga el objeto a restituir más complejo será el mapa y viceversa. Otra forma de verlo, quizás más fácil, es imaginando una sábana se arroja sobre un cubo, en este caso la sábana, al ser un objeto prácticamente plano, se ajusta perfectamente a la superficie, por lo que el mapa será muy sencillo. Sin embargo, si se arroja la misma sábana sobre una escultura con muchos detalles o relieve, habrá que empujarla con los dedos para que se ajuste a la superficie del objeto y, como existen puntos a distintas profundidades el mapa será más complejo.

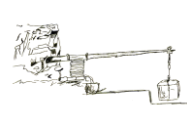

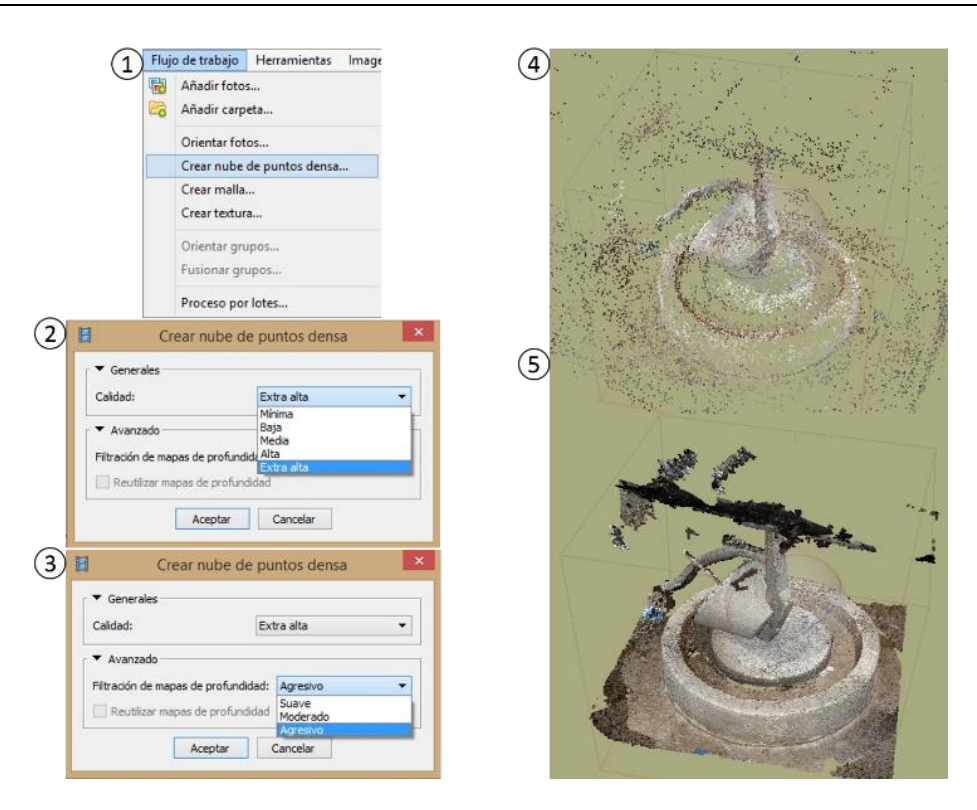

<span id="page-57-0"></span>*Figura 44. Pasos para crear la nube de puntos densa: (1) selección del proceso, (2) elección de la calidad del proceso, (3) elección del filtrado, (4) nube de puntos dispersa y (5) nube de puntos densa.*

Además de la herramienta para editar la nube de puntos, comentada anteriormente, existen otras que permiten seleccionar, cortar, eliminar etc., tanto la nube de puntos dispersa como la nube de puntos densa. La primera de ellas es la herramienta "*Selección*" [\(Figura 45\)](#page-58-0) que cuenta con tres opciones, (*Selección rectangular, Selección circular y Selección libre*), esta opción da la posibilidad de marcar las zonas de la nube de puntos que se quieran editar.

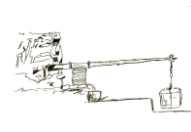

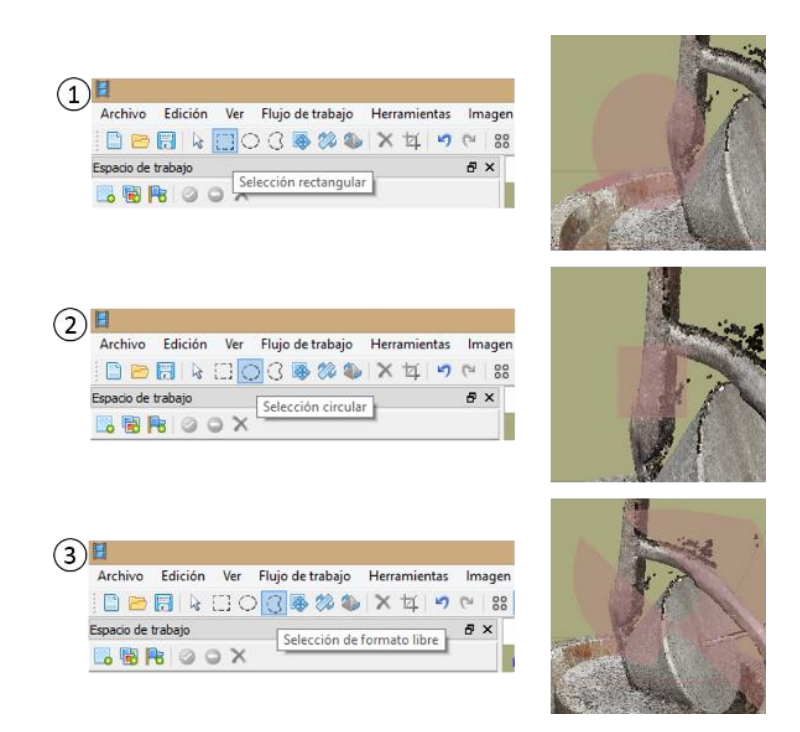

<span id="page-58-0"></span>*Figura 45. Herramientas de selección: (1) "Selección rectangular", (2) "Selección circular" y (3) "Selección en formato libre".*

Finalmente, el programa dispone de las herramientas "*Cortar selección*" y "*Borrar selección*", las cuales eliminan el contenido seleccionado, pero cada una de una manera particular. "*Borrar selección*" elimina lo que se ha marcado directamente, mientras que "*Cortar selección*", conserva lo marcado y elimina lo contrario [\(Figura 46\)](#page-58-1).

<span id="page-58-1"></span>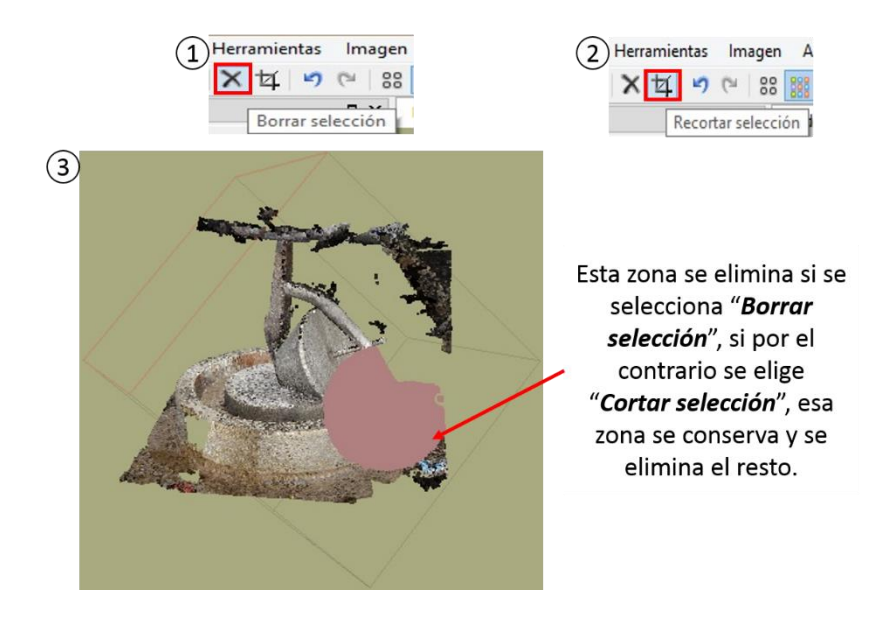

*Figura 46. Borrado y cortado de la nube de puntos: (1) marcado de la opción "Borrar selección", (2) marcado de la opción "Recortar selección" y (3) modelo editado.*

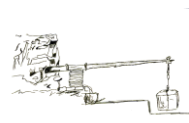

### **[4.1.3 Creación de la malla](#page-5-4)**

Antes de ejecutar la opción "*Crear malla…*", resulta aconsejable realizar una limpieza, si cabe más meticulosa que la anterior, de la nube de puntos densa, con el objetivo de eliminar el ruido y los puntos que se consideren indeseados, de esta forma se acelera el proceso de creación de la malla y se evitan efectos no deseados en la misma, para ello se puede hacer uso de las herramientas anteriormente explicadas. La malla se genera mediante triangulación, ya sea a partir de la nube de puntos arbitraria, que se generó en el proceso de orientación, o tomando como base la nube de puntos densa. Como es de esperar, el número de triangulaciones, dependerá del número de puntos que tengan las correspondientes nubes, cuantos más puntos, mejor será la calidad de la malla obtenida.

Al igual que en los casos anteriores, para construir la malla se selecciona la pestaña "*Flujo de trabajo*" y se hace clic en "*Crear malla…*" [\(Figura 47\)](#page-59-0). En la ventana que se despliega se puede seleccionar el tipo de superficie, ya sea el modo *arbitrario*, cuando se trata de objetos cerrados como esculturas y edificios, o bajo *relieve/terreno*, para cuando se tienen superficies planas, como a la hora de generar Modelos Digitales del Terreno.

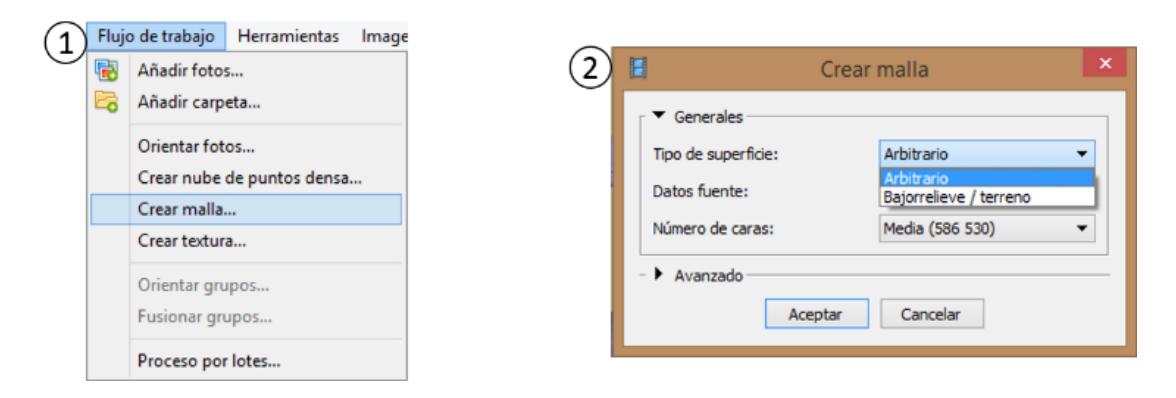

<span id="page-59-0"></span>*Figura 47. Proceso de creación de la malla: (1) selección de la opción "*Crear malla…*") y (2) selección del*  Tipo de superficie.

También se debe elegir la *Fuente de datos*, es decir, decirle al programa si se quiere utilizar para la generación de la malla, la nube de puntos densa o la dispersa. Evidentemente, aunque requiere de un mayor tiempo de proceso, siempre se elegirá la nube de puntos densa, ya que el resultado será de mayor calidad. Finalmente se elegirá el *Número de caras* que se considere más adecuado según el modelo [\(Figura 48\)](#page-60-0), lo cual como se viene diciendo siempre dependerá del resultado que se quiera obtener y de las características del equipo.

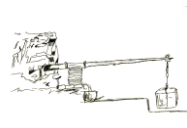

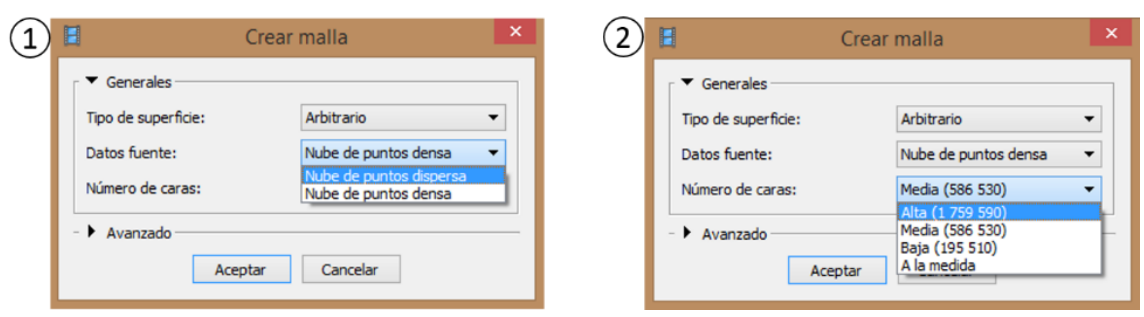

<span id="page-60-0"></span>*Figura 48. Proceso de creación de la malla: (1) selección de los* Datos Fuente *y (2) elección del* Número de caras *del modelo.*

Una vez generada la malla, puede ser que haga falta editarla, ya sea eliminando algún componente separado o simplemente cerrando algún agujero de la misma, lo cual se puede hacer con PhotoScan. Sin embargo, si se desea realizar una edición más compleja, se puede recurrir a otro software más sofisticado, ya que PhotoScan permite exportar la malla en distintos formatos.

#### **[4.1.4 Creación de la textura](#page-5-5)**

Una vez creada la malla, ya se puede aplicar la textura. Para ello se sigue el procedimiento de siempre, desplegamos la pestaña "*Flujo de trabajo*" y se hace clic en "*Crear textura…*", abriéndose un cuadro de diálogo donde se puede elegir las características de la malla [\(Figura](#page-60-1)  [49\)](#page-60-1).

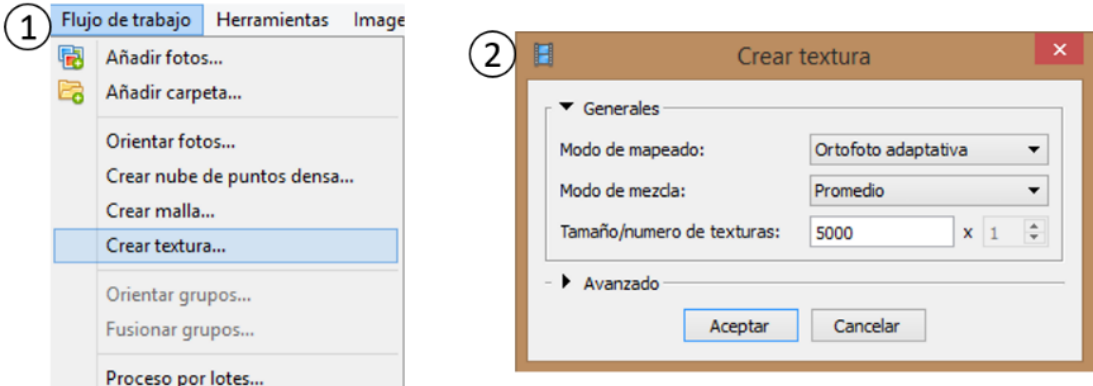

<span id="page-60-1"></span>*Figura 49. Proceso de creación de la textura: (1) selección de la opción "*Crear textura…*" y (2) cuadro de diálogo para crear la textura.*

En el cuadro de diálogo que se despliega, se puede elegir el *Modo de mapeado* el cual puede ser: *Genérico* (es el modo por defecto, donde el programa intenta crear una textura lo más uniforme posible), *Ortofoto* y *Ortofoto adaptativa* (tiende a representar una textura más

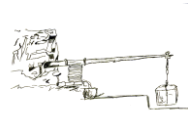

compacta ideal para superficies planas), *Esférico* (útil para objetos con forma esférica o de bola), *Cámara única* (permite generar la textura a partir de una única fotografía) y *Conservar mapa UV* (indicado para generar texturas a partir de imágenes con distinta resolución o para generar la textura con un software externo) [\(Figura 50\)](#page-61-0).

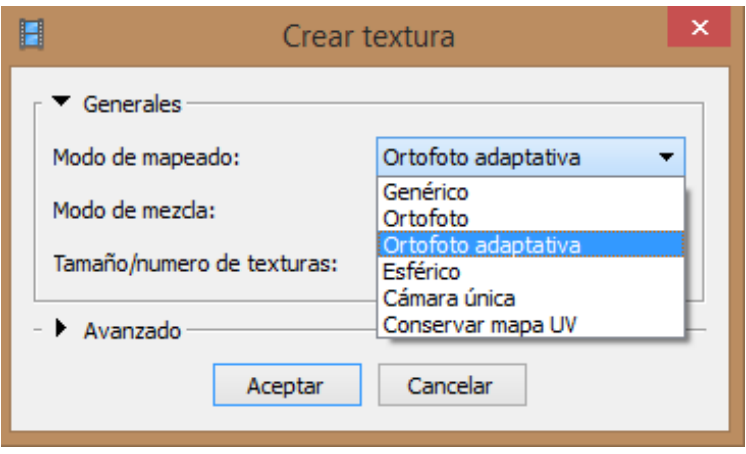

*Figura 50. Elección del "Modo de mapeado" para la creación de la textura.*

<span id="page-61-0"></span>Por otra parte, existe la posibilidad de elegir el *Modo de mezcla*, donde se puede seleccionar el modo *Mosaico* (es la opción por defecto donde se utilizan las mejores imágenes para la creación de la textura), *Promedio* (se usa el valor promedio de los pixeles de todas las fotografías), *Máxima intensidad* (en este caso el programa utiliza, para texturizar, la imagen con mayor intensidad de píxel) y *Mínima intensidad* (es el caso contrario al anterior), aquí se utiliza la imagen con mínima intensidad de pixel [\(Figura 51\)](#page-61-1).

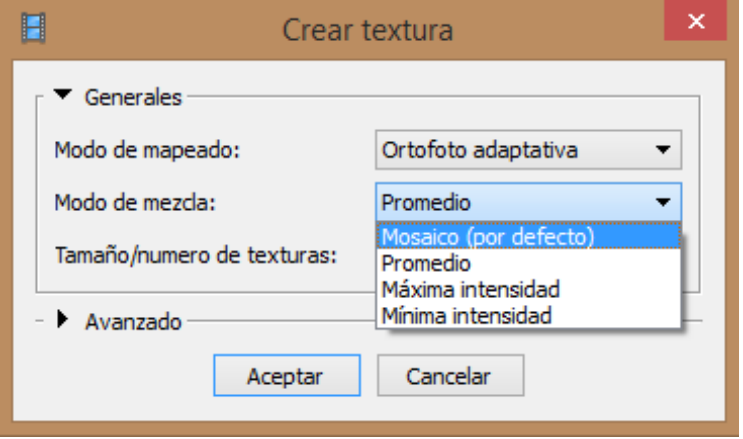

*Figura 51. Elección del "Modo de mezcla en la creación de la textura.*

<span id="page-61-1"></span>Finalmente, se puede escoger el *Tamaño/número de texturas*, cuyo valor por defecto es 5000, pero se puede optar por un valor superior si se pretende obtener mayor calidad en el

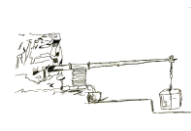

texturizado, no obstante, esto aumenta el tiempo de procesado. Por último, si se abre la opción "*Avanzado*", se puede activar la casilla "*Permitir la corrección de color*", cuya misión es corregir el color del objeto, en los casos en los que se disponga de fotos con demasiada variación en el brillo. Si no existe ningún problema con las fotografías, la activación de esta casilla no es muy recomendable, ya que los resultados son prácticamente los mismos este o no este activada, pero si está activa el tiempo de procesado aumenta considerablemente.

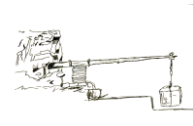

## **5. [RESULTADOS](#page-5-6) Y DISCUSIÓN**

A continuación, se expondrán los resultados por separado de cada uno de los objetos, comentando para cada uno de ellos, los correspondientes problemas, particularidades, tiempos de procesado, etc.

## **5.1 [MOLINO TRONCOCÓNICO](#page-5-7)**

Como se planteó al principio, se han obtenido los modelos utilizando dos cámaras: la Fujifilm FinePix y la Nikon D3300. De las 290 fotografías utilizadas con la Cámara Fujifilm FinePix, tras el primer paso en el "*Flujo de trabajo"*, con calidad *Alta* para obtener la orientación de las cámaras y la nube de puntos dispersa, se orientaron 289 fotografías, dando como resultado una nube con 65.383 puntos y con un tiempo de procesado de 28 minutos. Por su parte, para la cámara NIKON D3300, con las mismas características en el "*Flujo de trabajo"*, se orientaron las 132 fotografías, obteniéndose una nube de puntos inicial de 279.824 puntos y empleándose 13 minutos para el proceso **(**[Figura 52\)](#page-63-0).

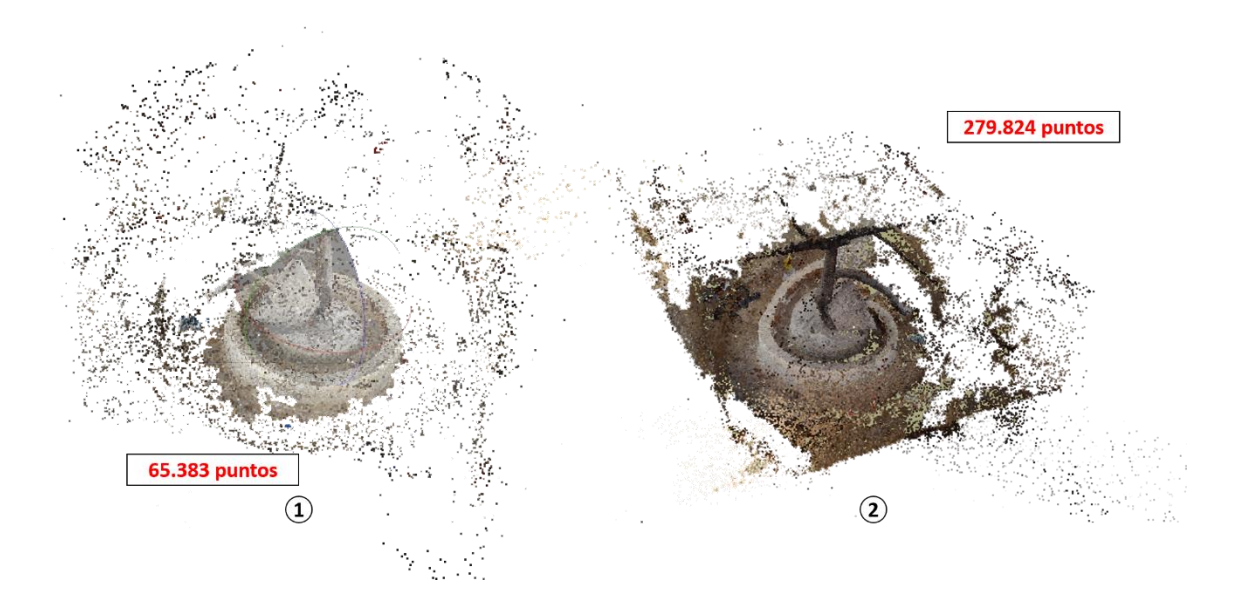

<span id="page-63-0"></span>*Figura 52. Nube de puntos dispersa: (1) nube de la cámara Fujifilm Finepix y (2) nube de la cámara Nikon D3300.*

 Se observa que los tiempos de procesamiento son distintos en un una cámara que, en la otra, siendo más efecto del número de fotografías que de las características de las imágenes. El hecho de que se necesiten más fotografías en una cámara que en la otra, es debido principalmente a la distancia focal, pues si se obtiene una fotografía desde la misma distancia

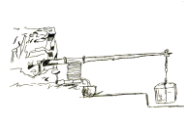

con ambas cámaras [\(Figura 53\)](#page-64-0), la Fujifilm FinePix, con distancia focal mínima de 46 mm "abarcará menos ancho de imagen" que la Nikon D3300 con distancia focal mínima de 18 mm. Además, se puede ver que el número de puntos en la cámara Nikon D3300 es casi el cuádruple que en la cámara Fujifilm Finepix y, que los contornos del modelo se aprecian con mejor detalle. Esto es debido principalmente a la mejor calidad de las imágenes que proporciona la cámara Nikon D3300.

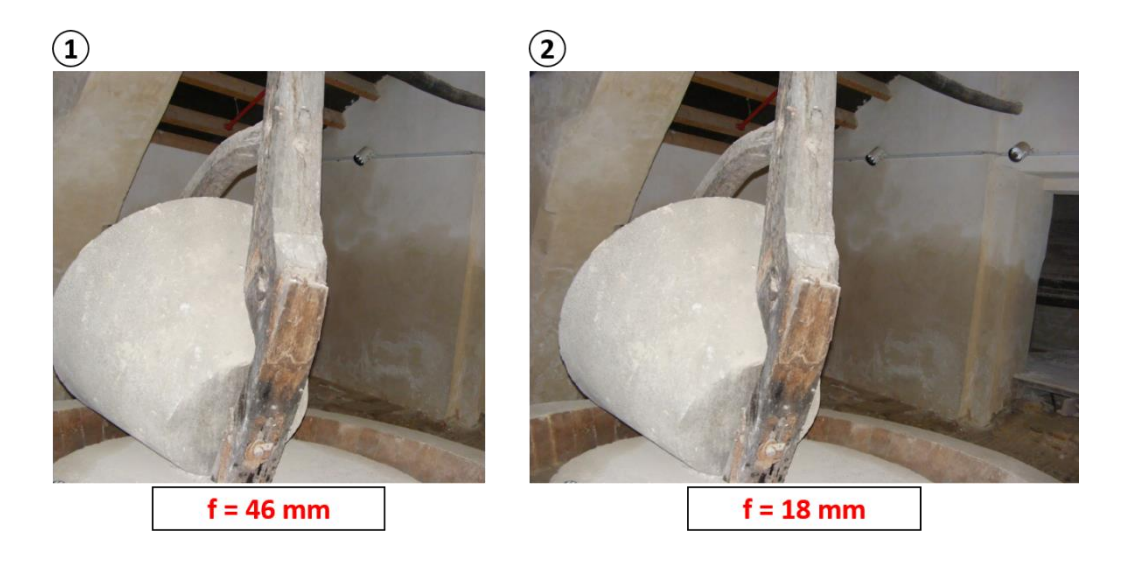

*Figura 53. Fotografías tomadas desde la misma posición con distinta distancia focal: (1) foto obtenida con FujiFilm Finepix y (2) fotografía obtenida con Nikon D3300.*

<span id="page-64-0"></span>Tras la obtención de la nube de puntos dispersa, se procede a realizar una limpieza de la nube y a redimensionar la región, haciendo uso de las herramientas explicadas en puntos anteriores. Obteniéndose una nube de 53.983 puntos, con la cámara Fujifilm Finepix y para la Nikon D3300 una nube de 14.587 puntos, con las cuales se obtendrá la nube de puntos densa. Para ambas cámaras se genera la nube puntos densa con *Calidad Media* y *Filtración de mapas de profundidad moderado*.

Realizado el proceso de cálculo, se obtiene una nube densa con 8.143.974 puntos, con un tiempo de procesado de 4 horas aproximadamente para la cámara Fujifilm Finepix y, una nube densa con 11.761.092 puntos con un tiempo de procesado de 3 horas, para la cámara Nikon D3300 [\(Figura 54\)](#page-65-0).

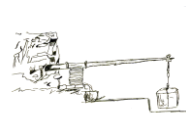

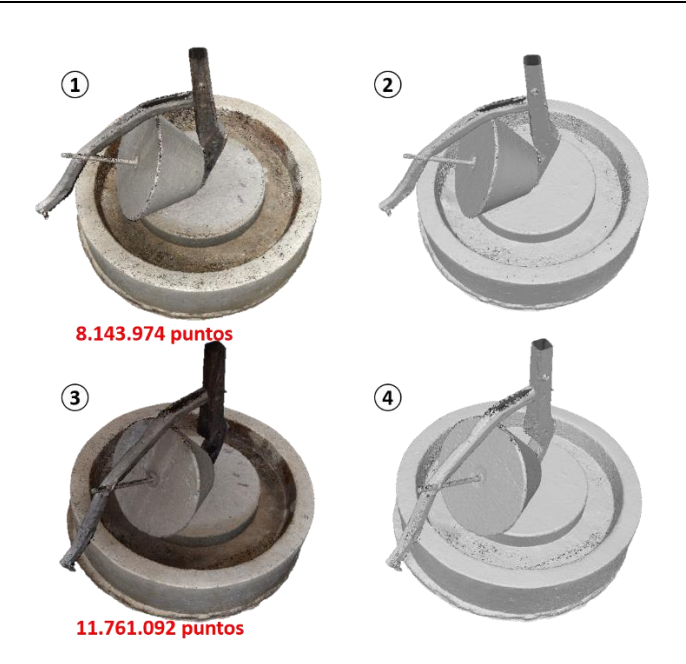

<span id="page-65-0"></span>*Figura 54. Nubes de puntos densa (izquierda) y clases de nubes de puntos (derecha): (1) y (2) corresponden a la cámara Fijufilm Finepix y (3) y (4) corresponden a la cámara Nikon D3300.*

A raíz de los resultados, se observa que el modelo obtenido con la cámara Fujifilm Finepix tienen un menor número de puntos que el obtenido con la cámara Nikon D3300, sin embargo, los tiempos de cálculo son al revés. El hecho de que haya un mayor número de puntos en la cámara Nikon D3300 se debe principalmente a la calidad de las imágenes, que hace que el software pueda obtener un mayor número de puntos. La disparidad en los tiempos probablemente se deba a la diferencia en el número de fotografías, lo cual hace que el software se tome más tiempo para el cálculo.

En cuanto a la calidad visual de los modelos, no se aprecia una diferencia significativa, excepto pequeños contrastes de luz. Finalmente, algo a destacar para ambos tipos de cámaras, es la percepción de que donde mayor tiempo emplea el software para la generación de la nube de puntos densa, es en el cálculo de los "mapas de profundidad", debido principalmente a que el modelo tiene detalles a distintas profundidades.

Obtenida la nube de puntos densa, y tras una limpieza de los posibles puntos no deseados, se ha generado la malla con el *Tipo de superficie Arbitrario* y con el *Número de caras Medio*, para ambos tipos de cámaras [\(Figura 55\)](#page-66-0).

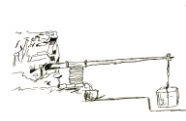

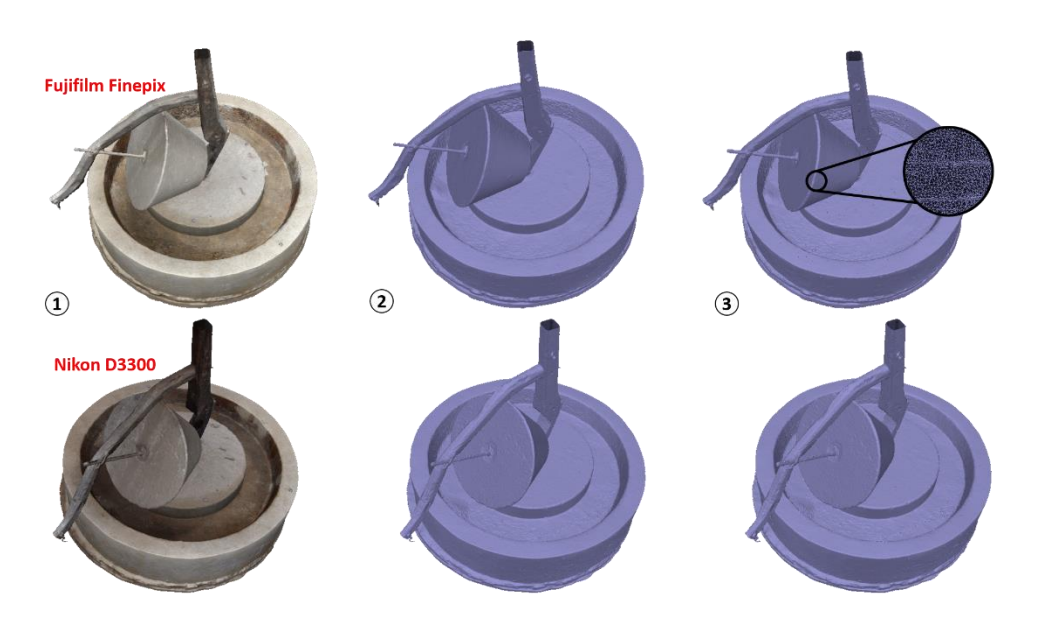

<span id="page-66-0"></span>*Figura 55. Mallas obtenidas: (1) sombreado a color, (2) sombreado monocromático y (3) malla de alambre.*

Obtenida la malla, se han generado 1.732.334 caras y 867.272 vértices con la cámara Fujifilm Finepix, con un tiempo de procesado de 9 minutos y, 2.352.194 caras y 1.177.451 vértices, con un tiempo de procesado de 14 minutos, para la Nikon D3300. También se generan dos opciones más de visualización, a parte del sombreado a color, que son el sombreado monocromático (con el que se observa la geometría del objeto y la calidad de la restitución, ya que con el sombreado a color se puede engañar a la vista) y la malla de alambre (que es la construcción geométrico-matemática que sustenta la superficie que define la "piel" del objeto).

Si se analizan los tiempos de procesamiento, estos no distan mucho entre sí, sin embargo, son algo superiores en la cámara Nikon D3300, algo normal ya que el número de caras y vértices generados es superior a los de la cámara Fujifilm Finepix. Además, se partía de una nube de puntos más densa en la cámara Nikon D3300, otra razón que explica la disparidad en los tiempos. En cuanto al aspecto o calidad visual de los modelos, no se aprecian diferencias notables entre ambos.

Finalmente, tras realizar una limpieza y cierre de posibles agujeros en la malla que pudieran quedar, se procede a realizar el texturizado de los modelos. Para ello se selecciona el *Modo de mapeado Genérico*, *Modo de Mezcla Promedio* y el *Tamaño/número de texturas* se deja por defecto en 5000, aplicando las mismas características para ambos modelos [\(Figura 56\)](#page-67-0).

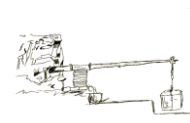

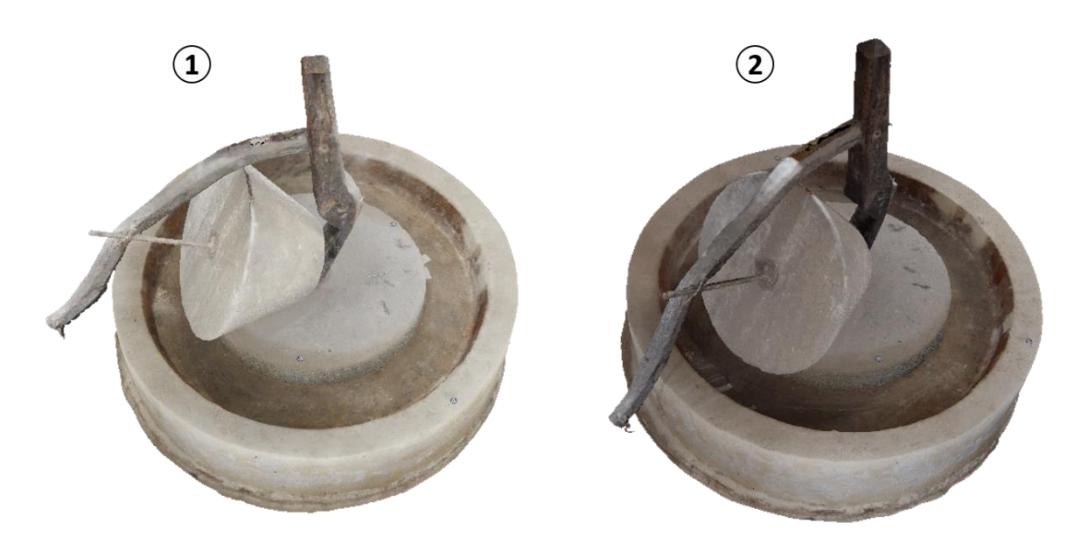

*Figura 56. Modelos con textura: (1) obtenido con cámara Fujifilm Finepix y (2) obtenido con cámara Nikon D3300.*

<span id="page-67-0"></span>El proceso de generación de la textura se realizó en 3 minutos, aproximadamente, para el modelo de la cámara Fujifilm Finepix y 2 minutos para el modelo de la cámara Nikon D3300. Se observa que, de todos los pasos hasta generar el modelo, el de la generación de la textura, es el que menos tiempo se toma, excepto si se activa la opción "*Permitir la corrección de color"*, lo que hace que los tiempos aumenten considerablemente y el resultado que se obtiene al final no difiere mucho, del obtenido sin la corrección.

Al observar los modelos finales, se puede ver a simple vista que no son muy diferentes entre sí en cuanto su calidad visual. Sin embargo, si se hace hincapié en pequeños detalles sí que se pueden apreciar ciertas diferencias. Es el caso, por ejemplo, del gancho que se encuentra al final del brazo de tracción del molino, donde se puede apreciar que, aunque la calidad obtenida no ha sido muy buena en ningún modelo, es un poco mejor en la cámara Nikon D3300 **(**[Figura 57\)](#page-68-0).

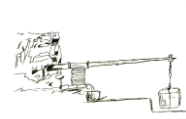

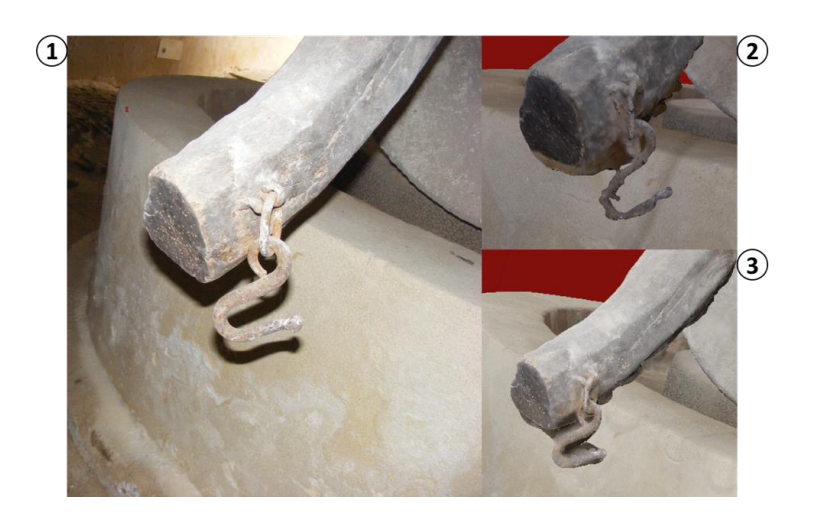

*Figura 57. Comparativa de resultados en elemento metálico (gancho): (1) fotografía original, (2) restitución con cámara Fujifilm Finepix y (3) restitución con cámara Nikon D3300.*

<span id="page-68-0"></span>Las diferencias fundamentales, y los problemas a la hora de la restitución en ambas cámaras, se dan en las zonas de unión y elementos pequeños [\(Figura 58\)](#page-68-1).

<span id="page-68-1"></span>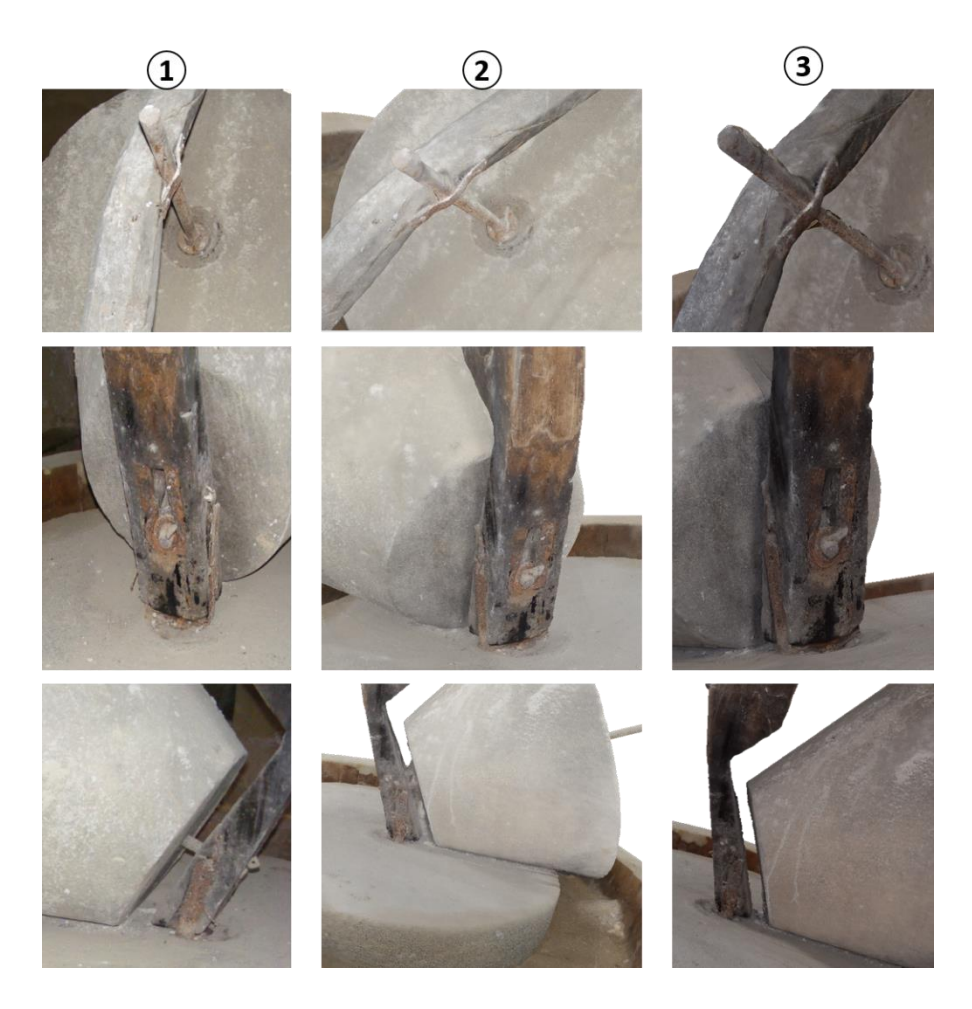

*Figura 58. Diferencias en zonas de unión entre los dos modelos: (1) fotografía original. (2) restitución con cámara Fujifilm Finepix y (3) restitución con cámara Nikon D3300.*

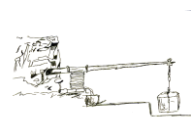

Sin embargo, en el resto del objeto no hay apenas fallos y diferencias entre los modelos obtenidos con las distintas cámaras, excepto por el aspecto más realista y, por tanto, de mejor calidad que presenta el modelo obtenido con la Nikon D3300 [\(Figura 59\)](#page-69-0).

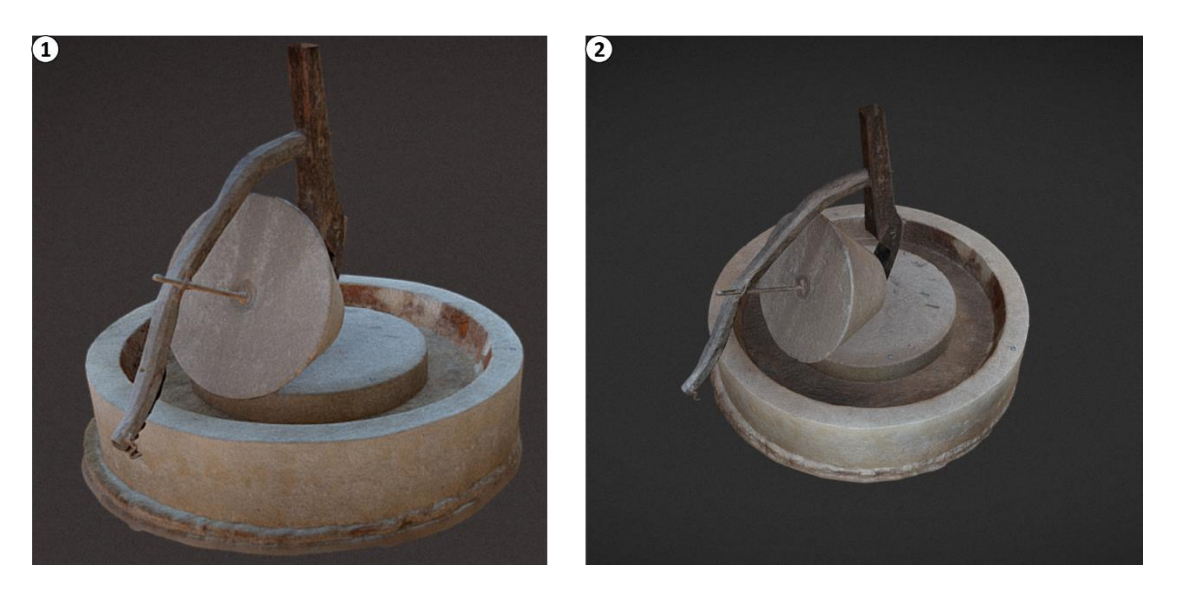

*Figura 59. Modelos finales: (1) obtenido con cámara Fujifilm FinePix y (2) obtenido con cámara Nikon D3300.*

<span id="page-69-0"></span>Así pues, atendiendo a los resultados para ambos tipos de cámaras, se puede decir que en cuanto al resultado final no hay muchas diferencias en los modelos, ya que en ambos casos se ha obtenido un modelo 3D de una calidad bastante aceptable. Sin embargo, si se analizan los tiempos, desde la toma de fotografías hasta la obtención de los modelos 3D, las diferencias son notables, ya que con la cámara Nikon D3300 se necesita muchísimo menos tiempo que con la cámara Fujifilm Finepix [\(Tabla 3\)](#page-69-1).

<span id="page-69-1"></span>*Tabla 3. Comparativa final de modelos.*

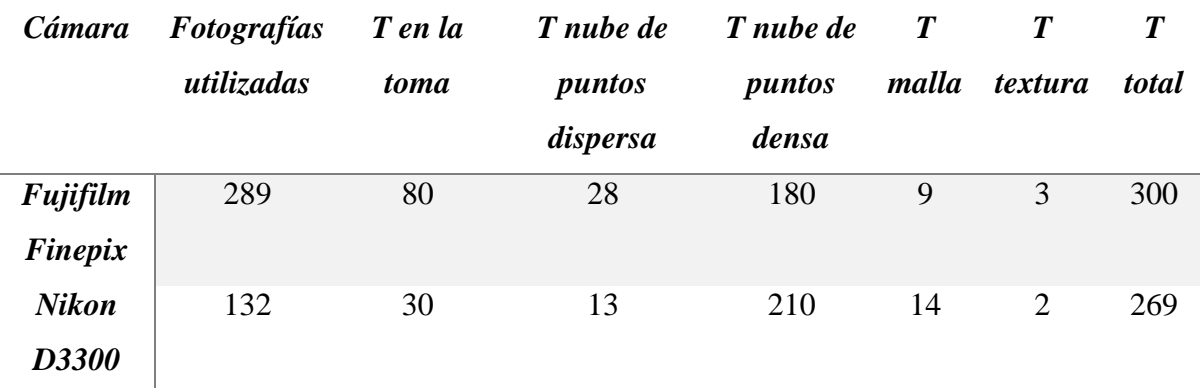

T: tiempo empleado en cada proceso medido en minutos.

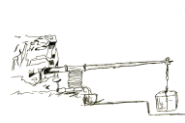

Con la cámara Fujifilm Finepix, se requiere más tiempo en la toma, no solo porque el número de fotos ha sido superior, sino que, al ser una cámara de pilas alcalinas, el tiempo entre una fotografía y otra es bastante lento, ya que se requiere de un tiempo para cargar el flash. Sin embargo, con la cámara Nikon D3300 al ser una cámara de batería recargable y de mejores prestaciones, se pueden realizar varias fotografías seguidas, lo cual disminuye bastante el tiempo de la toma.

Por tanto, en generar el modelo con la cámara Fujifilm Finepix, se invierten unas 5 h, aproximadamente, frente a las 4 h 28' que se invierten con la Nikon D3300, donde la mayor parte del tiempo se consume en la toma y en la generación de la nube de puntos densa. Esto lleva a la conclusión de que disponer de una buena cámara, agiliza notablemente el tiempo en campo, tan valioso hoy en día. Además, se puede decir, que en lo que respecta a los tiempos de cálculo que realiza el software, aunque hay diferencias, estas se deben principalmente al número de fotografías. Por tanto, una buena planificación a la hora de realizar las fotografías, se hace crucial, ya que no solo disminuye el tiempo que se está tomando fotografías, sino que agiliza notablemente el tiempo de cálculo.

## **5.2 [PRENSA DE VIGA Y QUINTAL](#page-5-8)**

El caso de la Prensa de viga y quintal, es el de mayor complejidad con diferencia, no solo por la dificultad a la hora de realizar el trabajo en campo, sino por la elevada cantidad de información que hay que manejar, que debido a las limitaciones de los equipos informáticos se hace bastante difícil conseguir un buen resultado.

Al igual que en el caso anterior, para la restitución de la Prensa de viga y quintal, se parte de 850 fotografías con la cámara Fujifilm Finepix, de las cuales se han orientado 833 con un tiempo de 8 horas en el proceso de orientación u obtención de la nube de puntos dispersa. En el caso de la cámara Nikon D3300 se parte de 800 fotografías, las cuales se han orientado todas y con un tiempo de proceso de 2 horas [\(Figura 60\)](#page-71-0).

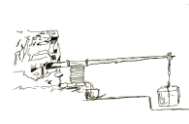

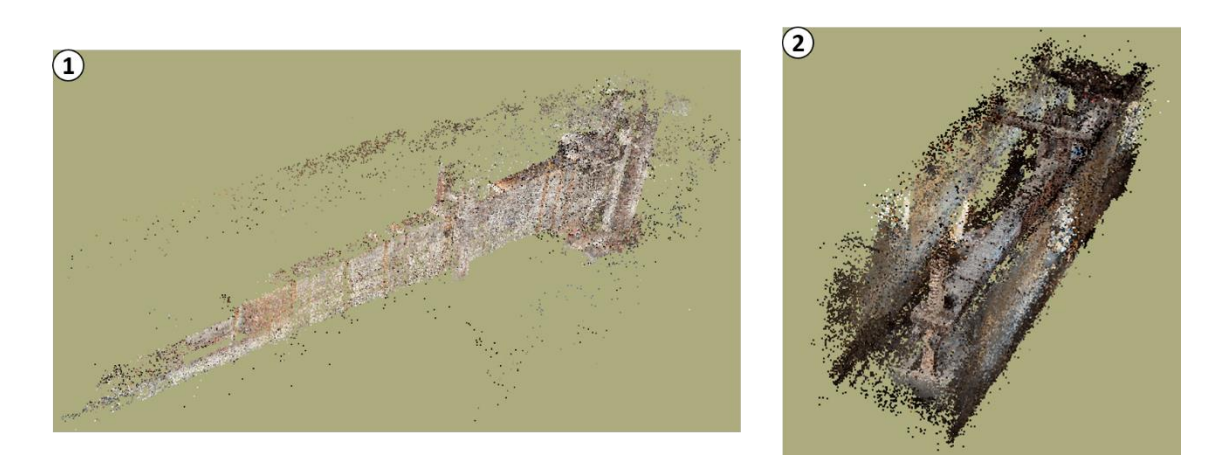

<span id="page-71-0"></span>*Figura 60. Nube de puntos dispersa: (1) obtenida con Fujifilm Finepix y (2) obtenida con Nikon D3300.*

Los resultados con la cámara Fujifilm Finepix son bastante malos, ya que se han orientado muy pocas fotografías, generando una nube de puntos de 87.489 puntos, lo cual era de esperar, ya que muchas de las imágenes, debido a las condiciones de iluminación, estaban excesivamente iluminadas, lo que hace que el software sea incapaz de calcular. Se podría intentar marcar los puntos comunes entre fotografías de forma manual, utilizando los marcadores<sup>22</sup> ([Figura 61\)](#page-71-1). Sin embargo, dado el alto número de fotografías, esto es poco práctico, pues llevaría demasiado tiempo. Por otra parte, con la cámara Nikon D3300, los resultados son muy buenos, con una nube de puntos de 2.199.430 puntos, llegando a apreciarse incluso las paredes de la edificación donde se encuentra la Viga.

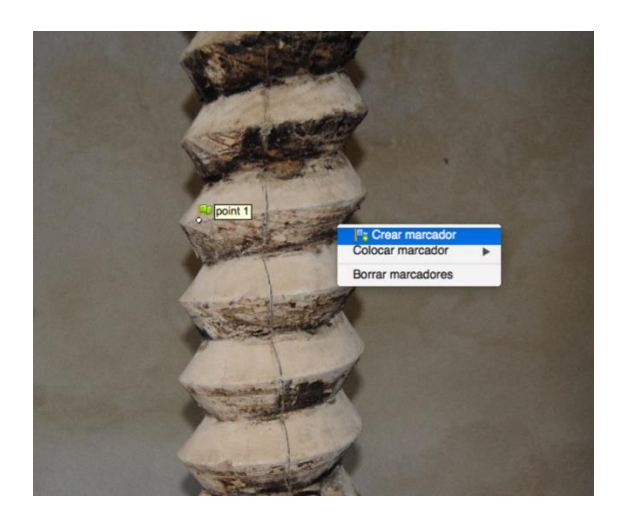

*Figura 61. Procedimiento para incluir un marcador en una fotografía.*

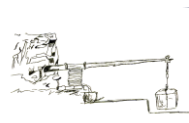

<span id="page-71-1"></span>**<sup>.</sup>** <sup>22</sup> Los **marcadores** son una herramienta de PhotoScan, que permite marcar puntos comunes entre fotografías manualmente. Además, en caso de que queramos escalar el modelo, estos marcadores servirán de referencia. Para acceder a ellos, solo hay que abrir una imagen o sobre el modelo mismo, pulsar el botón derecho y a continuación en la opción "*Crear marcador*".
A continuación, tras una limpieza concienzuda y redimensionamiento de las regiones, se procede a generar la nube de puntos densa. Para el caso de la cámara Fujifilm Finepix, se obtiene una nube con 18.249.915 puntos y un tiempo de proceso de 12 horas. Por su parte para la cámara Nikon D3300 se obtiene una nube de 83.994.520 puntos y un tiempo de proceso de 9 horas [\(Figura 62\)](#page-72-0).

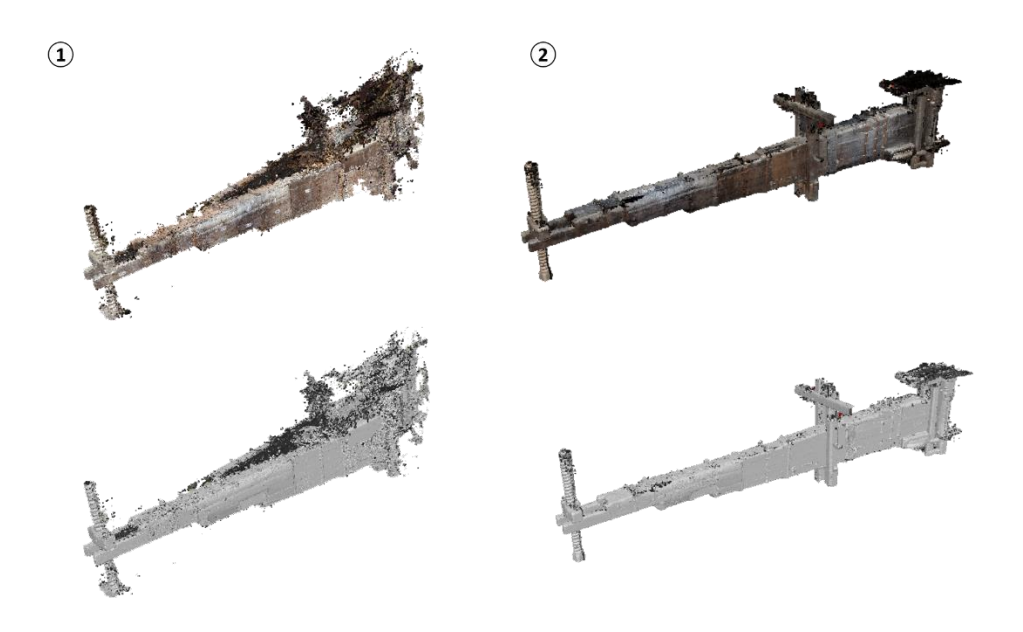

*Figura 62. Nube de puntos densa de la Viga: (1) obtenida con la cámara Fujifilm Finepix y (2) obtenida con la cámara Nikon D3300.*

<span id="page-72-0"></span>Al observar ambas nubes de puntos, las diferencias son notables, no solo en el tiempo de obtención de cada una de ellas, sino en la calidad final de las nubes. La nube con la cámara Fujifilm Finepix, presenta una aberración en una sección de la Viga [\(Figura 63\)](#page-73-0), que no se corresponde con la realidad. Además, si se compara la misma zona, con la que se ha obtenido con la cámara Nikon D3300, se aprecia que el resultado obtenido es mucho mejor.

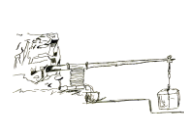

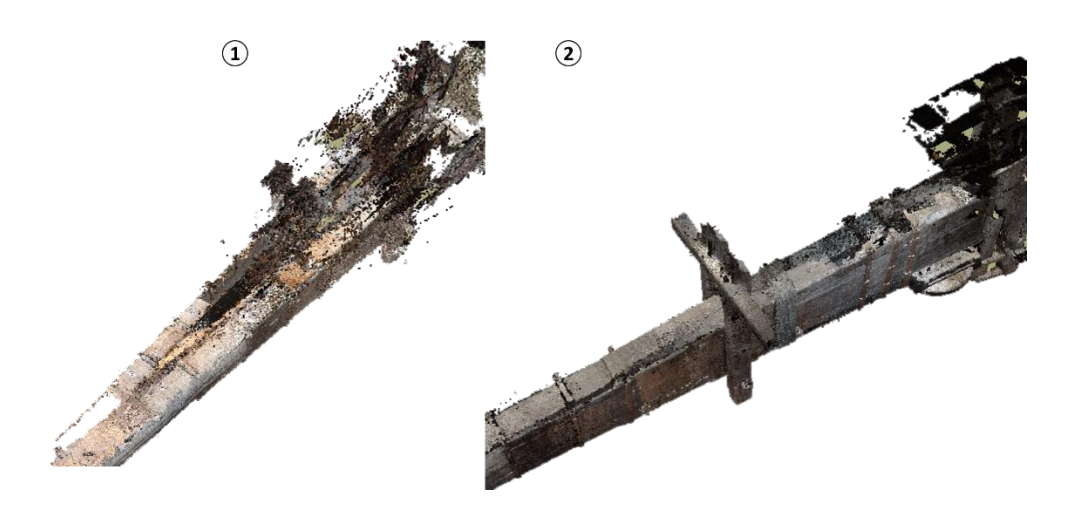

<span id="page-73-0"></span>*Figura 63. Error o aberración en la restitución: (1) obtenida con la cámara Fujifilm Finepix y (2) Obtenida con la cámara Nikon D3300.*

Así mismo en la parte final, que se considera la zona de mayor dificultad, por la escasa iluminación que existe, al comparar ambos resultados, se observa que el acabado final es de mejor calidad con la cámara Nikon D3300 [\(Figura 64\)](#page-73-1).

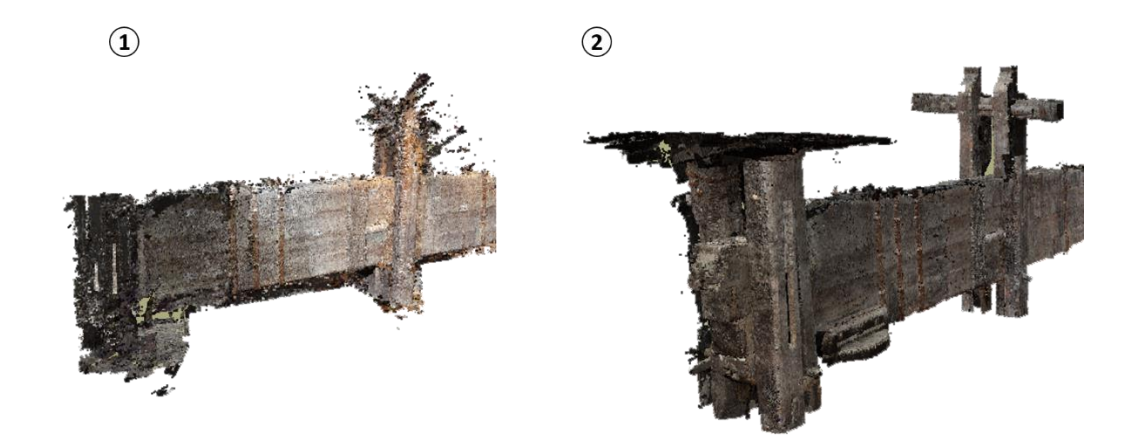

*Figura 64. Aspecto de la parte final de la Viga con escasa iluminación: (1) obtenido con la Fujifilm Finepix y (2) obtenida con la Nikon D3300.*

<span id="page-73-1"></span>Tras observar que los resultados con la cámara Fujifilm Finepix son de mala calidad, se opta por continuar solamente con los resultados de la cámara Nikon D3300, para la generación de la malla y el posterior texturizado del objeto.

Al intentar construir la malla con el equipo que hasta ahora se ha venido trabajando, el portátil HP, el software PhotoScan arroja un mensaje de que se ha quedado sin memoria [\(Figura](#page-74-0)  [65\)](#page-74-0), por esa razón se decide utilizar el Servidor Virtual, el cual dispone de 32 GB de RAM.

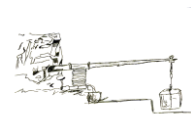

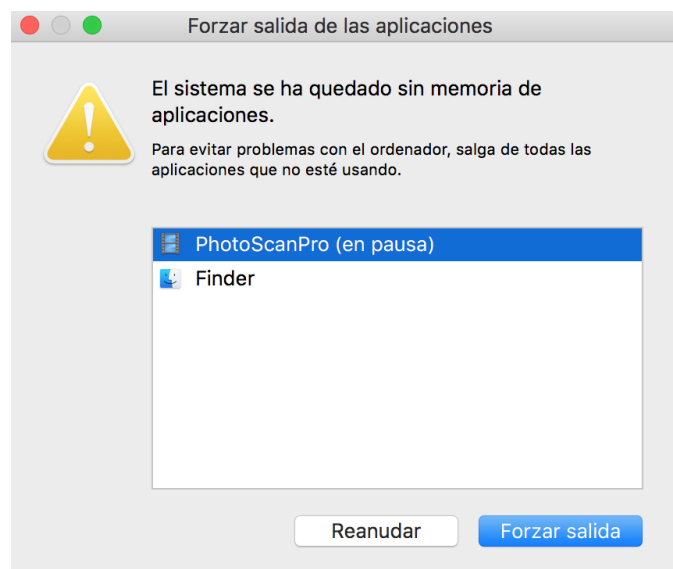

*Figura 65. Mensaje de falta de memoria RAM que arroja PhotoScan.*

<span id="page-74-0"></span>Utilizando el Servidor Virtual, se genera una malla [\(Figura 66\)](#page-74-1) con 3.682.520 caras y 1.846.893 vértices con un tiempo de procesado de 4 horas. Las características de la malla son las mismas que se utilizaron para el Molino: Tipo de superficie "*Arbitrario*" y Número de caras "*Media*".

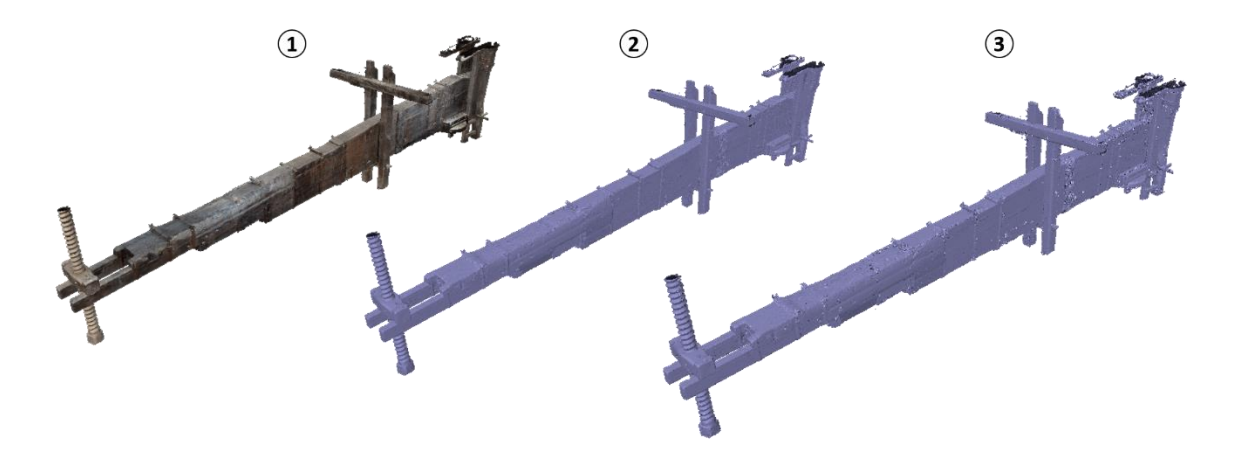

*Figura 66. Malla obtenida de la Prensa de viga y quintal: (1) sombreado a color, (2) sombreado monocromático y (3) malla de alambre.*

<span id="page-74-1"></span>La calidad de la malla es bastante buena, ya que se consigue representar la geometría del objeto con bastante calidad. En cuanto al tiempo de procesado este es bastante bajo, si se compara con el del Molino, que fue mucho más alto y era un modelo mucho más pequeño. Esta reducción en el tiempo de cálculo se debe principalmente a que, con el Servidor Virtual, se

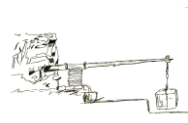

dispone de una mayor cantidad de memoria RAM y de 8 procesadores en paralelo que equivalen cada uno a un i7.

Tras realizar una limpieza de los posibles errores y cierre de agujeros de la malla, se procede a crear la textura [\(Figura 67\)](#page-75-0).

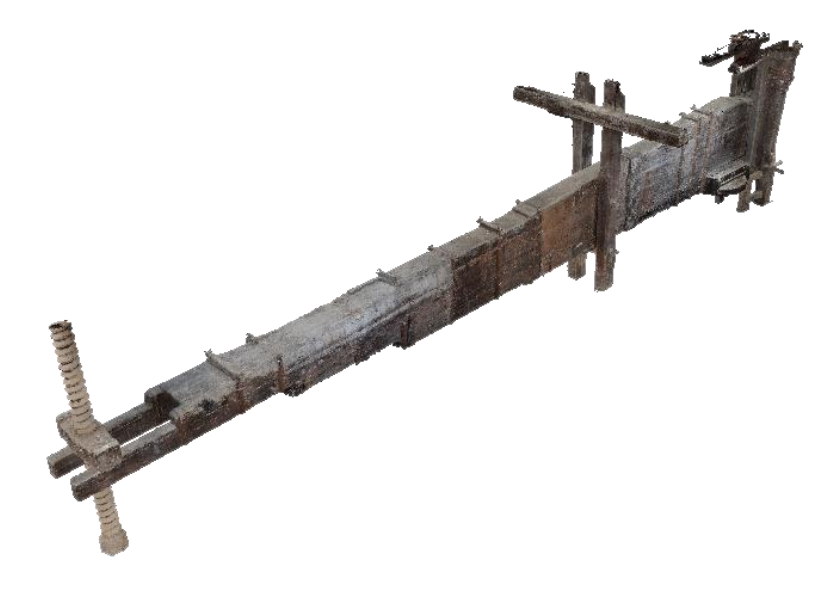

*Figura 67.. Modelo texturizado de la Prensa de viga y quintal.*

<span id="page-75-0"></span>Las características de la textura han sido: Modo de mapeado "*Genérico*" Modo de mezcla "*Promedio*" y el resto de características se han dejado por defecto. El tiempo de creación de la textura ha sido relativamente corto, empleándose para ello 30 minutos.

Al analizar el modelo detalladamente, se pueden observar errores en la restitución, es el caso, por ejemplo, de las pletinas o cinchos que abrazan la viga y de las tuercas que atornillan las pletinas [\(Figura 68\)](#page-75-1).

<span id="page-75-1"></span>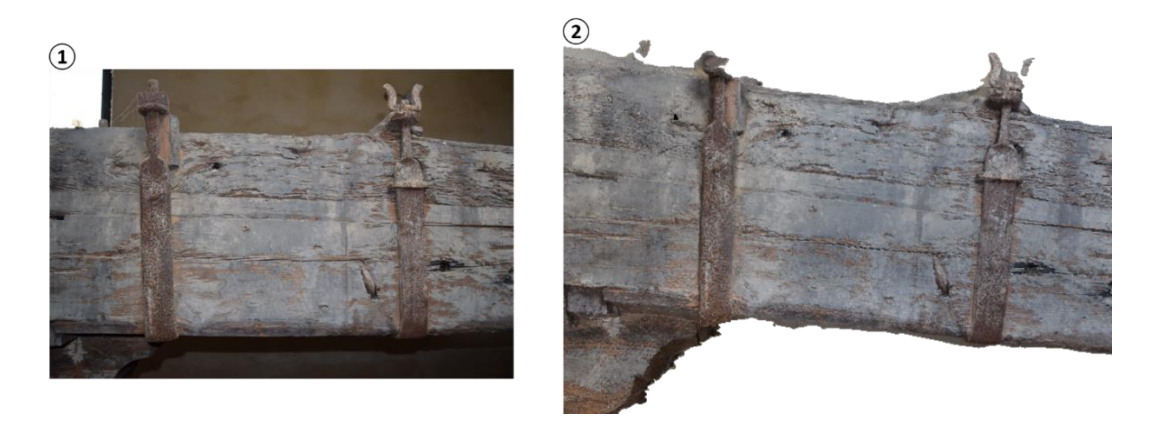

*Figura 68. Error en la restitución de pletinas y tuercas: (1) imagen real y (2) zona restituida.*

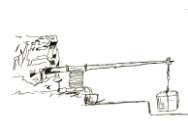

También se observa un error en la restitución, en las zonas en las que incidía la luz proveniente del exterior a través de unas ventanas [\(Figura 69\)](#page-76-0).

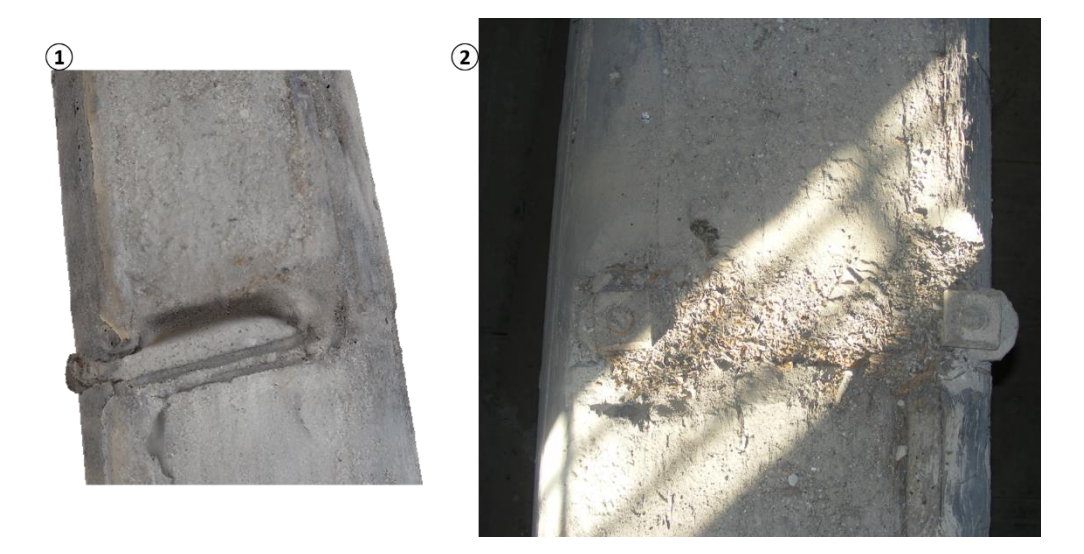

*Figura 69. Error de restitución por incidencia de luz: (1) zona restituida (2) imagen real.*

<span id="page-76-0"></span>Por regla general, los principales errores se observan en los pequeños detalles y zonas de difícil acceso [\(Figura 70\)](#page-76-1).

<span id="page-76-1"></span>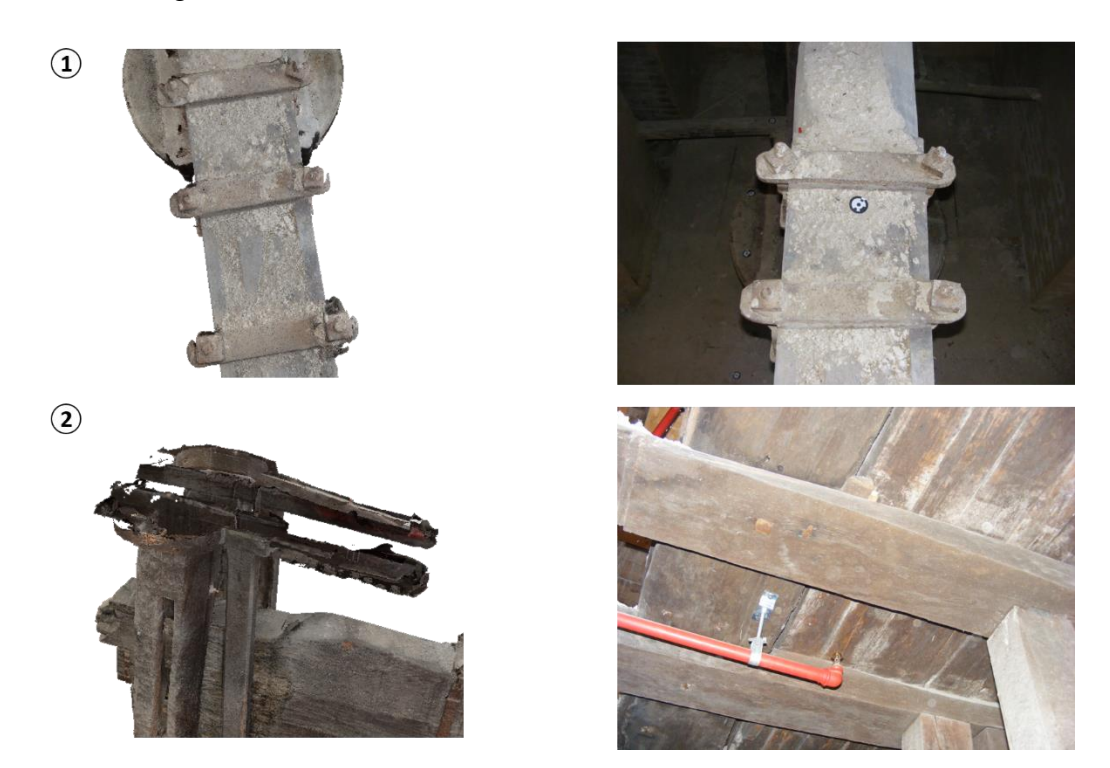

*Figura 70. Defectos en restitución (izquierda) imagen real (derecha): (1) defectos en abrazaderas y tuercas y (2) defectos en guiaderas superiores de la Prensa.*

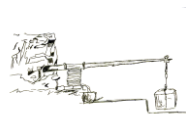

No obstante, hay gratas sorpresas, ya que hay ciertos detalles que a priori se consideraban de difícil restitución, ya sea por su geometría o posición, cuyo resultado final es de muy buena calidad, como es el caso del husillo y la parte final de la viga [\(Figura 71\)](#page-77-0).

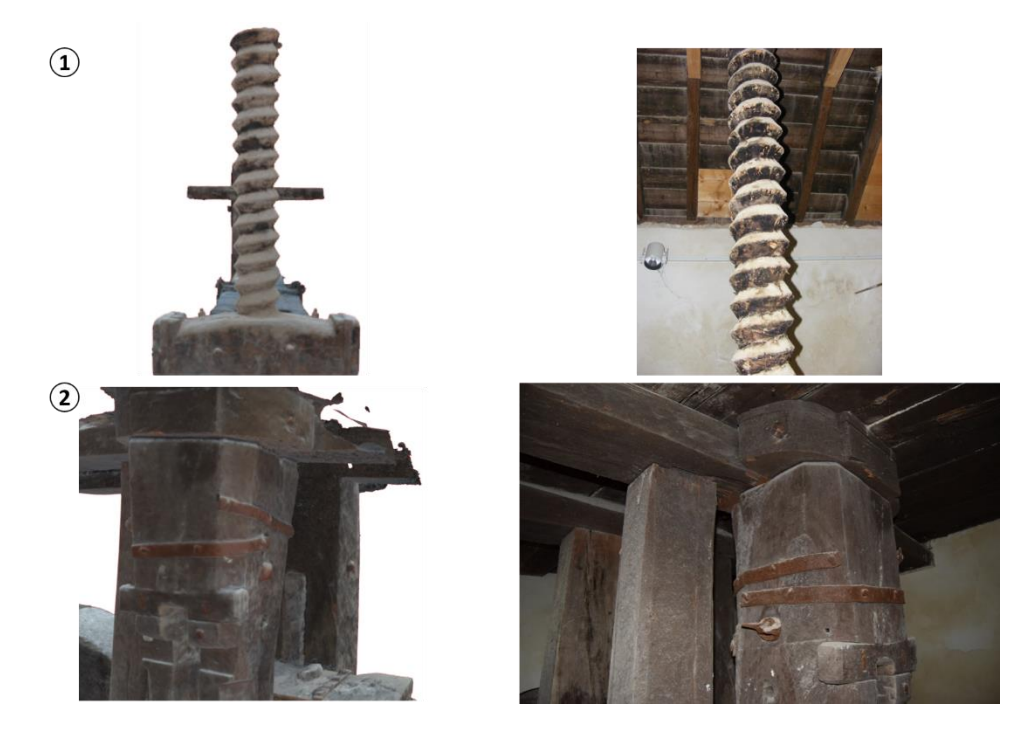

*Figura 71. Restituciones (izquierda) imagen real (derecha): (1) husillo y (2) parte final de la viga.*

<span id="page-77-0"></span>Por tanto, aunque no se puede hacer una comparativa al 100% entre ambas cámaras, para el caso de la Prensa de viga y quintal, se puede decir fehacientemente que los mejores resultados se han obtenido con la cámara Nikon D3300. No obstante, resulta interesante analizar los tiempos empleados en cada uno de las etapas de la restitución para la cámara Nikon D3300 [\(Tabla 4\)](#page-77-1).

<span id="page-77-1"></span>*Tabla 4.Fotografías utilizadas y tiempo empleado en la obtención del modelo de la Prensa.*

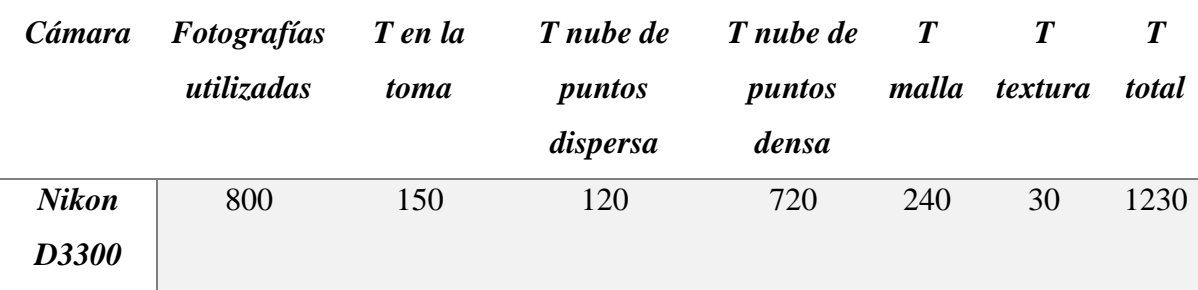

T: tiempo empleado en cada proceso medido en minutos.

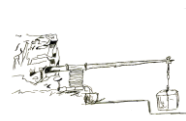

Se observa que el tiempo total empleado es superior a 20 horas, empleándose gran parte de este tiempo en obtener la nube de puntos densa. Probablemente los tiempos se habrían reducido notablemente, si se hubiese utilizado el Servidor Virtual para todo el proceso.

Finalmente, con el objetivo de mejorar el modelo de la Prensa, se opta por utilizar el software libre Meshlab. Dicho software, a partir del modelo creado y exportado en formato \*ply, es capaz de generar una nube de puntos, posteriormente triangular y transferir la textura del modelo original [\(Figura 72\)](#page-78-0). Meshlab le da una apariencia más refinada y un mejor acabado.

<span id="page-78-0"></span>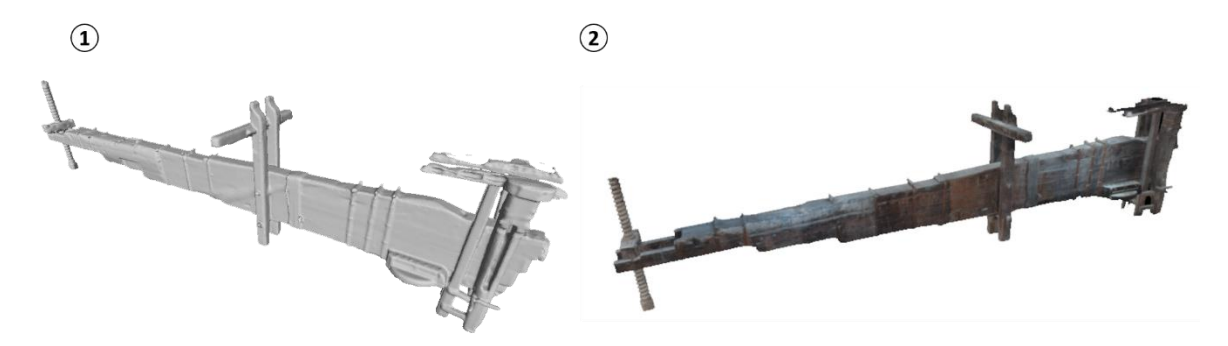

*Figura 72.Modelos obtenidos con Meshlab: (1) malla monocromática y (2) modelos con textura.*

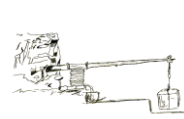

### **6. [DIFUSIÓN](#page-5-0)**

Se sabe de la importancia que tiene, hoy en día, dar a conocer el Patrimonio de un lugar. Actualmente, gracias a las nuevas tecnologías, smartphone, tablets, ordenadores, etc., la difusión de la información es rápida, sencilla y al alcance de cualquiera.

Dado que PhotoScan nos permite exportar el modelo en distintos formatos Wavefront OBJ, Autodesk DXF, Adobe PDF, Google Earth KMZ, etc., para poder poner a disposición del público, y que los modelos puedan ser visualizados, se ha optado por publicarlos a través de un PDF 3D, a través de una plataforma online, que permite visualizar modelos 3D, llamada Sketchfab y finalmente mediante un video animado que se subirá en la plataforma Youtube. Esta última herramienta, tiene una ventaja añadida, y es el hecho de que genera un código HTML, que se puede incrustar en cualquier página web.

### **6.1 [PUBLICACIÓN EN](#page-5-1) PDF**

La generación del modelo PDF es sencilla, solo hay que irse al menú *Archivo*, seleccionar la opción Exportar modelo y finalmente marcar en el desplegable el Tipo de archivo, en este caso PDF [\(Figura 73\)](#page-79-0).

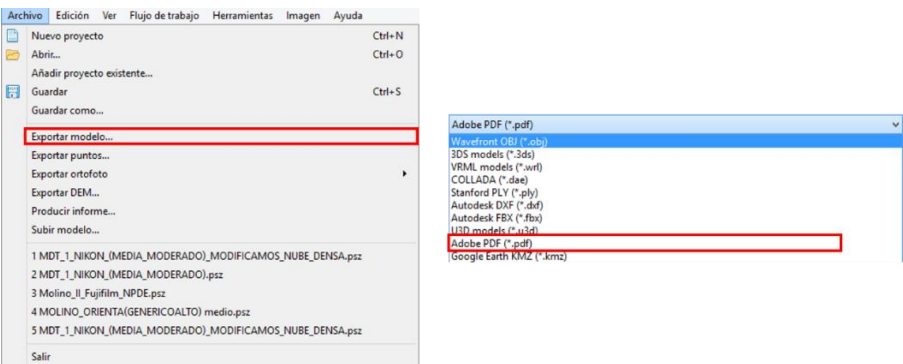

*Figura 73. Pasos para la generación del archivo en formato PDF 3D.*

<span id="page-79-0"></span>La posibilidad de poder visualizar el modelo en PDF presenta una gran ventaja, ya que lo normal es que cualquier ordenador tenga un visualizador PDF, es más, muchos de ellos lo suelen traer de fábrica. Además, el PDF también puede ser incluido en una página web, lo cual permite dar a conocer los resultados obtenidos. Los PDF 3D [\(Figura 74\)](#page-80-0), para el caso del Molino, se pueden visualizar en la copia digital de este Trabajo en el Anejo 3, o descargarse a

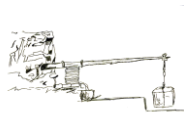

través de los siguientes enlaces: Fijifilm Finepix (**<https://goo.gl/ULsKrQ>**) y Nikon D3300 (**<https://goo.gl/PPCZRi>**).

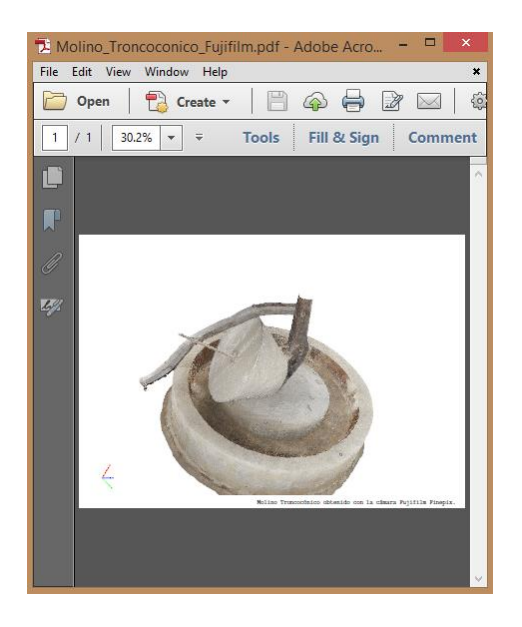

*Figura 74. Visualización en formato PDF de los modelos.*

<span id="page-80-0"></span>Para el caso de la Prensa de viga y quintal, el PDF 3D también se encuentra en la copia digital o se puede descargar del siguiente enlace: (**[https://goo.gl/XGWBB6\)](https://goo.gl/XGWBB6)**.

#### **[6.2 PUBLICACIÓN EN SKETCHFAB](#page-5-2)**

Para publicar el objeto en Sketchfab, se puede hacer de dos formas: una de ellas es exportando el modelo a un formato como el Stanford PLY o subiéndolo directamente a la plataforma a través de la opción *Subir modelo* del menú *Archivo* de PhotoScan [\(Figura 75\)](#page-80-1). Tanto si se hace por un camino u otro, es necesario haberse registrado previamente en la página oficial de Sketchfab, donde el registro no tiene mayor dificultad.

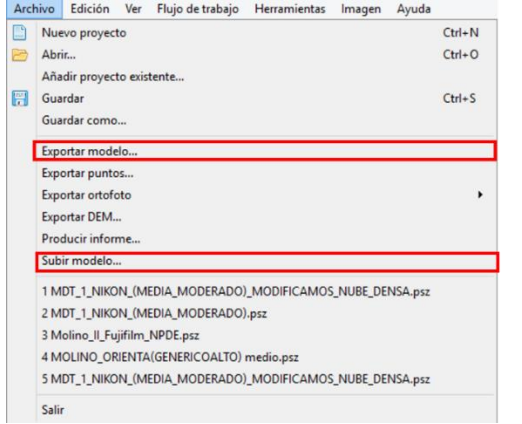

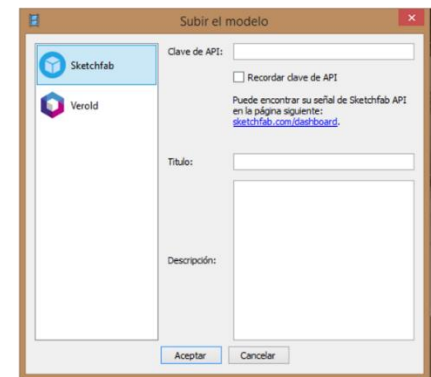

<span id="page-80-1"></span>*Figura 75. Proceso para subir el modelo a Sketchfab.*

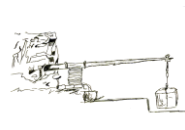

Los modelos subidos a Sketchfab, para el caso del Molino Troncocónico, se pueden consultar a través de las siguientes direcciones en internet: Fujifilm Finepix (**<https://goo.gl/7Oqmtz>**) y Nikon D3300 (**<https://goo.gl/x87o23>**).

Sketchfab, tiene una opción que permite agregar información, de tal manera que el usuario que consulte el modelo, puede con un simple clic, ya sea de ratón o en un dispositivo táctil, consultar la información disponible [\(Figura 76\)](#page-81-0).

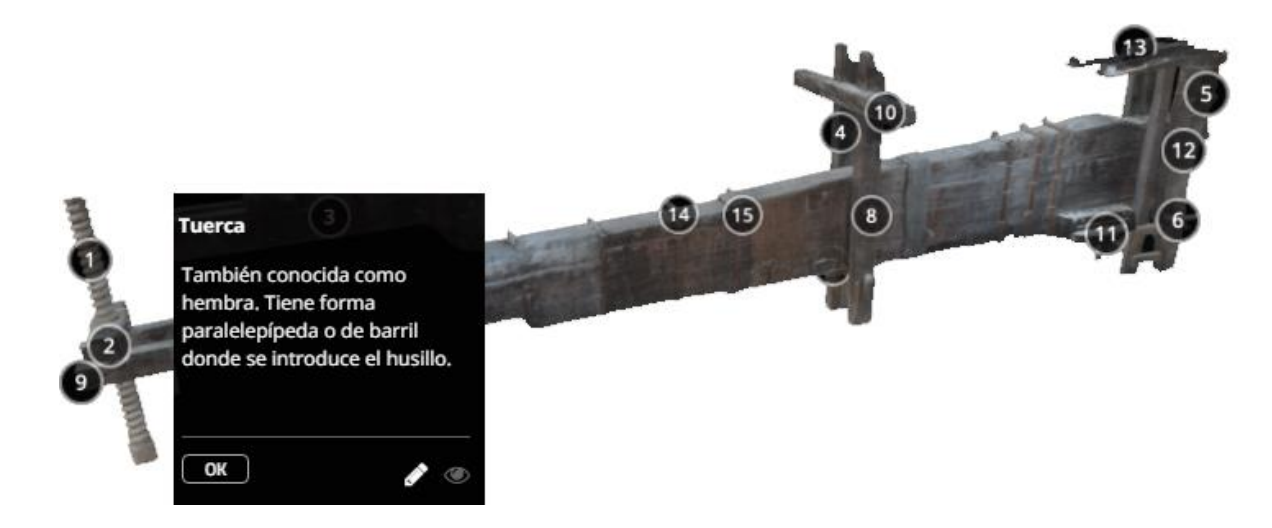

*Figura 76. Información añadida a los modelos que se puede consultar en Sketchfab.*

<span id="page-81-0"></span>Dado que muchas veces, dependiendo de la conexión a internet, la carga de los modelos puede ser demasiado lenta y no pueden ser visualizados, se ha optado por realizar dos videos de corta duración, mostrando el proceso de creación de los modelos y el resultado final. Dichos videos se pueden consultar a través de la dirección (**<https://goo.gl/04COFP>**), para el caso del Molino y en (**<https://goo.gl/Kwc2Ac>**) para el caso de la Prensa o a través de los siguientes códigos QR [\(Figura 77\)](#page-82-0). Los vídeos también pueden ser consultados en el Anejo 3 de este Trabajo.

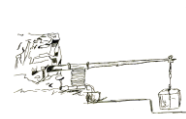

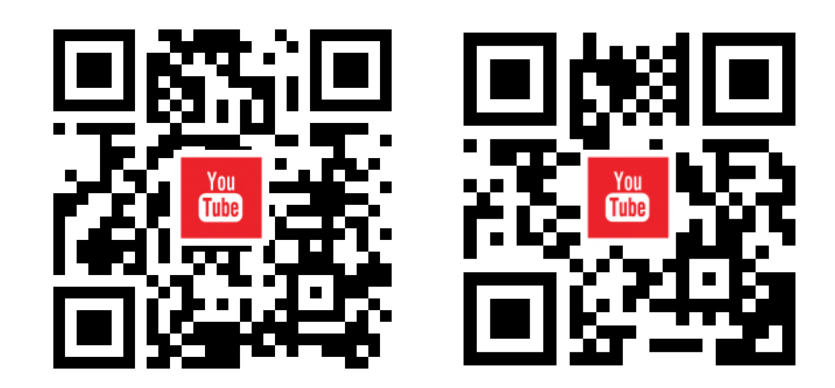

<span id="page-82-0"></span>*Figura 77. Video animado del Molino troncocónico (izquierda) y video animado de la Prensa de viga y quintal* 

*(derecha).*

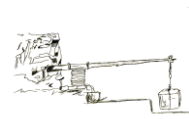

## **7. [CONCLUSIONES](#page-5-3)**

Las conclusiones de este TFG dan respuesta a los objetivos que se planteaban al principio y, permiten plantearse futuras líneas de investigación que vayan mucho más allá de los resultados obtenidos en el presente documento.

Respecto al empleo de la fotogrametría de objeto cercano, basada en SFM, se puede decir que su utilidad es innegable, ya que permite obtener unos resultados de muy buena calidad, y todo ello con unos mínimos requerimientos en cuanto a tipo de cámaras, costes del software, formación de los usuarios que generan los modelos, etc. Además, frente a otras herramientas como el escáner láser, aunque también necesitan un software para el posterior manejo de la nube de puntos, la fotogrametría basada en SFM resulta mucho más barata y por tanto asequible para cualquier persona.

En cuanto a la metodología tanto en el trabajo de campo como en el de gabinete, se puede llegar a las siguientes conclusiones:

- Es de crucial importancia, realizar una estrategia previa de toma de fotografías, pues ello va a influir en el tiempo de trabajo en campo y posteriormente en el trabajo de gabinete. Pues lo más probable, es que, con una buena estrategia, la cual se perfecciona con la experiencia, se pueda obtener un menor número de fotografías. Este menor número de fotografías, no solo va a agilizar el proceso, sino que también va a permitir trabajar con un equipo informático de menores prestaciones.
- Las condiciones lumínicas para la toma de fotografías, es un factor crucial, prueba de ello son los errores de restitución que se han obtenido en todos los modelos por esta causa. Por tanto, a la hora de realizar las fotografías es necesario que se haga con iluminación homogénea, sin reflejos, evitando sombras y zonas ocultas en el modelo.
- Las características de la cámara fotográfica también juegan un papel importante, prueba de ello es la calidad de los modelos obtenida con la cámara Nikon D3300. No obstante, a igualdad de condiciones lumínicas, la diferencia entre cámaras, puede no ser significativa en cuanto a la calidad final del objeto restituido. Lo que sí es verdad, es que una cámara de mejores características, como la Nikon D3300, agiliza notablemente el trabajo, tanto por el menor número de fotografías como por la rapidez a la hora de realizar las mismas.

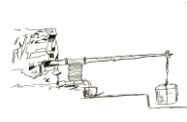

- Las prestaciones de los equipos informáticos, también son un factor a tener en cuenta, ya que para un alto número de fotografías o para alcanzar calidades altas en los modelos, se hace necesario un equipo con mejores prestaciones que las que poseía el utilizado.
- La calidad final de los modelos puede ser mejorada notablemente, para ello habría que disponer de equipos informáticos con mejores características, como ya se ha comentado anteriormente. Además, la calidad de las texturas se puede ver mejorada notablemente, si se realiza una limpieza minuciosa, *in situ,* tanto de polvo como de pequeños restos de escombros, que están depositados sobre el Molino y la Prensa, producto de las obras de restauración llevadas a cabo en la Hacienda.
- Si se compara la tecnología SFM, con la finalidad de recogida de datos con interés patrimonial divulgativo, frente al escáner láser, se puede llegar a la conclusión de que esta nueva tecnología presenta una importante ventaja económica.
- La documentación generada, puede ser utilizada para divulgación o para futuras investigaciones. La utilidad de información, dependerá en última instancia, de la Consejería de Agricultura y Pesca que gestiona la Hacienda de Quinto, que debería ser la más interesada en dar a conocer el Patrimonio, de tanta importancia que tiene en sus instalaciones.

Finalmente, es necesario decir, que, aunque la fotogrametría basada en SFM, da muy buenos resultados, no se debe olvidar o sustituir a los sistemas tradicionales de levantamiento topográfico, sino que se debe utilizar como una herramienta más. Una herramienta, que indudablemente se verá mejorada en el futuro, por la evolución de los equipos informáticos y por la mejora de los algoritmos de restitución utilizados.

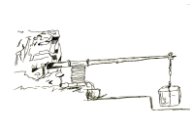

## **8. FUTURAS LÍNEAS DE INVESTIGACIÓN**

Una vez expuestas las conclusiones que dan respuesta a los objetivos planteados en este Trabajo, se sugieren a continuación algunas futuras líneas de investigación.

Al analizar el contexto histórico, tanto de la Hacienda como de la maquinaria implicada en el proceso de obtención del aceite de oliva, resulta más que evidente que la Hacienda de Quinto cuenta con una infraestructura y unos elementos patrimoniales que se deben dar a conocer.

Los resultados de este Trabajo, son un primer paso para recuperar el Patrimonio de este lugar. Sin embargo, dado que, en Hacienda de Quinto, se pretende crear un Museo del Olivo, resultaría de mucho interés, con el objetivo de acercar y lograr que el público visitante pudiese conocer en mayor profundidad los objetos, que se pudiera realizar una reconstrucción con mayor detalle tanto del Molino como de la Prensa e incluso llevar a cabo una recreación virtual del proceso de funcionamiento.

Por otra parte, dado que los recintos en los que actualmente se encuentran el Molino y la Prensa, pueden resultar poco seguros para los visitantes o poco accesibles por sus dimensiones, sería de mucha utilidad disponer de unas réplicas de ambos objetos en forma de maqueta. Por esa razón, y aunque no era objetivo de este Trabajo, se han obtenido unas maquetas (Figura 78) utilizando una impresora 3D.

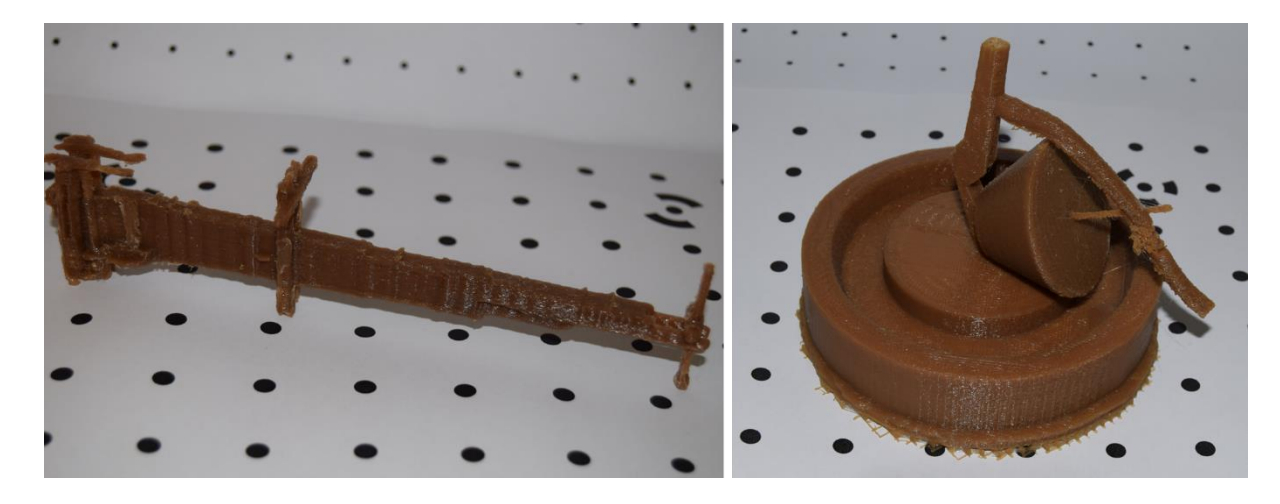

*Figura 78. Maquetas impresas con impresora 3D: (izquierda) Prensa de viga y quintal y (derecha) Molino troncocónico.*

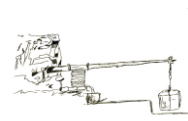

Las maquetas obtenidas, no presentan movimiento, lo cual es una línea más de investigación que se puede acometer, ya que sería conveniente dotarlas de movimiento para que los visitantes puedan interactuar con ellas. Además, los detalles de los objetos a la hora de imprimirlos no se aprecian muy bien, por lo que sería aconsejable en una futura reconstrucción, imprimir cada uno de los elementos que componen los objetos de forma individual, para de esta forma lograr una mejor calidad en la impresión.

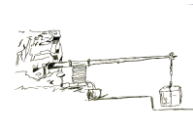

## **9. [BIBLIOGRAFÍA](#page-5-4)**

- ABC, de S., 2016. Montequinto, el barrio romano de Dos Hermanas. Disponible en <http://goo.gl/9zplMc> [Visto el 17-08-2016].
- Agisoft LLC, P., 2013. Agisoft PhotoScan User Manual Professional Edition, Version 1.0.0. Disponible en<http://bit.ly/2bGbUhw> [Visto el 25-08-2016].
- Aguilar, M.C., Gamero Rojas, M., Parias Sáinz de Rozas, P., 2001. Arquitectura y agricultura en las haciendas de olivar de Dos Hermanas.
- Albertz, J., 2002. Albrecht Meydenbauer-Pioneer of photogrammetric documentation of the cultural heritage. Int. Arch. Photogramm. Remote Sens. Spat. Inf. Sci. 34, 19-25.
- Almagro Gorbea, A., 2004. Levantamiento Arquitectónico.
- Álvarez Jiménez, L., Vega Moreno, A., 2013. Evolución territorial del paisaje agrario en torno a la población carolina de Fuente Palmera ( Córdoba ): de baldíos a olivares. XIV Congr. Hist. Agrar. 1-18.
- Arcusa Magallón, H., Rojo Guerra, M.A., Royo Guillén, J.I., Tejedor Rodriguez, C., García Martínez de Lagrán, Í., Garrido Peña, R., 2015. La Fotogrametría como la ternativa al registro de materiales arqueológicos: su aplicación en la Cueva de Els Trocs y Val Mayor XI. Actas del I Congr. Arqueol. y Patrim. Aragon. I, 533-539.
- Armendáriz Aznar, R.M., Irigary Soto, S., MAteo Pérez, M.R., 1999. El inventario de trujales de tecnología tradicional de Navarra : metodología y resultados. Cuad. Etnol. y Etnogr. Navarra 31, 369-380.
- Artesano, S., 2016. Sabor Artesano. Disponible en<http://bit.ly/2bTbd15> [Visto el 10-08-2016].
- Ávila Rosón, J.C., Fernández Sánchez, J.F., 2010. Ayer y hoy del olivo y de la producción de aceite, en: El Aceite de Oliva Virgen: Tesoro de Andalucía. p. 35.
- Baeza Santamaría, U., 2011. Realidad Virtual para la dinamización de entornos rurales. Un caso práctico: Red Parque Cultural. Virtual Archaeol. Rev. 2, 105-108.
- Bandara, R., 2014. Code Project. Bag-of-Features Descr. Sift Featur. with OpenCV. Disponible en<http://bit.ly/2bm6Aka> [Visto el 11-08-2016].
- Barco, L., Ribera, M., Casanova, J.M., 2016. Guide to Buying a Camera for Dermatological Photography. Actas Dermo-Siliográficas 103, 502-510.
- Bella, C.M. Di, Posse, G., Beget, M.E., Fischer, M.A., Mari, N., Veron, S., 2008. La teledetección como herramienta para la prevención , seguimiento y evaluación de incendios e inundaciones. Ecosistemas 17, 39-52.
- Bellido Vela, A., 2015. La Prensa Hidráulica.
- Benito del Pozo, P., 2002. Patrimonio industrial y cultural del territorio. Boletín la Asoc. Geógrafos Españoles 34, 213-228.
- Berberan, A., 2003. Elementos de fotogrametria : aplicada à aquisiçâo de informaçâo geográfica.
- Buill Pozuelo, F., Núñez Andrés, M.A., Rodríguez i Jordana, J.J., 2003. Fotogrametría analítica.
- Carretani, L., Gómez Caravaca, A.M., Bendini, A., 2010. Aspectos tecnológicos de la producción del aceite de olivo, en: El Aceite de Oliva Virgen: Tesoro de Andalucía. pp. 1-26.
- Carrillo Díaz-Pinéz, J.R., 1995. Testimonios sobre la producción de aceite en época romana en la Subbética Cordobesa. Antiquitas 6, 53-91.
- Casas i Genover, J., 2010. Prensas para la elaboración de aceite en el establecimiento rural ibérico de Saus (Gerona): notas sobre la explotación del campo en el territorio de Emporion. Arch. Español Arqueol. 83, 67-84.
- Cazorla Duró, A., 2008. Aproximación al trujal rupestre de Solchaga (Navarra). Cuad. Etnol. y Etnogr. Navarra, 40, 169-188.
- Cignoni, P., Corsini, M., Ranzuglia, G., 2008. Meshlab: an open-source 3d mesh processing system. Ercim news 6, 45-46.
- Cortijo Cerezo, M.L., 2008. El Itinerario de Antonino y la provincia Baetica. Habis 39, 285- 308.

Costa Campos, A., Fernández Bozal, J., 2005. La imagen digital. Rev Esp Ortod 35, 255-266.

Cueli López, J.T., 2011. Fotogrametría práctica.

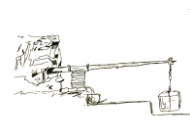

- De Arambarri, A., 1993. Primer estudio sobre soleras y rulos, en el proceso de la molienda de la aceituna. Agric. Rev. Agropecu. 730, 386-393.
- De Mesa Gisbert, A., Regot Marimón, J., Buill Pozuelo, F., 2009. Métodos y procesos para el levantamiento de reconstrucción tridimensional gráfica de elementos del patrimonio cultural. La iglesia de Sant Sever de Barcelona. EGA Rev. expresión gráfica Arquit. 14, 82-89.
- Dellaert, F., Thorpe, C.E., M. Seitz, S., Thrun, S., 2000. Structure from Motion without Correspondence. Comput. Vis. Pattern Recognit. 2, 557-564.
- Dixon-Gough, R.W., 1995. Remote sensing: a tool for topographic mapping past present and future. Remote Sens. A Tool Topogr. Mapp. Past Present Futur. Proc. 17th Int. Cartogr. Conf. Barcelona, Spain 1289-1293.
- E. Cheli, A., 2011. Introducción a la fotogrametría y su evolución.
- Eslava Galán, J., 2007. Entre olivos. I Congr. Cult. del Olivo I, 31-39.
- Eslava Galán, J., 2003. La lección del olivo y del aceite en Andalucía.
- Espuny Rodríguez, A., 2010. Evolución de las almazaras. Cuad. los Amigos los Museos Osuna 12, 18-24.
- Excmo. Ayuntamiento de Dos Hermanas, 2016. La Hacienda de Quinto Jornadas del Foro de Innovación. Disponible en<http://bit.ly/2cfa0FD> [Visto el 17-08-2016].
- Fermín, M.M., Ferrer, M., Villalobos, V., 2014. Acercamiento a la valoración patrimonial del Cementerio El Cuadrado a través de la fotografía.
- Fernández Sáez, P., 1981. Columela, De rr XII 52, 6: canalis et solea. Habis 14, 147-152.
- Field, J. V., Gray, J., 2012. The Geometrical Work of Girard Desargues.
- Fuentes García, F.J., Romero Atela, T., Ricardo, V.H., 1998. La industria aceitera en el siglo XIX . Referencia a Córdoba y al Molino Alvear. Estud. Reg. 52, 15-50.
- Garrido González, L., 2007. Difusión del olivar y consolidación de una cultura del aceite en la provincia de Jaén (1750-1880). Boletín del Inst. Estud. Giennenses 195, 415-442.

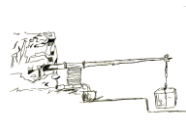

- Geosystem, S.S.P.E., 1987. GeoSystem. Scientific Production Enterprise. Disponible en <http://bit.ly/2bpIEq7> [Visto el 10-08-2016].
- Gil Pérez, M.D., Olmedo Granados, F., Torres Idalgo, M., 2004. Cortijos, haciendas y lagares: arquitectura de las grandes explotaciones agrícolas en Andalucía: cuaderno didáctico.
- Gomarasca, M.A., 2009. Elements of Photogrammetry, en: In basics of Geomatics. pp. 79-121.
- Gómez Delgado, B., 2012. Prensas de viga y quintal: pervivencia y evolución de tecnologías preindustriales en la producción agroalimentaria. El caso de la Hacienda Cerero en Sanlúcar la Mayor.
- Google, G.M., 2016. Google Maps. Disponible en https://goo.gl/zOuEkb [Visto el 19-08- 2016].
- Guía turística de Dos Hermanas, A. de D.H., 1995. Guía de Dos Hermanas.
- Haggrén, H., Ahlavuo, M., Rönnholm, P., 2016. Aalto University School of Engineering. Disponible en<http://bit.ly/2cf9Aig> [Visto el 10-08-2016].
- Hanburger Fotospots, D.O.-S. für F., 2016. Diese Cheatcard erklärt auf extrem einfache Weise die Wirkung von Blende, Belichtungszeit und ISO. Sie sollte in keiner Fototasche fehlen. Disponible en<https://goo.gl/3PDqMj> [Visto el 18-08-2016].
- Hanke, K., Abdel-Bary, M., 1996. A general approach for object oriented 3D-mapping in digital close range restitution. Int. Arch. Photogramm. Remote Sens. 31, 215-219.
- Hernández López, D., 2006. Introducción a la fotogrametría digital.
- Herrera García, F.J., Tejido Jiménez, J., Recio Mir, Á., Sánchez Romero, J.C., Pavón Torrejón, G., Quiles García, F., 2010. Cortijos, Haciendas y Lagares. Arquitectura de las grandes explotaciones en Andalucía. Provincia de Sevilla.
- Horacio, J., Muñoz Narciso, E., Sierra Pernas, J.M., Pérez Alberti, A., 2015. Aplicación de fotogrametría digital automatizada en ambientes litorales: acantilados de A Capelada (A Coruña). Soc. Geológica España 15, 197-200.
- Juliá, J.E., 2000. Las transiciones en la fotogrametría. Esc. Univ. Ing. Técnica Topográfica la Univ. Politécnica Madrid.

Kapellakis, I.E., Tsagarakis, K.P., Crowther, J.C., 2008. Olive oil history, production and by-

product management. Rev. Environ. Sci. Bio/Technology 7, 1-26. doi:10.1007/s11157- 007-9120-9

- Konecny, G., 2014. Geoinformation: Remote Sensing, Photogrammetry and Geographic Information Systems.
- Kumar Ghosh, S., 2005a. Fundamentals Of Computational Photogrammetry.
- Kumar Ghosh, S., 2005b. Fundamentals Of Computational Photogrammetry.
- Kumar Ghosh, S., 1983. A close-range photogrammetric system for 3-D measurements and perspective diagramming in biomechanics. J. Biomech. 16, 667-674.
- Lanska, D.J., Lanska, J.M., Remler, B.F., 2015. carl Pulfrich y sus instrumentos de identificación y demostración del Stereo-Effekt. Neurosci. Hist. 3, 8-18.
- Lara, C.D.E., Fernández, F.L., 2016. Rescate documental de petroglifos y reconstrucción 3D del Corredor Dolménico de Cubillejo de Lara, Burgos. Virtual Archaeol. Rev. 7, 43-52.
- Lehmann, G., 1975. Fotogrametría.
- Li, Z., Chen, J., Baltsavias, E., 2008. Advances in Photogrammetry, Remote Sensing and Spatial Information Sciences: 2008 ISPRS Congress Book.
- Lichtman, L., 2004. A body and technology as name: Durer's Draughtsman Drawing a Reclining Nude, Herrenvolk, Aesthetic Practice., Surgery And An Artist's Digital Studio.
- Lillo Carpio, P.A., 2001. El aceite en el Mediterráneo antiguo. Rev. Murc. Antropol. la Univ. Murcia 7, 57-75.
- Llull Peñalba, J., 2005. Evolución del concepto y de la significación social del patrimonio cultural. Arte, individuo y Soc. 17, 175-204.
- López de Herrera, J.C., Gómez-Elvira Gonzáles, M.A., Rojas Sola, J.I., 2006. Representación gráfica de la evolución en las almazaras, entre 1850 y 1950, mediante técnicas de dibujo asistido por ordenador (DAO). XVI Congr. Int. Ing. Gráfica.
- López Galvéz, M.Y., 2012. (Montilla), Estudio histórico-técnico sobre las almazaras cordobesas en el siglo XVIII: aplicación al Molino del Toro.
- López Gálvez, Y., Montes Tubío, F., Moreno Vega, A., 2013. Patrimonio Industrial Oleícola.

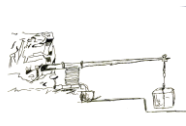

- López, M.Y., Montes, F., Burgos, E., Moreno, A., 2012. Análisis tecnológico-funcional y arquitectónico de las almazaras cordobesas en la Edad Moderna. ITEA, Inf. técnica económica Agrar. Rev. la Asoc. Interprofesional para el Desarro. Agrar. 108, 312-342.
- Lowe, D.G., 2004. Distinctive Image Features from Scale-Invariant Keypoints. Int. J. Comput. Vis. 60, 91-110.
- Luhmann, T., 2004. A historical review on panorama photogrammetry. Int. Arch. Photogramm. Remote Sens. Spat. Inf. Sci. 34, 1-8.
- Manferdini, A.M., Galassi, M., 2013. Assessments for 3D reconstructions of cultural heritage using digital technologies. Int. Arch. Photogramm. Remote Sens. Spat. Inf. Sci. XL-5/W1, 167-174.
- Martínez García, L., Bustillo Iglesias, A., Sáiz Díez, J.M., 2011. Introducción a la informática gráfica 3D a través de un taller de realidad virtual y patrimonio artístico. Jornadas Enseñanza Univ. la Informática 17, 363-370.
- Martínez Rodríguez, S., Ortíz Sanz, J., Gil Docampo, M.L., 2013. Aplicación de la fotogrametría digital automatizada para la documentación técnica de pavimentos históricos. Caso particular de Santiago de Compostela. Spanish J. Rural Dev. 4, 131-144.
- Mataix Verdú, F.J., Barbancho Cisneros, F., 2007. Testimonios sobre la producción de aceite en época romana en la Subbética Cordobesa. I Congr. la Cult. del Olivo. Inst. Estud. Giennenses 707-764.
- Merlo, A., Aliperta, A., 2015. Levantamiento digital y modelación 3D.
- Millán Gamboa, J.M., 2008. Fundamentos de Fotogrametría Aérea.
- Molero Alonso, B., Barrera Vera, J.A., Cabrera Revuelta, E., 2013. Capiteles sevillanos. Técnicas avanzadas para su documentación gráfica. Virtual Archaeol. Rev. 4, 117-125.
- Mora García, R.T., Céspedes López, M.F., Cereceda, M.L., 2009. Aplicación de la fotogrametría en el levantamiento gráfico de la Iglesia de San José en Elche. 5th Int. Conf. Virtual City Territ. Barcelona, 2, 3 4 June 2009 243-252.

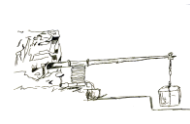

- Morales Ortíz, S., 2008. Montilla. Museo Histórico Local. Molinos romanos localizados en el término municipal de Montilla (Córdoba). Boletín la Asoc. Prov. Museos Locales Córdoba 9, 131-147.
- Moya Vilar, M., Vilar Hernández, J., Espínola Lozano, F., Ginés Fernández Valdivia, D., Moreno Romero, M.V., 2007. Evolución histórica de la calidad de los aceites de oliva y su relación con los procesos de obtención. I Congr. la Cult. del Olivo. Inst. Estud. Giennenses 647-662.
- New York University, C.S.D., 2016. NYU. Courant. Computer Science. Disponible en <http://bit.ly/2bFUZqY> [Visto el 11-08-2016].
- Ortega Nieto, J.M., 1953. La evolución de la oleotecnia en los últimos años y problemas que tiene planteados: la oleotecnia en su aspecto técnico-económico. Boletín del Inst. Estud. Giennenses 3, 89-102.
- Papapietro, M.A., Gómez Delgado, B.M., 2012. Pervivencia de tecnologías preindustriales en la producción de aceite de oliva en la primera industrialización andaluza: las razones territoriales, económicas y sociales. II Jornadas Andaluzas Patrim. Ind. y la Obra Pública 25, 26, 27 Oct. 34.
- Parias Sáinz de Rosas, M., 2007. Haciendas: las torres del paisaje olivarero sevillano. Congr. la Cult. del Olivo. Inst. Estud. Giennenses 121-138.
- Peinado Checa, Z., Fernández Morales, A., Agustín Hernández, L., 2014. Combinación de fotogrametría terrestre y áerea de bajo coste: el levantamiento tridimensional de la iglesia de San Miguel de Ágreda (Soria). Virtual Archaeol. Rev. 5, 51-58.
- Pérez Salazar, P.R., Patricio, E., Powney, K., La, C.D.E., Escuela, T., Del, P., Espe, E., 2013. Diseño de un ambiente virtual mediante el empleo de procesos fotogramétricos terrestres de corto alcance del conjunto arquitectónico de la ciudad de Conocoto. Rev. Geoespacial, Editor. Sangolquí, ESPE 1-15.
- Pozo Ríos, M. del M., 2002. Desarrollo de equipos de fotogrametría: explotación del dato digital. XIV Congr. Int. Ing. Gráfica 1-9.
- Querol, M.Á., 2010. Manual de gestión del Patrimonio Cultural.

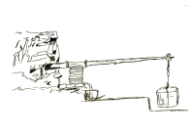

- RAE, R.A.E. de la L., 2016. Diccionario de la RAE. Disponible en<http://goo.gl/d2nk5Z> [Visto el 19-08-2016].
- Recio Mir, Á., 2004. Evolución y definición tipológica de las haciendas de Carmona (Sevilla): el modelo clásico y el modelo industrial. Lab. Arte Rev. del Dep. Hist. del Arte 17, 255- 280.
- Remondino, F., Del Pizzo, S., P. Kersten, T., Troisi, S., 2012. Low-Cost and Open-Source Solutions for Automated Image Orientation – A Critical Overview. Springer-Verlag Berlin Heidelb. 40-54.
- Rodríguez Miranda, Á., Pérez Vidiella, P., Lázaro Martínez, R., Valle Melón, J.M., 2015. Reutilización de pares fotogramétricos de elementos arquitectónicos para la obtención de modelos 3D y ortofotografías a partir de técnicas SFM. Arqueol. la Arquit. 12.
- Rodriguez Pérez, D., Sánchez Carnero, N., Domínguez Gómez, J.A., Santa Marta, P.C., 2015. Cuestiones de Teledetección.
- Rodríguez Vicente, I., 2000. La imagen digital en el Catastro. Aplicaciones en la realización de la cartografía catastral. CT Catastro 38, 61-76.
- Rojas Sola, J.I., Sánchez-Neyra, S., Sebastián Pérez, M.A., 1996. Adaptación prensa-nave en una almazara del siglo XV. Actas del Prim. Congr. Nac. Hist. la Construcción, Madrid 19-21.
- Ronquillo Pérez, R., 1981. Las Haciendas de Olivar del Aljarafe Alto.
- Ruiz Morales, M., 2003. Nociones de Topografía y Fotogrametría Aérea.
- Sanchez Núñez, P., 2001. Guía de Dos Hermanas.
- Sánchez Núñez, P., 2014. Breve historia de Quintos, 1ª (29 de . ed. Dos Hermanas.
- Sandau, R., Braunecker, B., Driescher, H., Eckardt, A., Hilbert, S., Hutton, J., Kirchhofer, W., Lithopoulos, E., Reulke, R., Wicki, S., 2000. Design principles of the LH Systems ADS40 airborne digital sensor." International Archives of Photogrammetry and Remote Sensing. Int. Arch. Photogramm. Remote Sens. 33;B1, 258-265.
- Santos Pérez, L.J., 2005. Ortofoto verdadera (True-Ortho) y Lídar, el posible futuro de la cartografía catastral urbana, en: Catastro. pp. 131-154.
- Serrato Ramírez, N.L., Huerta García, R., Yépez Rincón, F.D., Lozano García, D.F., 2015. Experimento práctico para evaluar la eficiencia en la producción de nubes de puntos de tres programas fotogramétricos. Memorias resúmenes en extensos SELPER-XXI-México-UACJ 1-8.
- Sobrino Simal, J., 2010. Paisajes Agroindustriales del Olivar y del aceite en Fuente del Maestre (Badajóz).
- Suárez, M.S., 2011. Técnica e ingeniería en España: El Ochocientos: de los lenguajes al patrimonio.
- Thanaphattarapornchai, B.M., 2012. Close-Range Photogrammetry for 3D Archaeological Documentation : Digital Human Remains. Fienearts Dep. Thail. 37, 2012.
- Torrijos Caneda, G., 2008. Aplicación de la radiometría en Agricultura. Rev. Topogramía. Azimut 8, 37-45.
- Ullman, S., 1979. The interpretation of structure from motion. Proceedings of the Royal Society of London B. R. Soc. 203, 405-426.
- Verhoeven, G., 2011. Taking computer vision aloft archaeological three-dimensional reconstructions from aerial photographs with photoscan. Archaeol. Prospect. 18, 67-73.
- Westoby, M.J., Brasington, J., Glasser, N.F., Hambrey, M.J., Reynolds, M.J., 2012. 'Structurefrom-Motion' photogrammetry: A low-cost, effective tool for geoscience applications. Geomorphology 179, 300-314.
- Yuri, Kate, Artem, Darya, 2015. Quotes Gram. Disponible en http://bit.ly/1V7B7vS [Visto el 10-08-2016].
- Zafra, A., Zienkiewicz, A., Clemente, A., Al-lach, S., A., F.-M., Martín-Aznarte, I., Rodríguez-García, M.I., 2013. Aislados proteicos de semillas de olivo: composición química, propiedades funcionales y caracterización proteica. XVI Simp. Científico Técnico del Aceite Oliva 1-7.

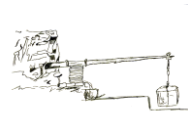

## **10. [ANEJOS](#page-5-5)**

# **[9.1 ANEJO 1: CARACTERÍSTICAS DE LA CÁMARA FUJIFILM FINEPIX](#page-5-6)**

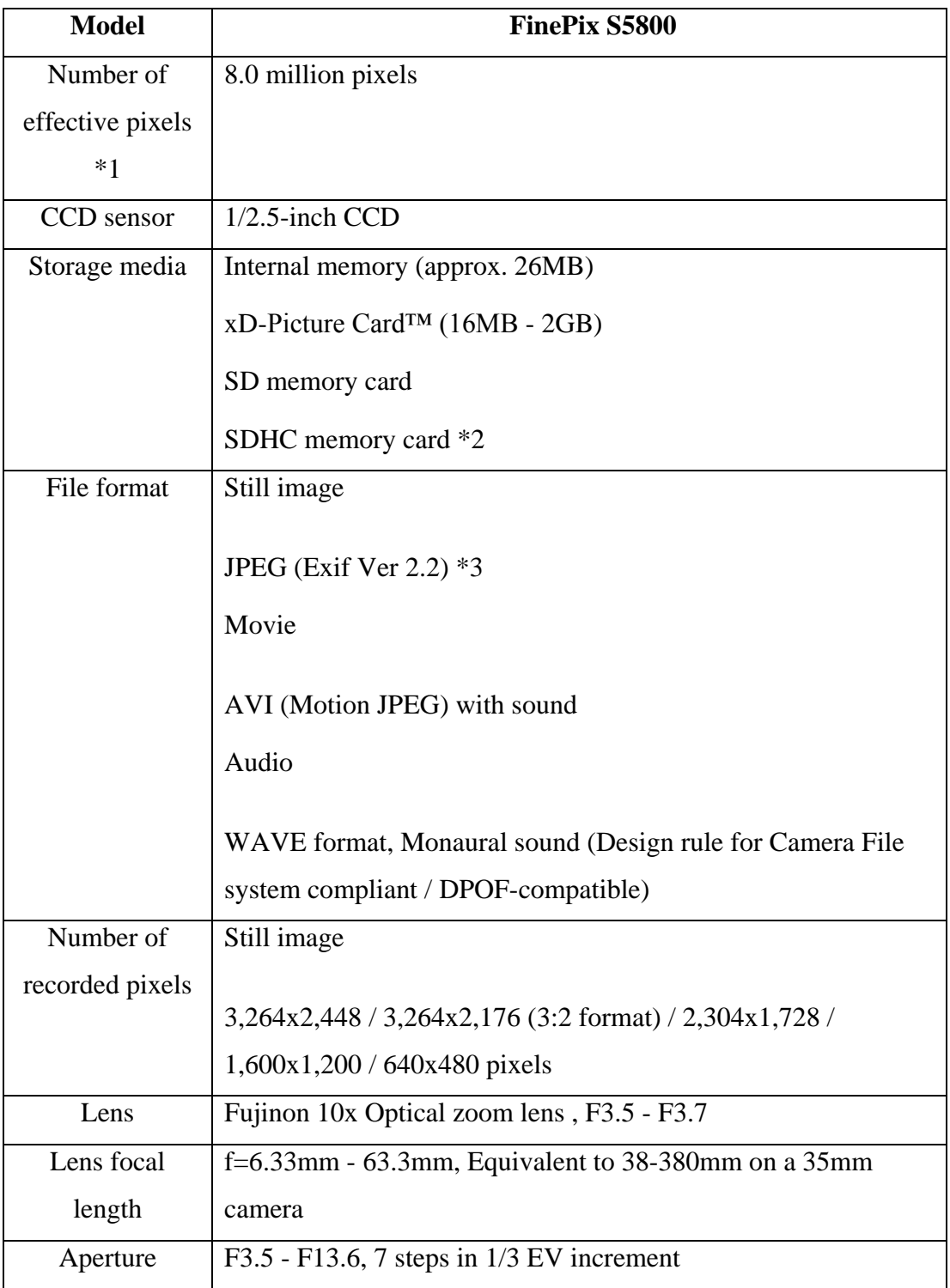

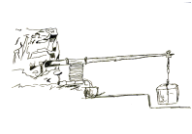

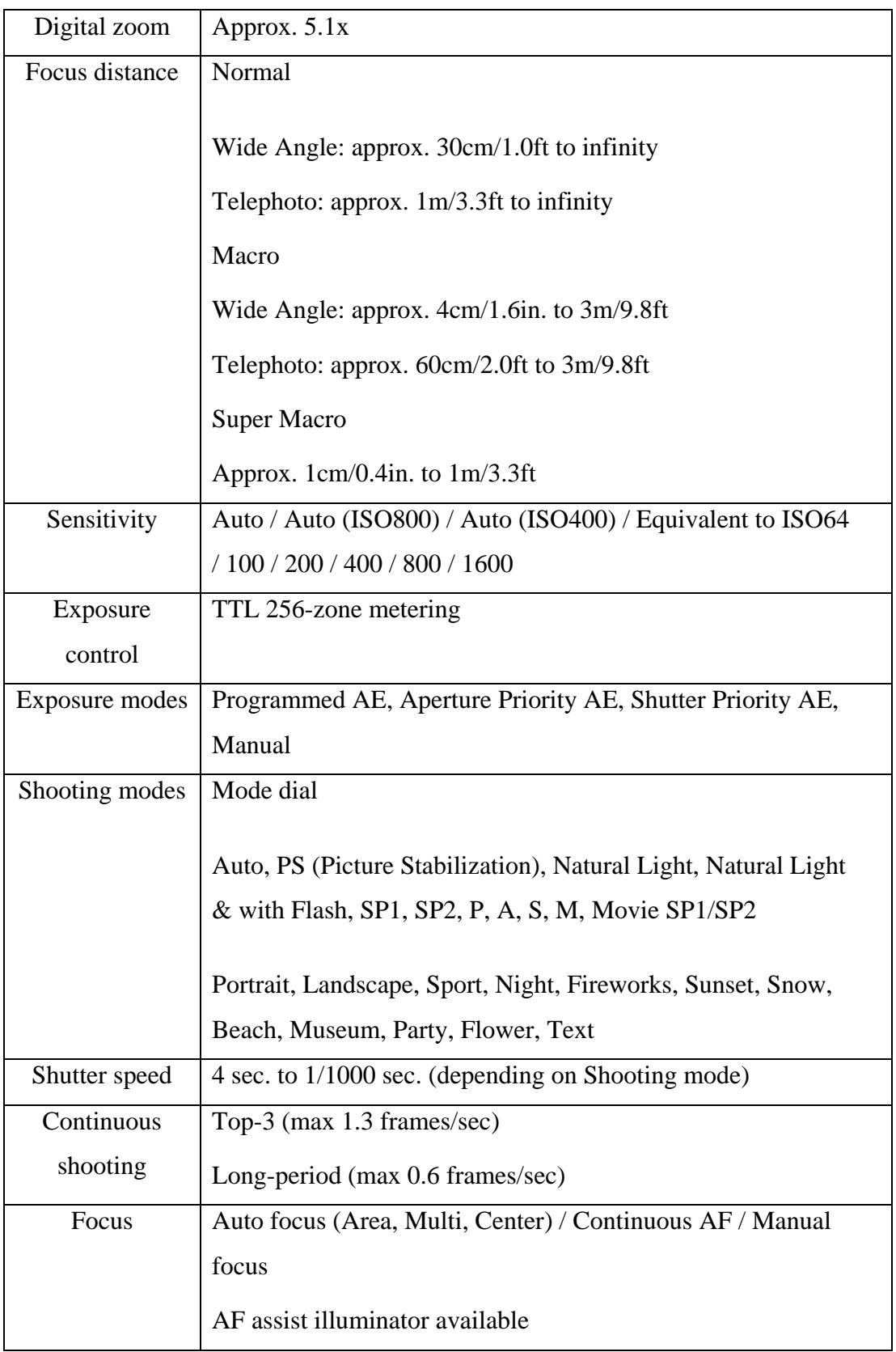

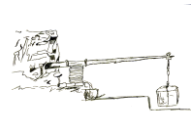

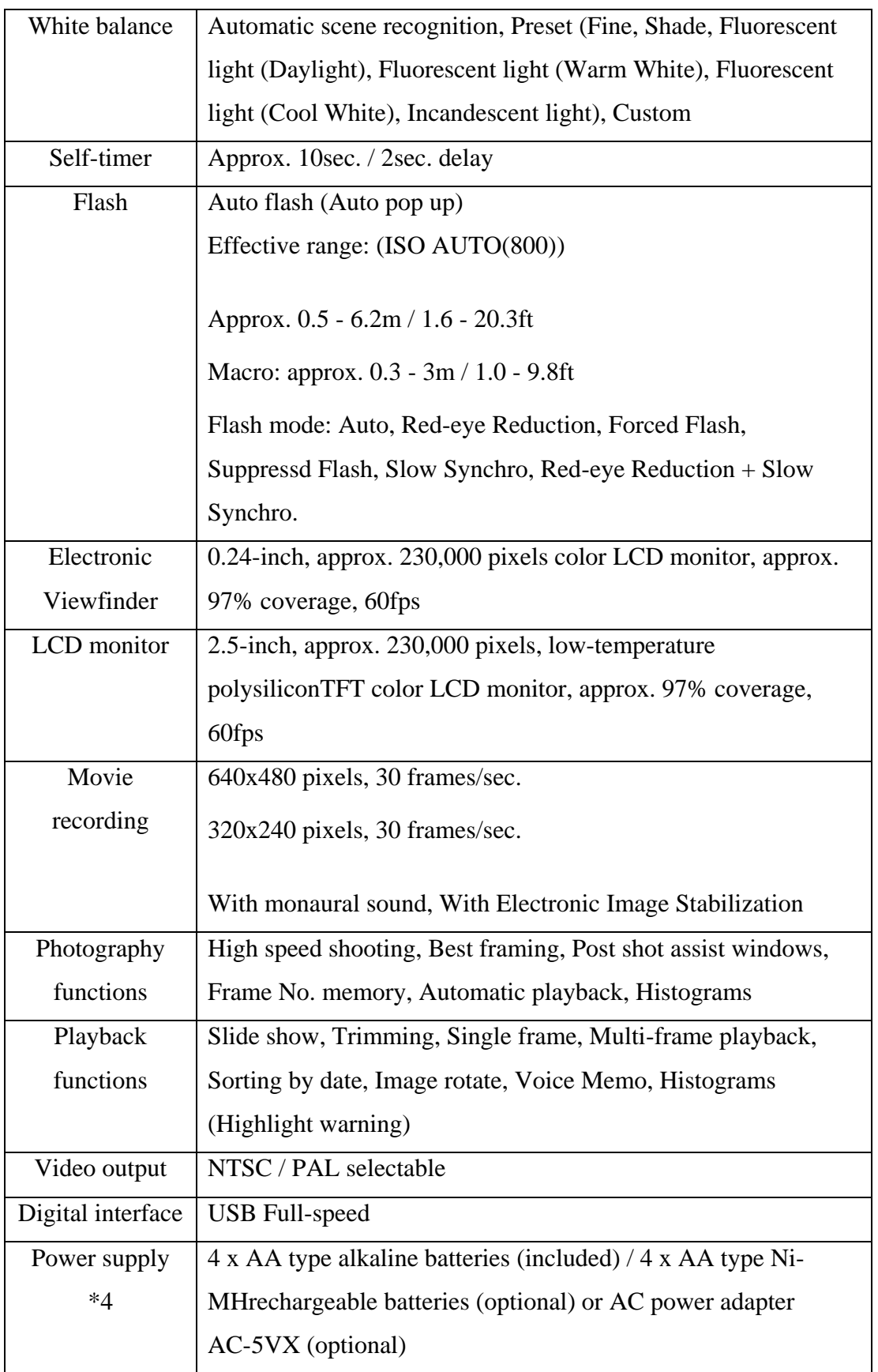

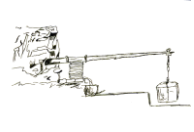

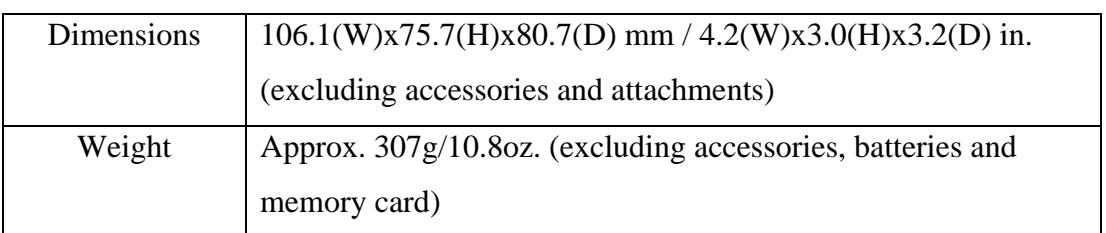

- 10. \*1 Number of effective pixels: The number of pixels on the image sensor which receive input light through the optical lens, and which are effectively reflected in the final output data of the still image.
- 11. \*2 Please see the Fujifilm website to check memory card compatibility.
- 12. \*3 Exif 2.2 is a newly revised digital camera file format that contains a variety of shooting information for optimal printing.

### **[9.2 ANEJO 2: CARACTERÍSTICAS DE LA CÁMARA NIKON D3300.](#page-5-7)**

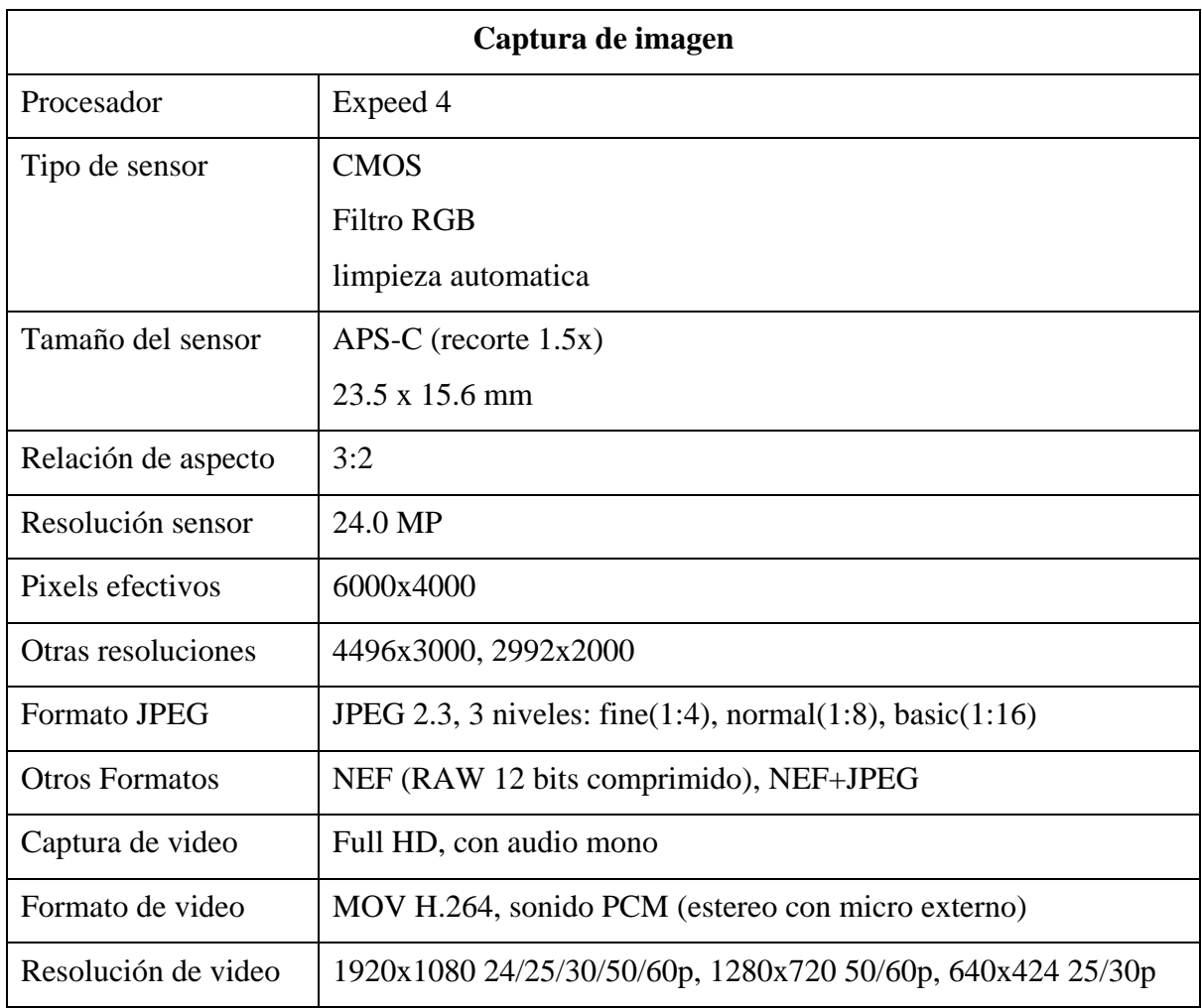

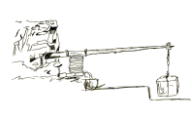

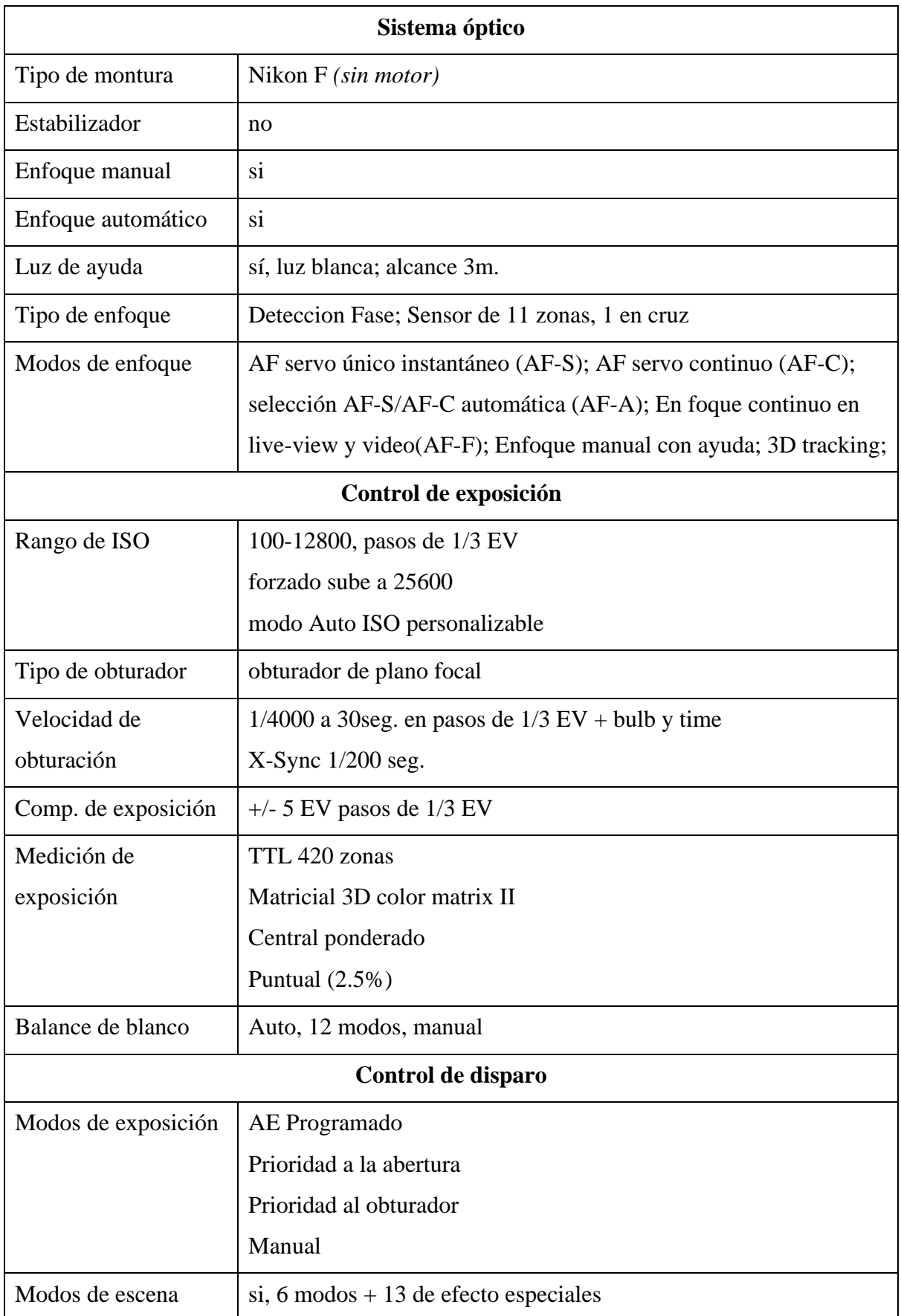

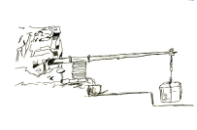

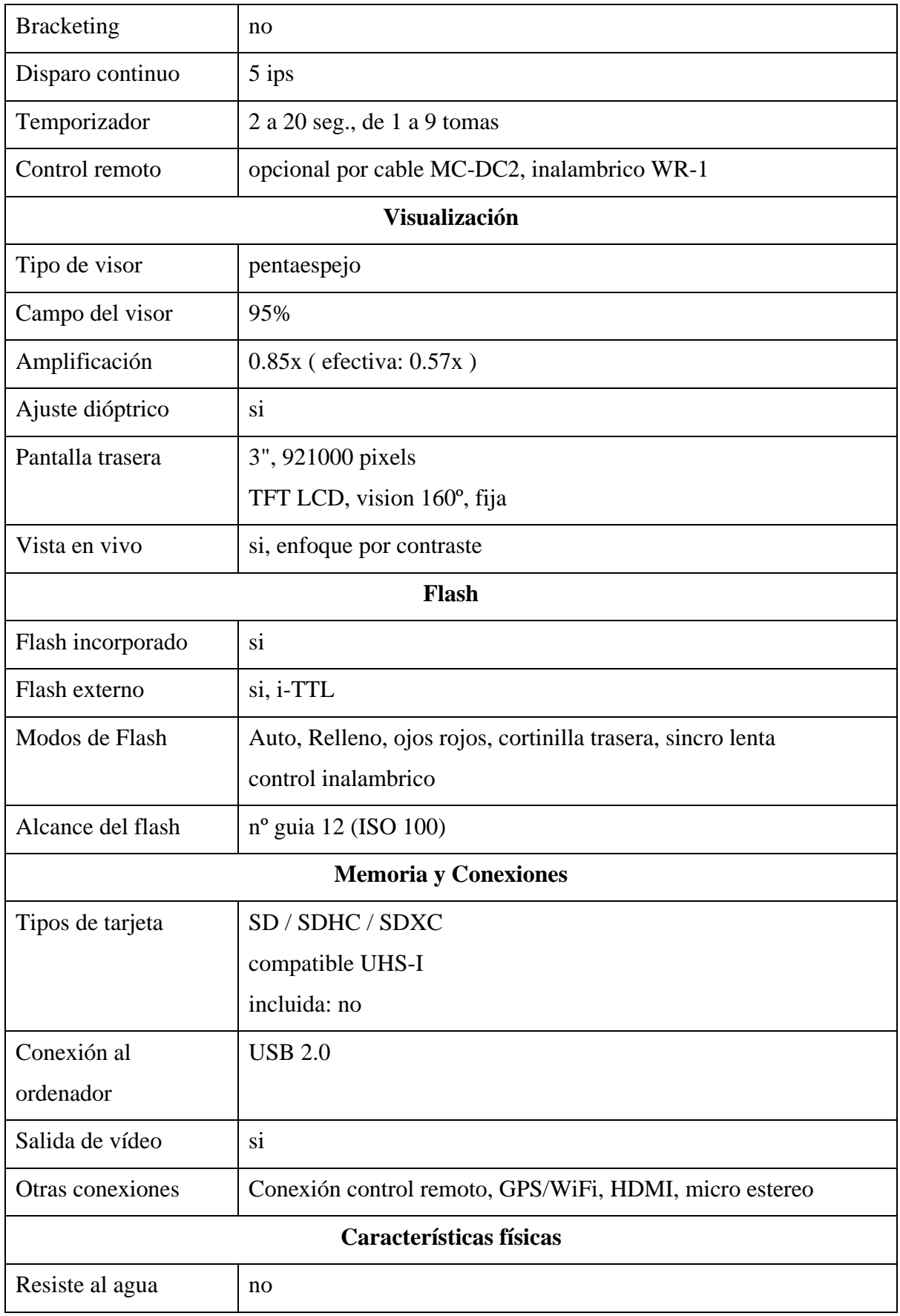

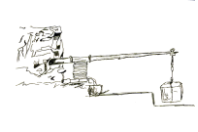

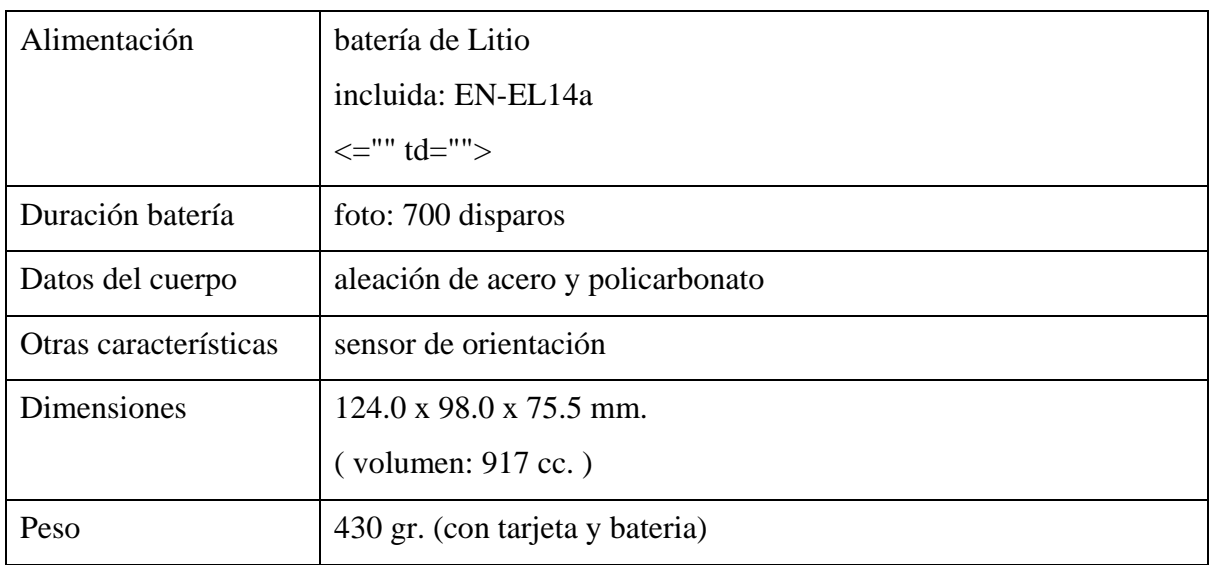

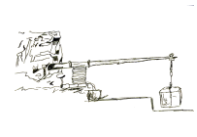

### **[9.3 ANEJO 3: ARCHIVOS DIGITALES.](#page-5-8)**

Todos los archivos digitales correspondientes a este Anejo se pueden encontrar en la carpeta "*Anejo\_Digital*", en cuyo interior se encuentran otras carpetas estructuradas de la siguiente forma:

- "*Fotografías*": en esta carpeta se encuentra las fotografías utilizadas en el Trabajo para obtener los modelos 3D, sin embargo, por problemas de espacio se ha reducido su resolución.
- "*PDF\_3D*": aquí se encuentran los archivos PDF para ambos objetos.
- "*Vídeos*": aquí se han incluido los vídeos animados que se han hecho como resumen de la construcción de los modelos y que se han subido a Youtube.

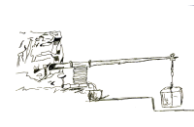